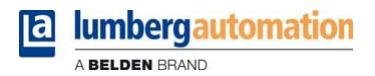

# **Handbuch**

**LioN-P PROFINET IO-Link Master**

**0980 ESL 308-121, 0980 ESL 398-121 0980 ESL 309-121, 0980 ESL 399-121 0980 ESL 309-121-EEC, 0980 ESL 399-121-EEC 0980 ESL 109-121, 0980 ESL 199-121 0980 ESL 109-332, 0980 ESL 199-332 0980 ESL 109-122, 0980 ESL 199-122 0980 ESL 109-331, 0980 ESL 199-331**

Inhalt

# Inhalt

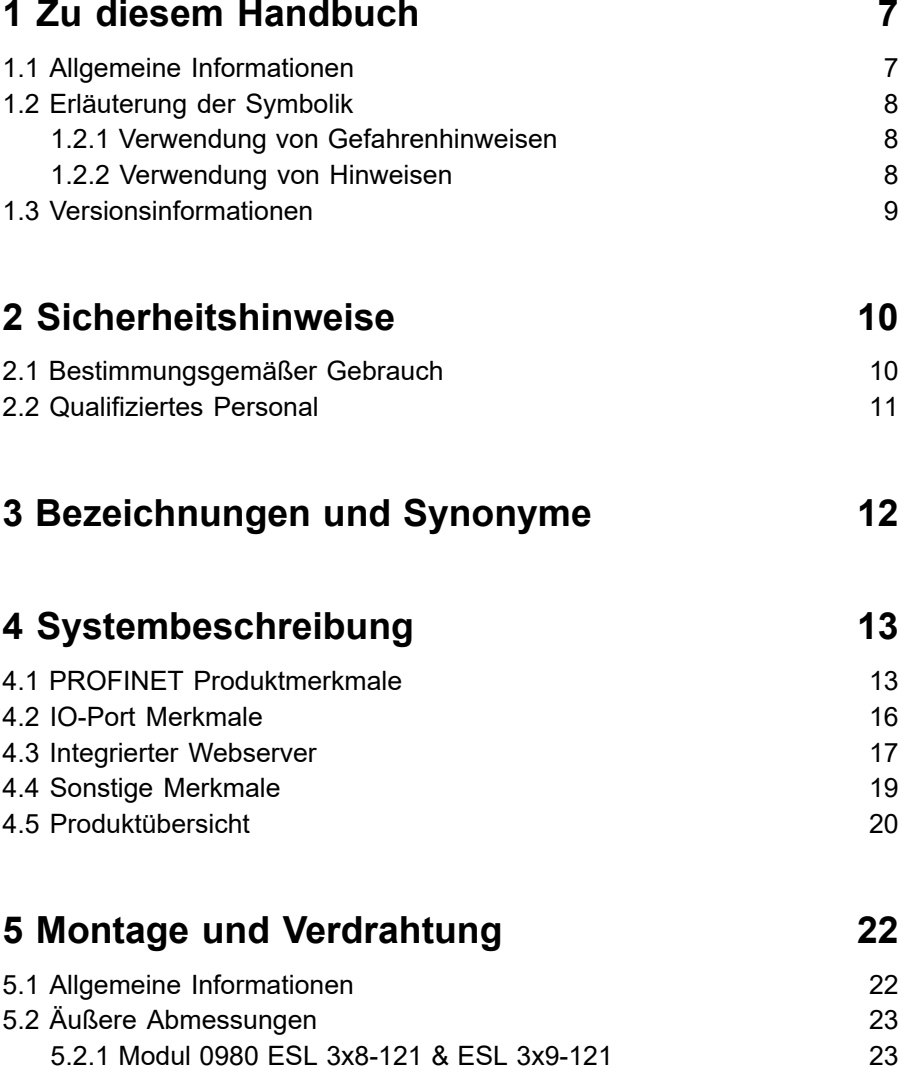

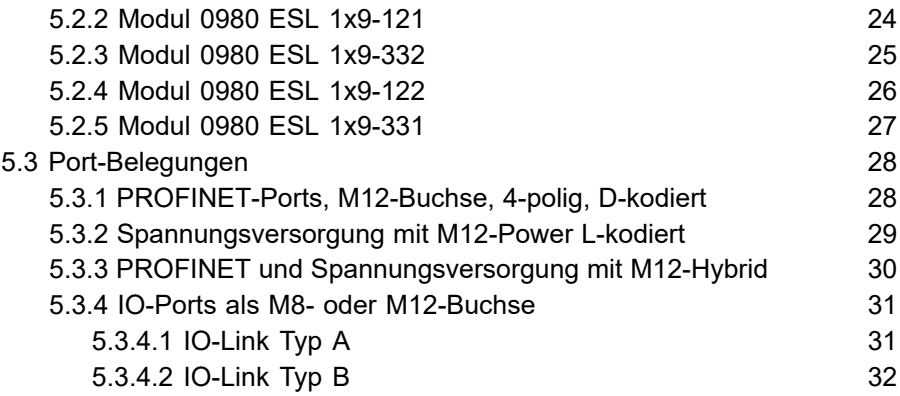

# **[6 Inbetriebnahme](#page-33-0) 34**

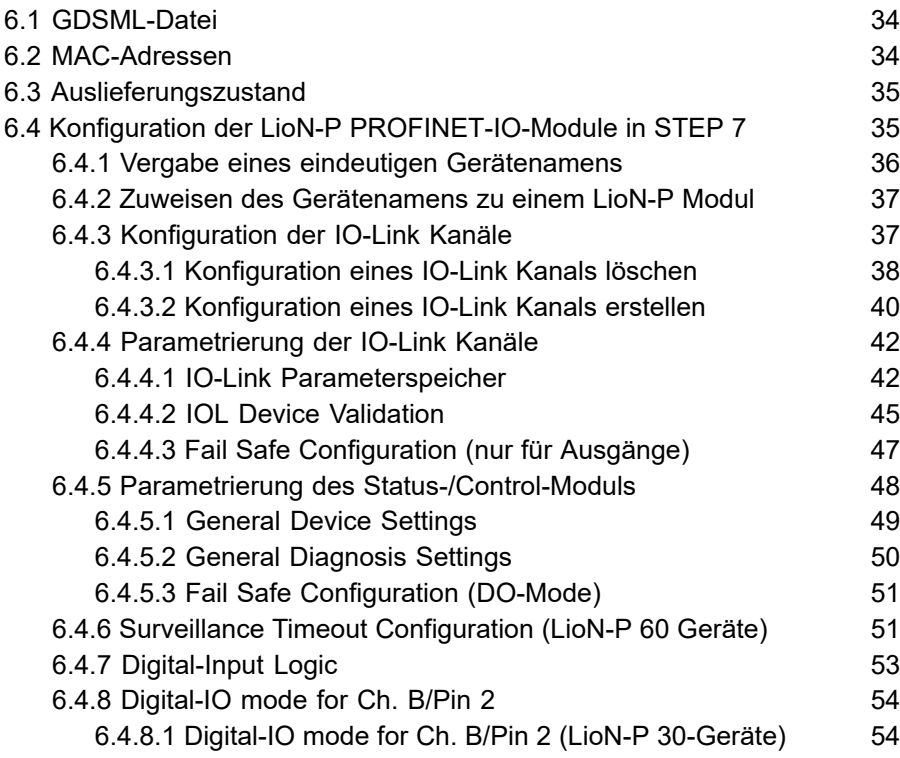

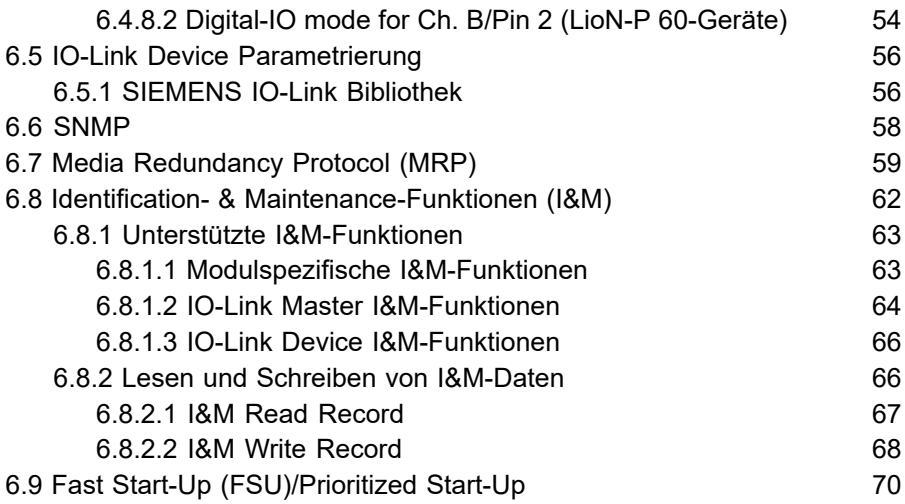

# **[7 Bitbelegung](#page-70-0) 71**

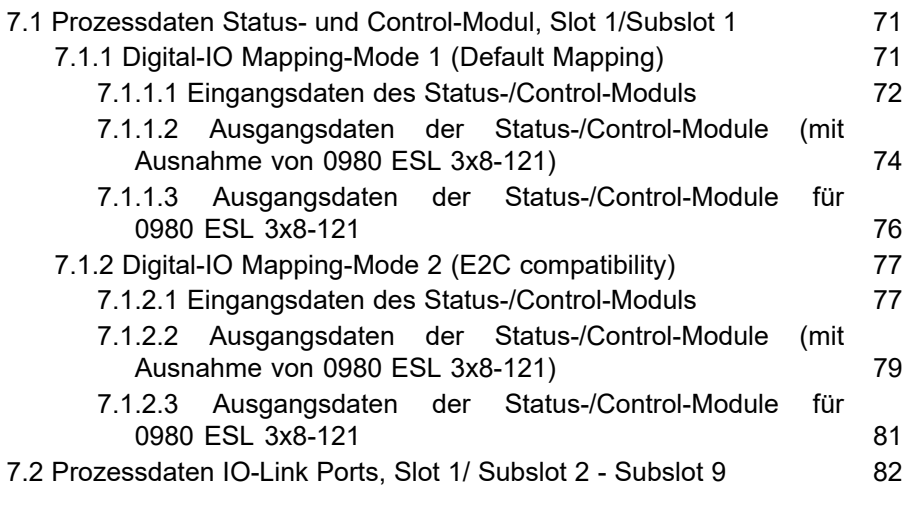

# **[8 Diagnosebearbeitung](#page-82-0) 83**

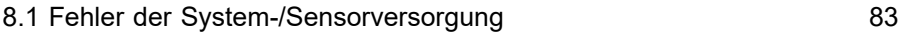

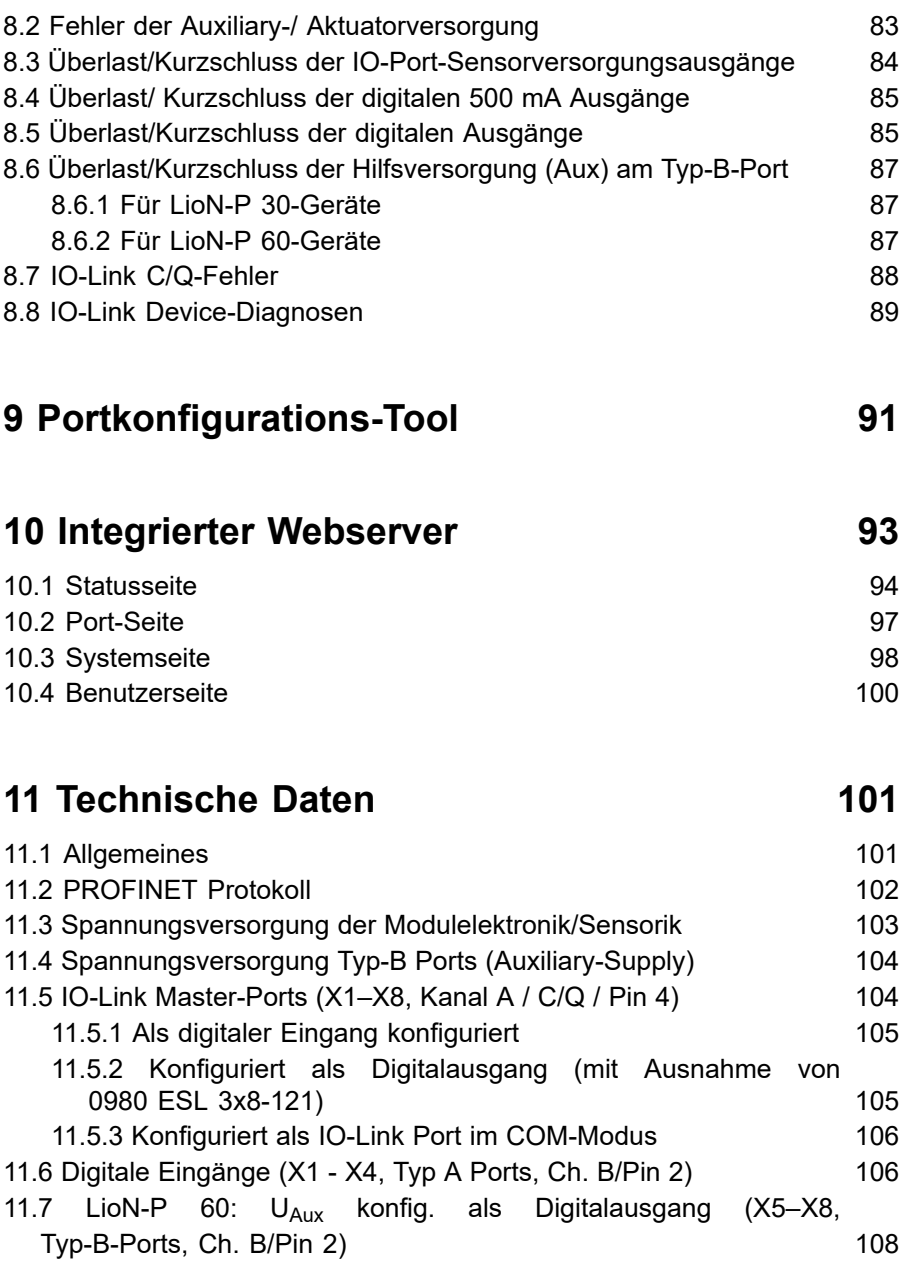

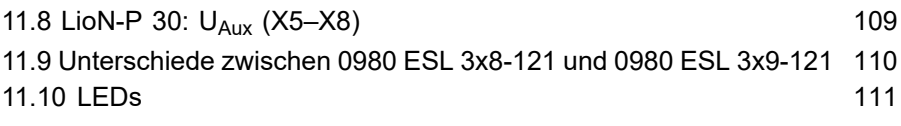

# **[12 Zubehör](#page-112-0) 113**

# <span id="page-6-0"></span>1 Zu diesem Handbuch

### <span id="page-6-1"></span>1.1 Allgemeine Informationen

Lesen Sie die Montage- und Betriebsanleitung in diesem Handbuch sorgfältig, bevor Sie die LioN-P-Module mit PROFINET-IO-Schnittstelle in Betrieb nehmen. Bewahren Sie das Handbuch an einem Ort auf, der für alle Benutzer zugänglich ist.

Die in diesem Handbuch verwendeten Texte, Abbildungen, Diagramme und Beispiele dienen ausschließlich der Erläuterung zur Bedienung und Anwendung der LioN-P-Module mit PROFINET-IO-Schnittstelle.

Bei weitergehenden Fragen zur Installation und Inbetriebnahme der Geräte sprechen Sie uns bitte an.

> Belden Deutschland GmbH – Lumberg Automation™ – Im Gewerbepark 2 58579 Schalksmühle **Deutschland** [support-automation@belden.com](mailto:support-automation@belden.com) [www.lumberg-automation.com](http://www.lumberg-automation.com)

Belden Deutschland GmbH – Lumberg Automation™ – behält sich vor, jederzeit technische Änderungen oder Änderungen dieses Handbuches ohne besondere Hinweise vorzunehmen.

# <span id="page-7-0"></span>1.2 Erläuterung der Symbolik

### <span id="page-7-1"></span>1.2.1 Verwendung von Gefahrenhinweisen

Gefahrenhinweise sind wie folgt gekennzeichnet:

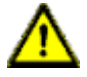

**Gefahr:** Bedeutet, dass Tod, schwere Körperverletzung oder erheblicher Sachschaden eintreten wird, wenn die entsprechenden Vorsichtsmaßnahmen nicht getroffen werden.

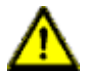

**Warnung:** Bedeutet, dass Tod, schwere Körperverletzung oder erheblicher Sachschaden eintreten kann, wenn die entsprechenden Vorsichtsmaßnahmen nicht getroffen werden.

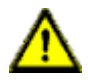

**Vorsicht:** Bedeutet, dass eine leichte Körperverletzung oder ein Sachschaden eintreten kann, wenn die entsprechenden Vorsichtsmaßnahmen nicht getroffen werden.

### <span id="page-7-2"></span>1.2.2 Verwendung von Hinweisen

Hinweise sind wie folgt dargestellt:

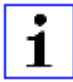

**Achtung:** Ist eine wichtige Information über das Produkt, die Handhabung des Produktes oder den jeweiligen Teil der Dokumentation, auf den besonders aufmerksam gemacht werden soll.

# <span id="page-8-0"></span>1.3 Versionsinformationen

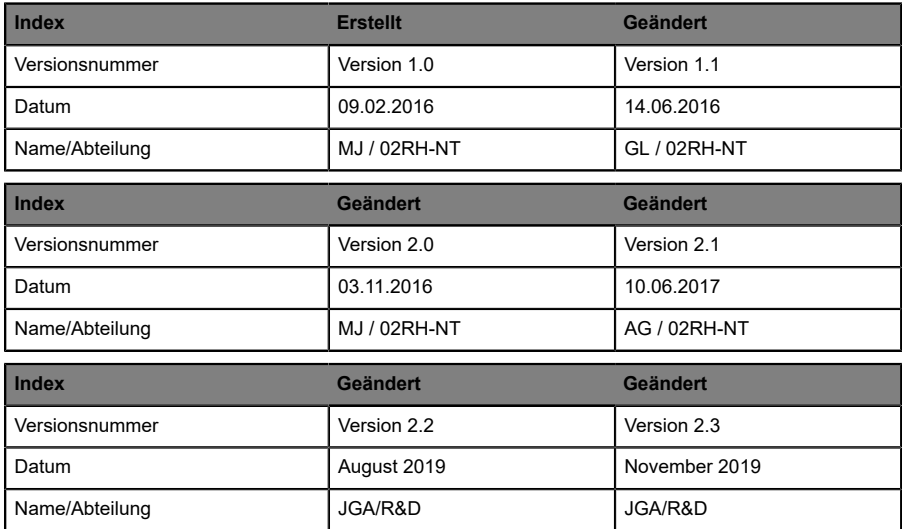

Tabelle 1: Übersicht der Handbuch-Revisionen

# <span id="page-9-0"></span>2 Sicherheitshinweise

### <span id="page-9-1"></span>2.1 Bestimmungsgemäßer Gebrauch

Die in diesem Handbuch beschriebenen Geräte dienen als dezentrale Ein-/ Ausgabe-Baugruppen in einem PROFINET-IO-Netz.

Wir entwickeln, fertigen, prüfen und dokumentieren unsere Produkte unter Beachtung der Sicherheitsnormen. Bei Beachtung der für Projektierung, Montage und bestimmungsgemäßen Betrieb beschriebenen Handhabungsvorschriften und sicherheitstechnischen Anweisungen gehen von den Produkten im Normalfall keine Gefahren für Personen oder Sachen aus.

Die Module erfüllen die Anforderungen der EMV-Richtlinie (89/336/EWG, 93/68/EWG und 93/44/EWG) und der Niederspannungsrichtlinie (73/23/ EWG).

Ausgelegt sind die Module für den Einsatz im Industriebereich. Die industrielle Umgebung ist dadurch gekennzeichnet, dass Verbraucher nicht direkt an das öffentliche Niederspannungsnetz angeschlossen sind. Für den Einsatz im Wohnbereich oder in Geschäfts- und Gewerbebereichen sind zusätzliche Maßnahmen erforderlich.

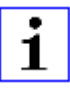

**Achtung:** Diese Einrichtung kann im Wohnbereich Funkstörungen verursachen. In diesem Fall kann vom Betreiber verlangt werden, angemessene Gegenmaßnahmen durchzuführen.

Die einwandfreie und sichere Funktion des Produkts erfordert einen sachgemäßen Transport, eine sachgemäße Lagerung, Aufstellung und Montage sowie sorgfältige Bedienung.

Für den bestimmungsgemäßen Betrieb der Module ist ein vollständig montiertes Gerätegehäuse notwendig. Schließen Sie an die Module ausschließlich Geräte an, welche die Anforderungen der EN 61558-2-4 und EN 61558-2-6 erfüllen.

Beachten Sie bei der Projektierung, Installation, Inbetriebnahme, Wartung und Prüfung der Geräte die für den spezifischen Anwendungsfall gültigen Sicherheits- und Unfallverhütungsvorschriften.

Installieren Sie ausschließlich Leitungen und Zubehör, die den Anforderungen und Vorschriften für Sicherheit, elektromagnetische Verträglichkeit und ggf. Telekommunikations-Endgeräteeinrichtungen sowie den Spezifikationsangaben entsprechen. Informationen darüber, welche Leitungen und welches Zubehör zur Installation zugelassen sind, erhalten Sie von Lumberg Automation™ oder sind in diesem Handbuch beschrieben.

### <span id="page-10-0"></span>2.2 Qualifiziertes Personal

Zur Projektierung, Installation, Inbetriebnahme, Wartung und Prüfung der Geräte ist ausschließlich eine anerkannt ausgebildete Elektrofachkraft befugt, die mit den Sicherheitsstandards der Automatisierungstechnik vertraut ist.

Die Anforderungen an das Personal richten sich nach den<br>Anforderungsprofilen, die vom ZVEI, VDMA oder vergleichbaren die vom ZVEI, VDMA oder vergleichbaren Organisationen beschrieben sind.

Ausschließlich Elektrofachkräfte, die den Inhalt dieses Handbuches kennen, sind befugt, die beschriebenen Geräte zu installieren und zu warten. Dies sind Personen, die

- D aufgrund ihrer fachlichen Ausbildung, Kenntnis und Erfahrung sowie Kenntnis der einschlägigen Normen die auszuführenden Arbeiten beurteilen und mögliche Gefahren erkennen können oder
- D aufgrund einer mehrjährigen Tätigkeit auf vergleichbarem Gebiet den gleichen Kenntnisstand wie nach einer fachlichen Ausbildung haben.

Eingriffe in die Hard- und Software der Produkte, die den Umfang dieses Handbuchs überschreiten, darf ausschließlich Belden Deutschland GmbH – Lumberg Automation™ – vornehmen.

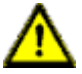

**Warnung: Unqualifizierte Eingriffe in die Hard- oder Software oder die** Nichtbeachtung der in diesem Handbuch gegebenen Warnhinweise können schwere Personen- oder Sachschäden zur Folge haben.

# <span id="page-11-0"></span>3 Bezeichnungen und Synonyme

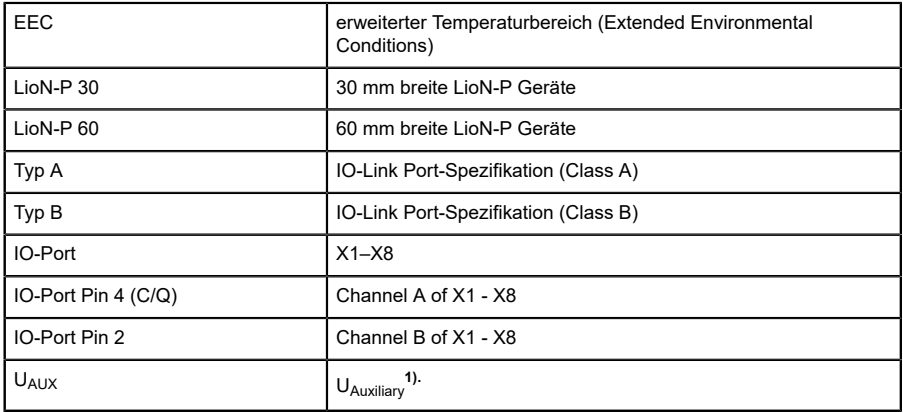

1). U<sub>Auxiliary</sub> ist die Hilfsversorgung der IO-Link Typ-B-Ports X5-X8 bzw. die Aktuatorversorgung der digitalen 2,0 A-Ausgänge an den Ports X5–X8 (LioN-P 60).

# <span id="page-12-0"></span>4 Systembeschreibung

LioN-Module (Lumberg Automation™ Input/Output Network) fungieren als Schnittstelle in einem industriellen Feldbussystem: Sie ermöglichen die Kommunikation einer zentralen Steuerung in der Leitebene mit der dezentralen Sensorik und Aktorik in der Feldebene. Durch die damit realisierbaren Linien- oder Ring-Topologien ist nicht nur eine zuverlässige Datenkommunikation, sondern auch eine deutliche Reduzierung der Verdrahtung und damit der Kosten für Installation und Wartung möglich. Zudem besteht die Möglichkeit der einfachen und schnellen Erweiterung.

Die Module der LioN-P-Serie wurden in ihren Abmessungen im Vergleich zur bekannten LioN-R-Familie deutlich verkleinert und verfügen über ein sehr robustes Metallgehäuse aus Zinkdruckguss. Es sind 30 mm und 60 mm breite Gehäusevarianten mit unterschiedlichen Steckervarianten verfügbar. Durch das komplett vergossene Gerätegehäuse ist die Modulelektronik vor Umwelteinflüssen geschützt und über einen breiten Temperaturbereich einsetzbar. Trotz des robusten Designs bieten die Module kompakte Abmessungen und ein geringes Gewicht. Sie eignen sich besonders für Einsatzstellen in Maschinen und Anlagen mit einer moderaten IO-Konzentration auf verteilten Baugruppen.

### <span id="page-12-1"></span>4.1 PROFINET Produktmerkmale

#### **Datenverbindung**

Als Anschlussmöglichkeit bietet die Modulreihe den weit verbreiteten M12-Steckverbinder mit D-Kodierung und den M12-Hybrid-Steckverbinder für das PROFINET-IO-Netz.

Darüber hinaus sind die Steckverbinder farbkodiert, um eine Verwechslung der Ports zu verhindern.

#### **Übertragungsraten**

Mit einer Übertragungsrate von bis zu 100 MBit/s sind die PROFINET-Module in der Lage, sowohl die schnelle Übertragung von IO-Daten als auch die Übertragung von größeren Datenmengen zu bewältigen.

#### **PROFINET IO Device RT**

Die LioN-P IO-Link Master Module bieten PROFINET IO-Device RT (Real-Time). Dadurch wird die Übertragung von zeitkritischen Prozessdaten<br>mittels Echtzeitkommunikation zwischen den Echtzeitkommunikation Netzkomponenten ermöglicht.

#### **PROFINET-Spezifikation V2.3, Conformance Class C (CC-C)**

Die LioN-P IO-Link Master-Module erfüllen die PROFINET Spezifikation V2.3 und die Anforderungen der Conformance Class C (CC-C).

#### **Integrierter Switch**

Der integrierte Ethernet-Switch verfügt über 2 PROFINET-Ports und erlaubt somit den Aufbau einer Linien- oder Ringtopologie für das PROFINET IO-Netz.

#### **Media Redundancy Protocol**

Das zusätzlich implementierte Media Redundancy Protokoll (MRP) ermöglicht den Entwurf einer hochverfügbaren Netzinfrastruktur.

#### **Fast Start-Up (FSU)**

Fast Start-Up ermöglicht LioN-P Modulen durch einen beschleunigten Bootprozess eine besonders schnelle Aufnahme der Kommunikation in einem PROFINET-Netz. Damit ist beispielsweise ein schnellerer Werkzeugwechsel möglich. Die FSU-Funktionalität ermöglicht die Betriebsbereitschaft der Module in weniger als 1600 ms.

#### **Shared Device**

Mithilfe der Shared Device-Funktionen können 2 Steuerungen über eine PROFINET-Schnittstelle auf dasselbe IO Device zugreifen. Dies erfolgt durch Kopieren der Konfiguration des IO Device in die 1. und 2. Steuerung und die anschließende Zuweisung

der Konfiguration zur 2. Steuerung als Shared Device (gemeinsames Gerät). (siehe SPS-Handbuch)

#### **DCP**

Die Master-Module nutzen zur automatisierten Zuweisung von IP-Adressen das DCP Protokoll.

#### **LLDP**

Für die Geräteerkennung im näheren Umfeld (Nachbarschaftserkennung) wird das LLDP-Protokoll eingesetzt.

#### **SNMP**

Das SNMP-Protokoll regelt die Überwachung von Netzkomponenten und die Kommunikation zwischen Master und Device.

#### **Alarm- und -Diagnosemeldungen**

Die Module bieten erweiterte PROFINET-Alarm- und - Diagnosemeldungen.

### **I&M-Funktionen**

Identifikations- und Maintenance-Daten (I&M) sind im Modul gespeicherte Informationen. Die Identifikationsdaten sind Herstellerinformationen zum Modul, die ausschließlich gelesen werden können. Die Maintenance-Daten sind während der Projektierung erstellte systemspezifische Informationen. Online lassen sich Module über die I&M-Daten eindeutig identifizieren.

Unterstützt werden die modulspezifischen I&M-Funktionen I&M 0–4 für die Netzschnittstelle (Slot 0) sowie IO-Link Master-spezifischen I&M-Funktionen I&M 0 und I&M 99 (IO-Link Master Directory) für die IO-Link Ports (Slot 1).

#### **GSDML-gestützte Konfiguration und Parametrierung der IO-Ports**

Sie haben die Möglichkeit, die IO-Ports der Master-Module mittels GSDML zu konfigurieren und zu parametrieren.

### <span id="page-15-0"></span>4.2 IO-Port Merkmale

#### **Die Master-Module unterstützen den IO-Link Standard v1.1.**

Parametrierung der IO-Link Devices in PROFINET über Funktionsbaustein Siemens IO\_LINK\_CALL für Step 7 und TIA-Portal.

Parametrierung der IO-Link Devices über das TMG IO-Link Device-Tool > V5. Kann als eigenständige PC-Anwendung verwendet oder über das Siemens TIA Portal aufgerufen werden.

#### **8 x IO-Link Master-Ports**

Die Modulebesitzen4 Typ A Ports mit zusätzlichem fest verdrahteten digitalen Eingang an Pin 2 des IO-Portes. **Varianten mit einer Breite von 30 mm**:

4 Typ B Ports mit galvanisch getrennter Auxiliary-Versorgung an Pin 2 und 5 pro IO-Port mit insgesamt 4A Summenstrom.

#### **Varianten mit einer Breite von 60 mm**:

4 Typ B Ports mit galvanisch getrennter Auxiliary-Versorgung von bis zu 2 A pro Port an Pin 2 und 5 mit insgesamt 8 A Summenstrom.

Die Auxiliary-Versorgung kann wahlweise als digitaler Ausgang konfiguriert werden.

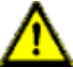

**Warnung:** Bei gleichzeitiger Verwendung von Modulen mit galvanischer Trennung und Modulen ohne galvanische Trennung innerhalb desselben Systems wird die galvanische Trennung aller angeschlossenen Module aufgehoben.

### **Anschluss der IO-Link Ports**

Die Modulreihe bietet als Anschlussmöglichkeiten der IO-Link Ports den 5-poligen M12-Steckverbinder oder den 5-poligen M8-Steckverbinder.

### **Parameter Storage (Parameterspeicher)**

Die Parameter Storage-Funktion (Parameterspeicher) speichert und überwacht die Parameter von IO-Link Device und IO-Link Master. Dadurch ermöglicht es Ihnen die Funktion, einen einfachen Austausch von IO-Link Device oder IO-Link Master vorzunehmen.

Dies ist erst ab der IO-Link Spezifikation V1.1 und nur dann möglich, wenn das IO-Link Device und der IO-Link Master die Funktion unterstützen.

#### **Parametrierung der IO-Devices**

Eine Parametrierung der IO-Link Devices in PROFINET ist über den Siemens-Funktionsbaustein IO\_LINK\_CALL für **STEP 7** und das **TIA-Portal** möglich.

**LED**

Sie sehen den Status des jeweiligen Ports über die Farbe der zugehörigen LED und deren Blinkverhalten. Erläuterungen zu den Bedeutungen der LED-Farben entnehmen Sie dem Abschnitt [LEDs](#page-110-0) auf Seite 111

### <span id="page-16-0"></span>4.3 Integrierter Webserver

#### **Anzeige der Netzparameter**

Über den integrierten Webserver ist es möglich, sich Netzparameter wie IP-Adresse, Subnetz-Maske und Gateway anzeigen zu lassen.

#### **Anzeige der Diagnostik**

Sehen Sie die Diagnosedaten über den integrierten Webserver ein.

#### **Benutzerverwaltung**

Verwalten Sie über den integrierten Webserver bequem alle Benutzer.

#### **IO-Link Device-Parameter**

Sie können die Parameter des IO-Link Device über den integrierten Webserver lesen und neue Parameter im Single Write-Modus in die Module schreiben (Single Write-Modus aktiviert nicht den automatischen Parameterspeicher-Mechanismus).

#### **Force Mode**

Mit dem Force Mode (Zwangsmodus)<br>können Eingangs- und Ausgangswerte zu können Eingangs- und Ausgangswerte zu Implementierungszwecken gesetzt werden.

### <span id="page-18-0"></span>4.4 Sonstige Merkmale

#### **Schnittstellenschutz**

Die Module verfügen über einen Verpol-, Kurzschlussund Überlastungsschutz für alle Schnittstellen.

#### **Failsafe**

Die Module unterstützen eine Fail-Safe-Funktion. Damit haben Sie die Möglichkeit, das Verhalten jedes einzelnen als Ausgang konfigurierten Kanals im Falle einer Unterbrechung oder eines Verlusts der PROFINET-Kommunikation festzulegen.

### **Farbkodierte Steckverbinder**

Farblich kodierte Steckverbinder unterstützen Sie dabei, Verwechslungen bei der Verkabelung zu vermeiden.

#### **Schutzart IP65/67/69k**

Die IP-Schutzarten beschreiben mögliche Umwelteinflüsse, denen die Module bedenkenlos ausgesetzt werden können, ohne dabei beschädigt zu werden oder für Sie eine Gefahr darzustellen.

Je nach Modul werden die Schutzarten IP65, IP67 oder IP69k angeboten.

## <span id="page-19-0"></span>4.5 Produktübersicht

Für das LioN-P-System sind folgende IO-Link Master erhältlich:

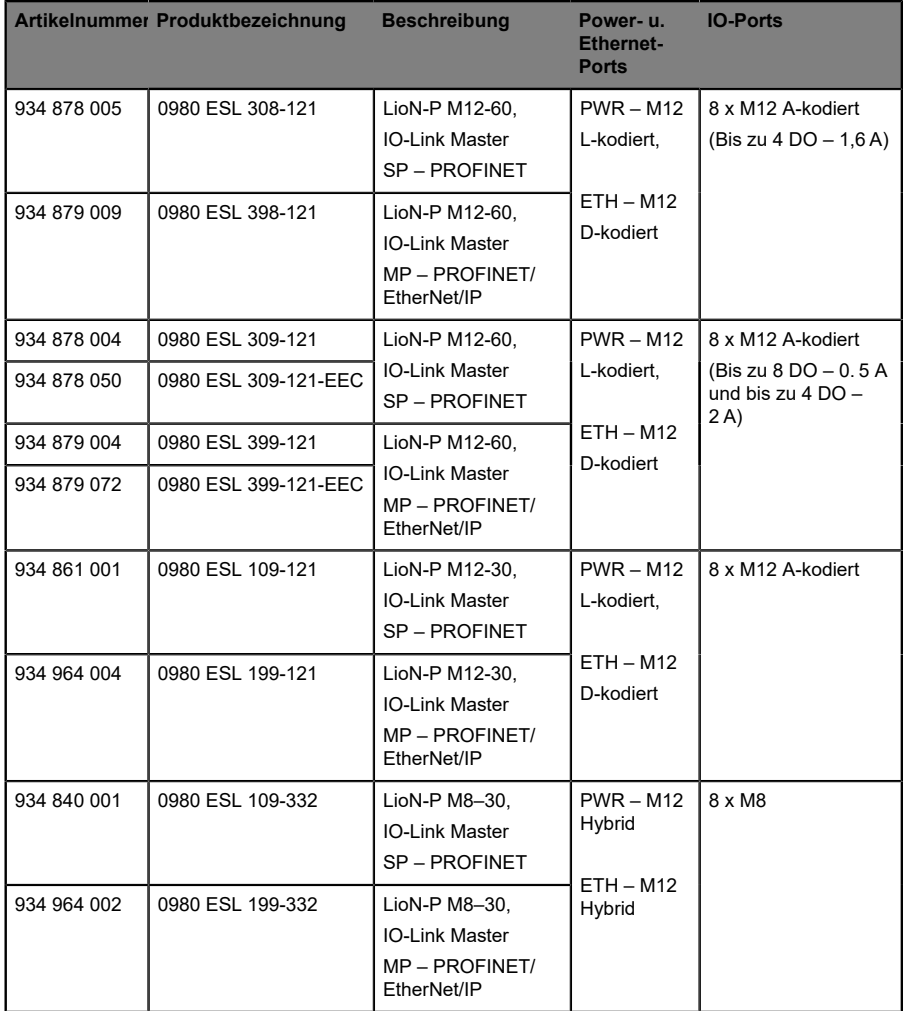

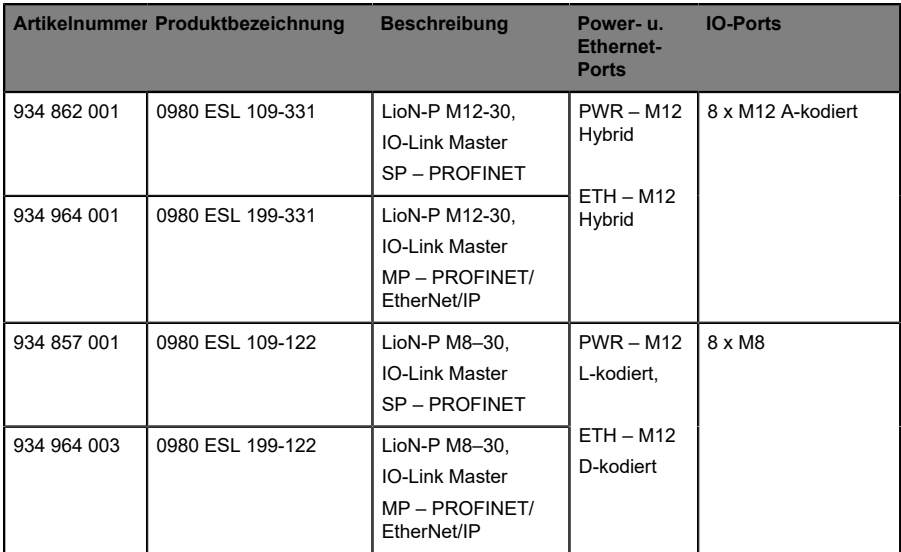

Tabelle 2: Übersicht der Modulvarianten der LioN-P-Serie

# <span id="page-21-0"></span>5 Montage und Verdrahtung

## <span id="page-21-1"></span>5.1 Allgemeine Informationen

Montieren Sie das Modul mit 2 Schrauben (M4 x 25/30) auf einer ebenen Fläche. Das hierfür erforderliche Drehmoment beträgt 1 Nm. Nutzen Sie bei allen Befestigungsarten Unterlegscheiben nach DIN 125.

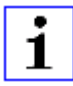

**Achtung:** Für die Ableitung von Störströmen und die EMV-Festigkeit verfügen die Module über einen Erdanschluss mit einem M4- Gewinde. Dieser ist mit dem Symbol für Erdung und der Bezeichnung "XE" gekennzeichnet.

1

**Achtung:** Verbinden Sie das Modul mittels einer Verbindung von geringer Impedanz mit der Bezugserde. Im Falle einer geerdeten Montagefläche können Sie die Verbindung direkt über die Befestigungsschrauben herstellen.

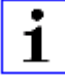

**Achtung:** Verwenden Sie bei nicht geerdeter Montagefläche ein Masseband oder eine geeignete FE-Leitung (FE = Funktionserde). Schließen Sie das Masseband oder die FE-Leitung durch eine M4-Schraube am Erdungspunkt an und unterlegen Sie die Befestigungsschraube, wenn möglich, mit einer Unterleg- und Zahnscheibe.

### <span id="page-22-0"></span>5.2 Äußere Abmessungen

### <span id="page-22-1"></span>5.2.1 Modul 0980 ESL 3x8-121 & ESL 3x9-121

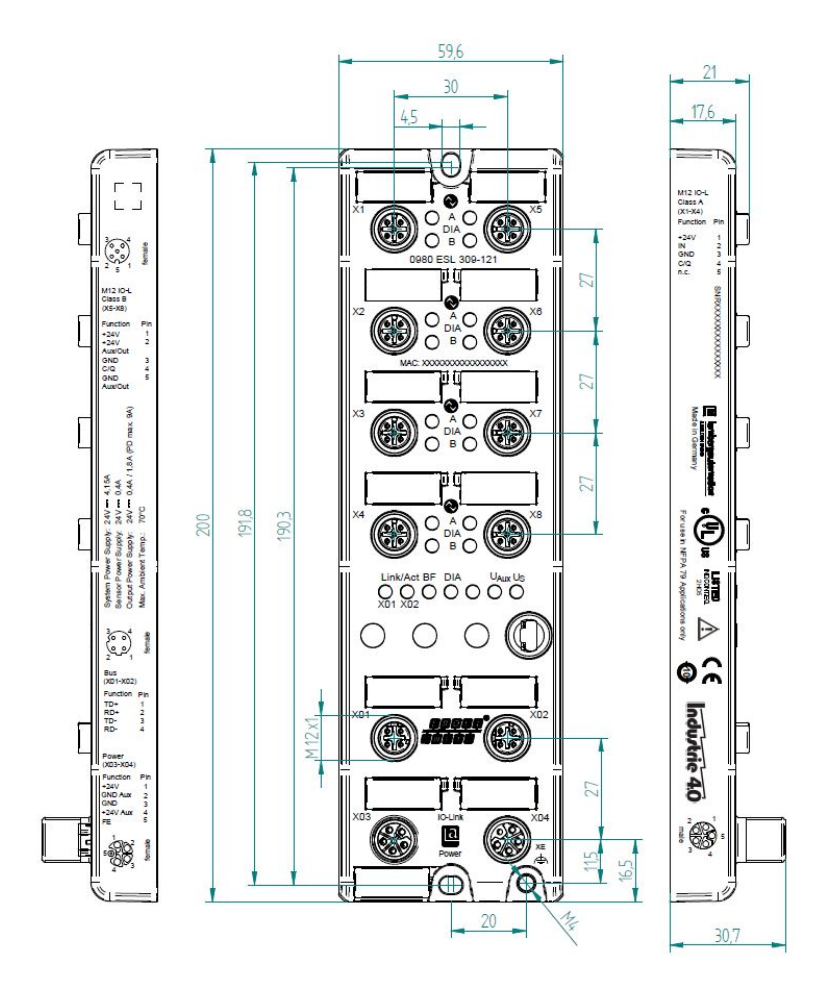

### <span id="page-23-0"></span>5.2.2 Modul 0980 ESL 1x9-121

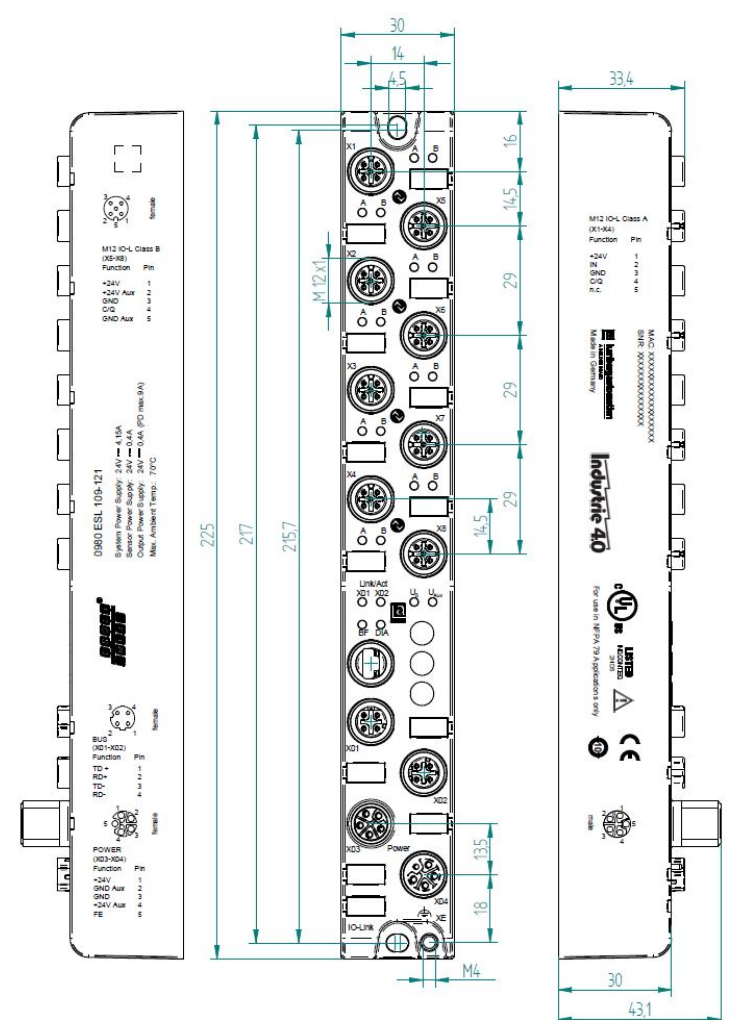

### <span id="page-24-0"></span>5.2.3 Modul 0980 ESL 1x9-332

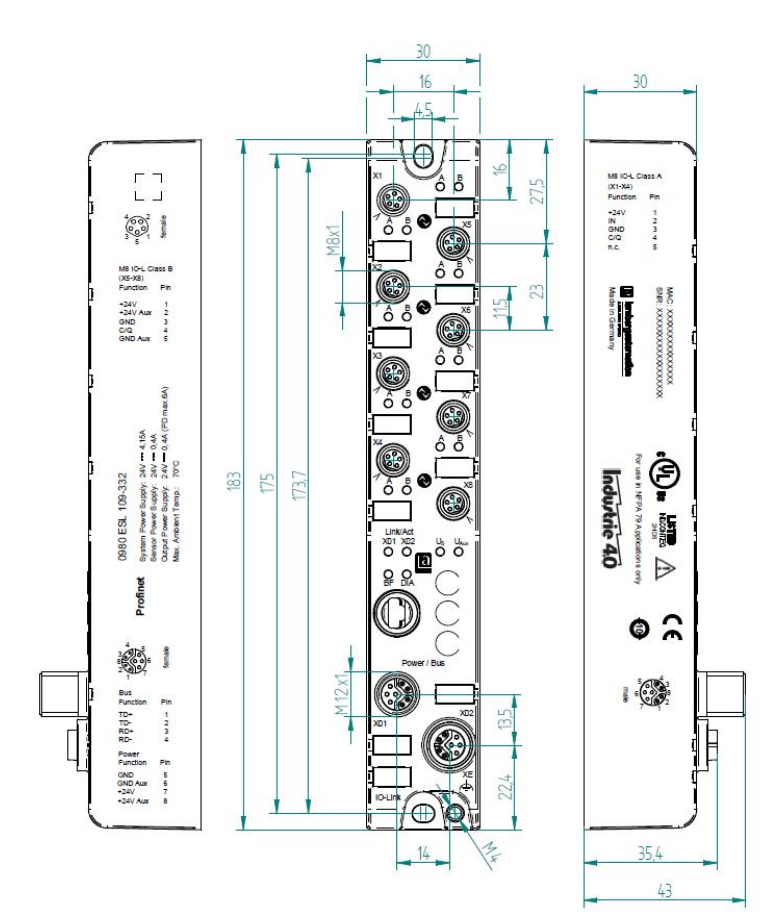

### <span id="page-25-0"></span>5.2.4 Modul 0980 ESL 1x9-122

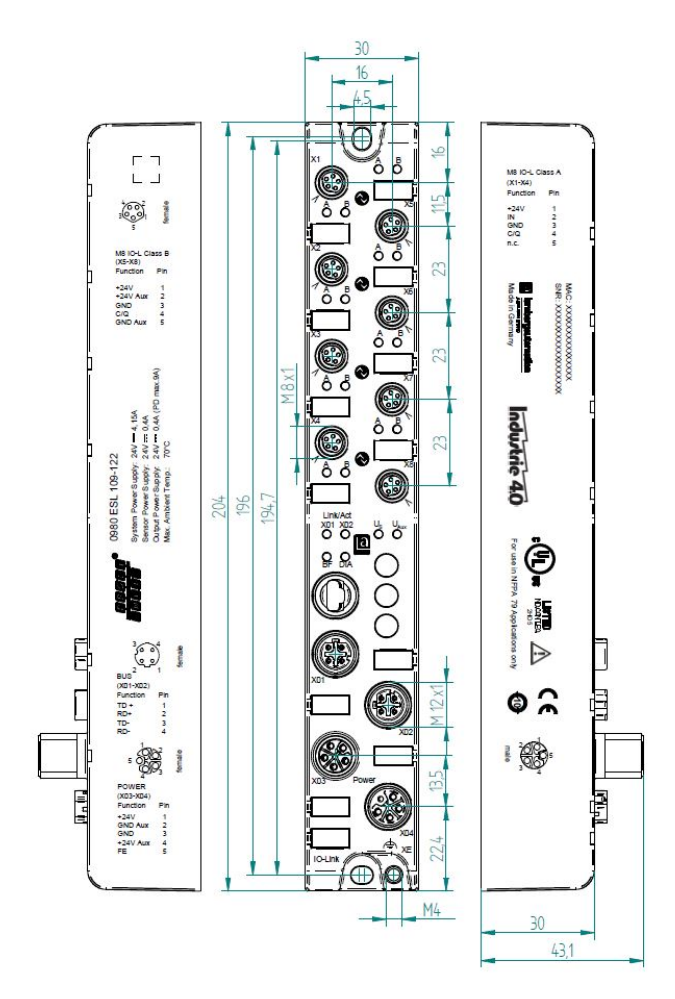

### <span id="page-26-0"></span>5.2.5 Modul 0980 ESL 1x9-331

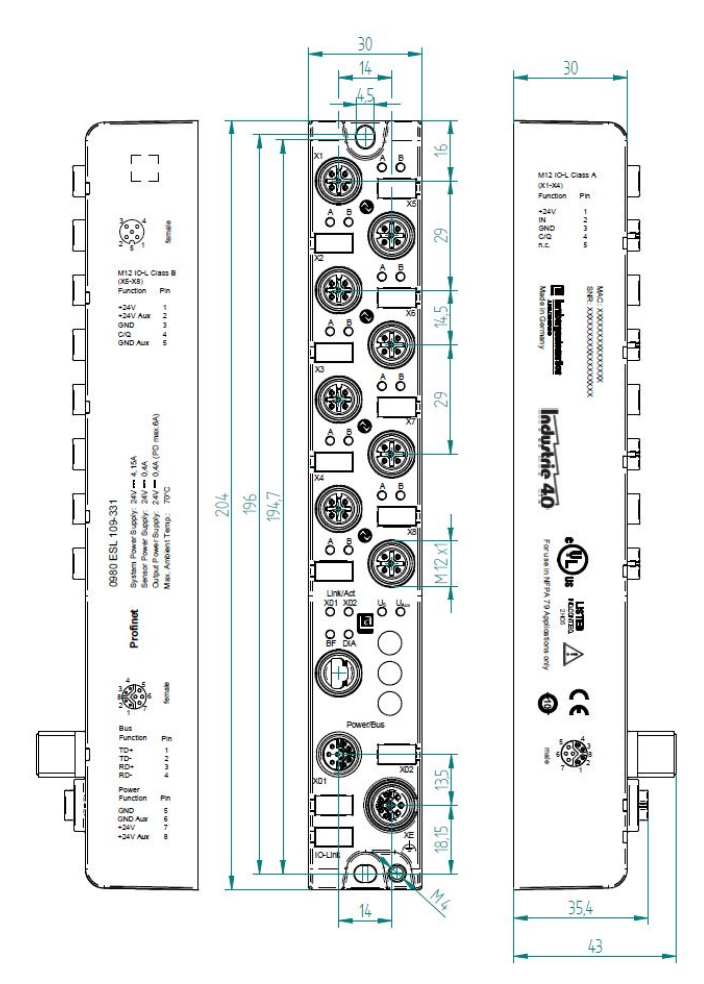

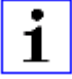

Achtung: Für U<sub>L</sub>-Anwendung:

Schließen Sie Geräte nur unter der Verwendung eines ULzertifizierten Kabels mit geeigneten Bewertungen an (CYJV oder PVVA). Um die Steuerung zu programmieren, nehmen Sie die Herstellerinformationen zur Hand, und verwenden Sie ausschließlich geeignetes Zubehör.

Nur für den Innenbereich zugelassen. Bitte beachten Sie die maximale Höhe von 2000 m. Zugelassen bis maximal Verschmutzungsgrad 2.

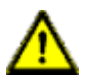

**Warnung:** Terminals, Gehäuse feldverdrahteter Terminalboxen oder Komponenten können eine Temperatur von 60 °C übersteigen.

**Warnung:** Für UL-Anwendung (max. Umgebungstemperatur +70 °C):

Verwenden Sie temperaturbeständige Kabel mit folgenden Eigenschaften:

Für die Module vom Typ 0980 ESL1x9-1xx Hitzebeständigkeit bis mindestens 85 °C.

Für die Module vom Typ 0980 ESL1x9-33x Hitzebeständigkeit bis mindestens 104 °C.

Für die Module vom Typ 0980 ESL3x9-xxx Hitzebeständigkeit bis mindestens 96 °C.

Für die Module vom Typ 0980 ESL3x8-1xxx Hitzebeständigkeit bis mindestens 101 °C.

# <span id="page-27-0"></span>5.3 Port-Belegungen

Alle Kontaktanordnungen, die in diesem Kapitel dargestellt sind, zeigen die Ansicht von vorne auf den Steckbereich der Steckverbinder.

### <span id="page-27-1"></span>5.3.1 PROFINET-Ports, M12-Buchse, 4-polig, D-kodiert

Farbkodierung: grün

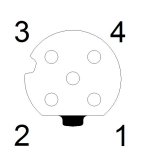

Abb. 1: Schemazeichnung Port X01, X02

| Port            | Pin | <b>Signal</b> | <b>Funktion</b>            |
|-----------------|-----|---------------|----------------------------|
| <b>PROFINET</b> |     | TD+           | Sendedaten Plus            |
| Ports X01, X02  | 2   | $RD+$         | Empfangsdaten Plus         |
|                 | 3   | TD-           | Sendedaten Minus           |
|                 | 4   | RD-           | <b>Empfangsdaten Minus</b> |

Tabelle 3: Belegung Port X01, X02

**Vorsicht: Zerstörungsgefahr!** Legen Sie die Spannungsversorgung nie auf die Datenkabel.

### <span id="page-28-0"></span>5.3.2 Spannungsversorgung mit M12-Power L-kodiert

Farbkodierung: grau

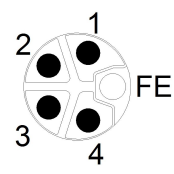

Abb. 2: Schemazeichnung M12 L-Kodierung (Stecker)

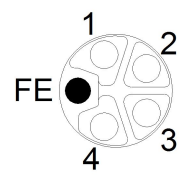

Abb. 3: Schemazeichnung M12 L-Kodierung (Buchse)

| Spannungsversorgung | Pin | <b>Signal</b>            | <b>Funktion</b>                                           |
|---------------------|-----|--------------------------|-----------------------------------------------------------|
|                     |     | $U_S$ (+24 V)            | Sensor-/Systemversorgung                                  |
|                     | 2   | $GND$ _ $U_{Aux}$        | Masse/Bezugspotential U <sub>Aux</sub>                    |
|                     | 3   | $GND$ $U_S$              | Masse/Bezugspotential Us                                  |
|                     | 4   | $U_{\text{Aux}}$ (+24 V) | Hilfsversorgung<br>(galvanisch getrennt von $U_{\rm S}$ ) |
|                     | 5   | FE (PE)                  | Funktionserde                                             |

Tabelle 4: Spannungsversorgung mit M12-Power

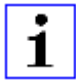

**Achtung:** Verwenden Sie ausschließlich Netzteile für die System-/ Sensor- und Aktuatorversorgung, welche PELV (Protective Extra Low Voltage) oder SELV (Safety Extra Low Voltage) entsprechen. Spannungsversorgungen nach EN 61558-2-6 (Trafo) oder EN 60950-1 (Schaltnetzteile) erfüllen diese Anforderungen.

### <span id="page-29-0"></span>5.3.3 PROFINET und Spannungsversorgung mit M12- **Hybrid**

Farbkodierung: grau

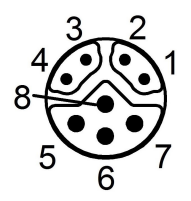

Abb. 4: Schemazeichnung M12 Hybrid (Stecker)

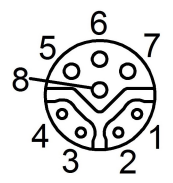

Abb. 5: Schemazeichnung M12 Hybrid (Buchse)

| Ether +                           | Pin            | <b>Signal</b>            | <b>Funktion</b>                           |
|-----------------------------------|----------------|--------------------------|-------------------------------------------|
| Spannungs-                        |                |                          |                                           |
| versorgung                        |                |                          |                                           |
| <b>PROFINET</b><br>Ports X01, X02 |                | TD+                      | Sendedaten Plus                           |
|                                   | $\overline{2}$ | $RD+$                    | Empfangsdaten Plus                        |
|                                   | 3              | TD-                      | Sendedaten Minus                          |
|                                   | $\overline{4}$ | RD-                      | Empfangsdaten Minus                       |
|                                   | 5              | GND $U_{S}$              | Masse/Bezugspotential UGND U <sub>S</sub> |
|                                   | 6              | GND_U <sub>Aux</sub>     | Masse/Bezugspotential GND UAux            |
|                                   | $\overline{7}$ | $U_S$ (+24 V)            | Sensor-/Systemversorgung                  |
|                                   | 8              | $U_{\text{Aux}}$ (+24 V) | Hilfsversorgung<br>(galvanisch getrennt)  |

Tabelle 5: PROFINET und Spannungsversorgung mit M12-Hybrid

**Achtung:** Verwenden Sie ausschließlich Netzteile für die System-/ Sensor- und Aktuatorversorgung, welche PELV (Protective Extra Low Voltage) oder SELV (Safety Extra Low Voltage) entsprechen. Spannungsversorgungen nach EN 61558-2-6 (Trafo) oder EN 60950-1 (Schaltnetzteile) erfüllen diese Anforderungen.

### <span id="page-30-0"></span>5.3.4 IO-Ports als M8- oder M12-Buchse

### <span id="page-30-1"></span>**5.3.4.1 IO-Link Typ A**

Farbkodierung: schwarz

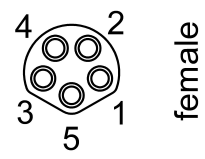

1.

Abb. 6: Schemazeichnung IO-Port als M8 Buchse IO-Link Typ A

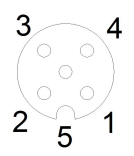

Abb. 7: Schemazeichnung IO-Port als M12 Buchse IO-Link Typ A

| <b>IO-Link</b> | <b>Pin</b>     | <b>Signal</b> | <b>Funktion</b>                             |
|----------------|----------------|---------------|---------------------------------------------|
| <b>Typ A</b>   |                |               |                                             |
|                |                | $L +$         | IO-Link Sensorversorgung +24 V              |
|                | $\overline{2}$ | $IN - x$      | Ch. B: Digitaler Eingang (Type-1)           |
|                | 3              |               | IO-Link Sensorversorgung GND U <sub>S</sub> |
|                | 4              | C/Q           | Ch. A: IO-Link Datenkommunikation           |
|                | 5              | <b>NC</b>     | nicht verbunden                             |

Tabelle 6: IO-Ports als M8- oder M12-Buchse IO-Link Typ A

### <span id="page-31-0"></span>**5.3.4.2 IO-Link Typ B**

Farbkodierung: schwarz

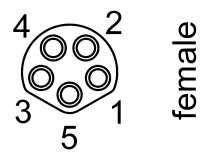

Abb. 8: Schemazeichnung IO-Port als M8 Buchse IO-Link Typ B

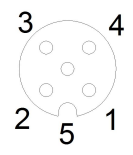

Abb. 9: Schemazeichnung IO-Port als M12 Buchse IO-Link Typ B

| <b>IO-Link</b><br>Typ B | Pin            | <b>Signal</b>              | <b>Funktion</b>                                                              |
|-------------------------|----------------|----------------------------|------------------------------------------------------------------------------|
|                         |                | $L +$                      | IO-Link Sensorversorgung +24 V                                               |
|                         | $\overline{2}$ | $2L + (U_{Aux})$           | Ch. B: Hilfsversorgung (galvanisch getrennt zur<br>Sensor-/Systemversorgung) |
|                         | 3              |                            | IO-Link Sensorversorgung GND U <sub>S</sub>                                  |
|                         | 4              | C/Q                        | Ch. A: IO-Link Datenkommunikation                                            |
|                         | 5              | 2M (GND_U <sub>Aux</sub> ) | Masse/Bezugspotential U <sub>Aux</sub>                                       |

Tabelle 7: IO-Ports als M8- oder M12-Buchse IO-Link Typ B

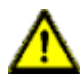

### **Warnung:** IO-Port – Sensorversorgung:

Die Sensorversorgung darf ausschließlich über den angegebenen Stromanschluss (Power X03 --> US +24 V/GND\_U<sub>S</sub>) des Moduls erfolgen. Eine externe Spannungsversorgung über den IO-Port (Port X1-X8 --> Pin 1/Pin 3) ist nicht zulässig und kann die Modulelektronik zerstören.

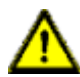

**Warnung:** IO-Port Anschluss (IO-Link – Class B):

Die Sensorversorgung (Port X5–X8 --> Pin 1/Pin 3) und erweiterte Sensorversorgung (Port X5–X8 --> Pin 2/Pin 5) sind galvanisch voneinander getrennt. Wenn die Bezugspotentiale (GND\_US – Pin 3) und (GND\_UAux – Pin 5) verbunden sind, können unzulässige Ausgleichsströme fließen. In diesem Fall ist die Verbindung eines Sensors an (Port X5–X8 --> Pin 2) nicht zulässig!

Die Beseitigung der galvanischen Trennung wird nicht empfohlen.

# <span id="page-33-0"></span>6 Inbetriebnahme

## <span id="page-33-1"></span>6.1 GDSML-Datei

Zur Konfiguration der LioN-P Module wird eine GSDML-Datei im XML-Format benötigt. Alle Modulvarianten sind in einer GSDML-Datei zusammengefasst. Diese kann von unserer Homepage unter folgendem Link heruntergeladen werden:

[http://www.beldensolutions.com/de/Service/Downloadcenter/index.phtml](http://www.beldensolutions.com/en/Service/download_center/index.phtml.).

Auf Anfrage wird die GSDML-Datei auch vom Support-Team zugeschickt.

Die GSDML-Datei und die zugehörigen Bitmap-Dateien sind in einer Archivdatei mit dem Namen **GSDML-V2.3x-LumbergAutomation-LioN-Pyyyymmdd.xml** zusammengefasst.

**yyyymmdd** steht dabei für das Ausgabedatum der Datei.

Laden Sie diese Datei herunter, und entpacken Sie sie.

In **Step 7** legen Sie ein neues Projekt an und öffnen den Hardware Manager "HW Config". Über den Menübefehl **Options** > **Install station description files (GSDML)** (Stationsbeschreibungsdateien (GSDML) installieren) … und den nachfolgenden Dialog wird die GSD-Datei installiert.

Die LioN-P/-R E/A-Module mit PROFINET-Schnittstelle stehen anschließend im Hardwarekatalog zur Verfügung.

Die GSDML-Datei enthält alle PROFINET-Gerätevarianten der LioN-P Familie, auch von Geräten, die nicht in diesem Handbuch beschrieben sind.

### <span id="page-33-2"></span>6.2 MAC-Adressen

Jedes Modul besitzt 3 eindeutige, vom Hersteller zugewiesene MAC-Adressen, die nicht durch den Benutzer änderbar sind. Die 1. zugewiesene MAC-Adresse ist auf dem Modul aufgedruckt.

## <span id="page-34-0"></span>6.3 Auslieferungszustand

PROFINET Parameter im Auslieferungszustand bzw. nach Factory Reset:

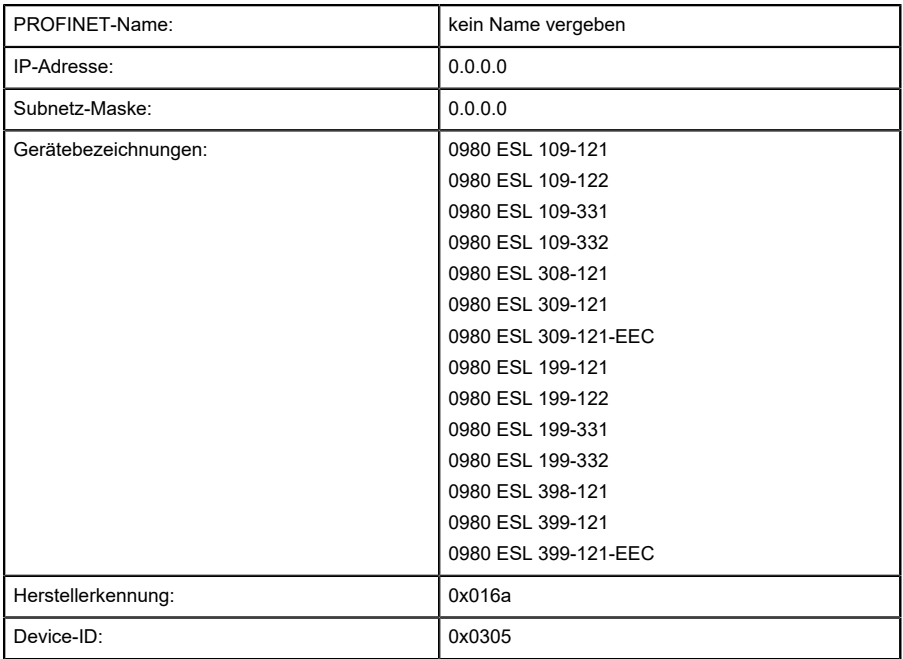

### <span id="page-34-1"></span>6.4 Konfiguration der LioN-P PROFINET-IO-Module in STEP 7

Nach der Installation der GSDML-Datei für die LioN-P PROFINET-Module stehen diese im Hardware-Katalog unter **PROFINET IO** > **Other field devices** > **IO** > **Lumberg LioN-P** zur Verfügung.

Konfigurieren Sie zunächst das Steuerungssystem in gewohnter Weise. Vergeben Sie für den PROFINET Port der Steuerung eine IP-Adresse und Subnetzmaske.

6.4 Konfiguration der LioN-P PROFINET-IO-Module in STEP 7

Klicken Sie anschließend im Hardwarekatalog auf die Artikelbezeichnung der Module und bewegen Sie das gewünschte Modul an den PROFINET-Strang der Steuerung.

### <span id="page-35-0"></span>6.4.1 Vergabe eines eindeutigen Gerätenamens

PROFINET IO-Geräte werden im PROFINET über einen eindeutigen Gerätenamen adressiert. Dieser kann vom Anwender frei vergeben werden, darf jedoch nur einmal im Netz vorkommen.

- **1.** Wählen Sie das Modul unter **HW Config**, und öffnen Sie das Menü **Edit** (Bearbeiten) **Object properties** (Objekteigenschaften). Im sich öffnenden Dialogfenster können Sie den Gerätenamen ändern.
- **2.** Überprüfen Sie, ob die angezeigte IP-Adresse korrekt ist und sich Steuerung und Modul im gleichen Ethernet-Subsystem befinden.
- **3. Bestätigen Sie die Einstellungen mit "OK".**

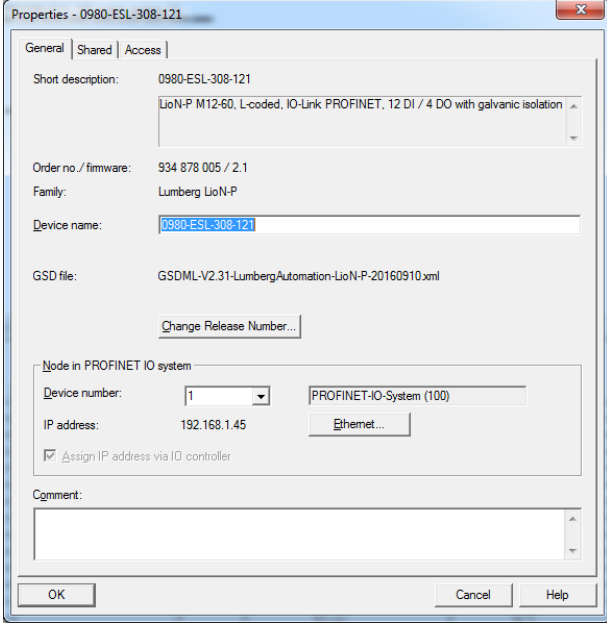
## 6.4.2 Zuweisen des Gerätenamens zu einem LioN-P Modul

Für die Zuweisung des Gerätenamens zu einem Modul ist eine Online-PROFINET-Verbindung zwischen dem Programmiergerät und dem Modul erforderlich.

Wählen Sie das LioN Modul aus, und öffnen Sie den Dialog **Target device** > **Ethernet** > **Assign name** (Zielgerät > Ethernet > Namen zuweisen).

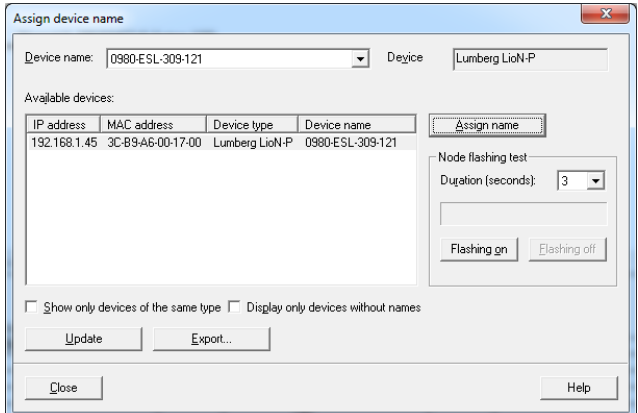

## 6.4.3 Konfiguration der IO-Link Kanäle

Eine Vorkonfiguration der IO-Funktion wird automatisch für Steckplatz 1 des Baugruppenträgers verwendet. Standardmäßig sind alle Kanäle gemäß der IO-Link Spezifikation als Digitaleingang vorkonfiguriert.

Die Konfiguration der IO-Link Kanäle (C/Q bzw. Ch. A/Pin 4 des IO-Ports) in den Subslots 2–9 (Port 1 des Gerätes entspricht Subslot 2, …, Port 8 des Gerätes entspricht Subslot 9) ist flexibel möglich.

Die vom Hardware-Manager vorgegeben Eingangs- und Ausgangsadressen können geändert werden.

Die folgende Abbildung zeigt die Vorkonfiguration der Geräte am Beispiel des Moduls 0980 ESL 109-121:

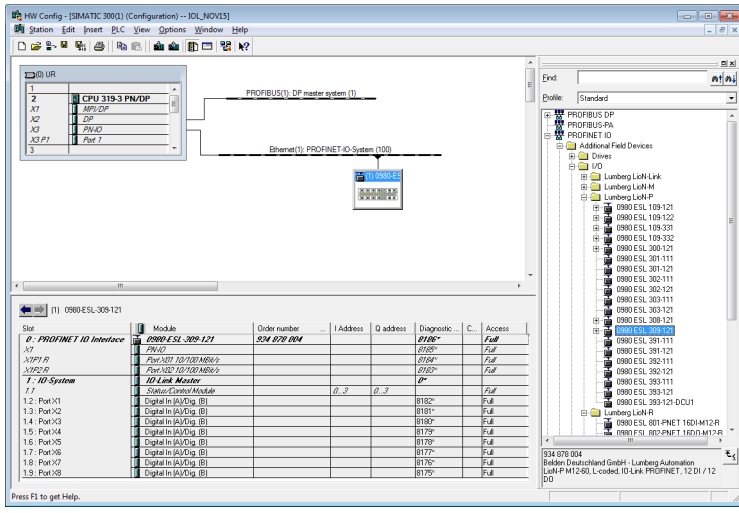

## **6.4.3.1 Konfiguration eines IO-Link Kanals löschen**

- **1.** Um einen IO-Link Kanal zu löschen, wählen Sie den entsprechenden IO-Link Channel unter **HW Config** aus.
- **2.** Führen Sie einen Rechtsklick aus, und wählen Sie im angezeigten Menü die Option **Clear** (Löschen).
- **3.** Wählen Sie den Kanal aus, den Sie löschen möchten:

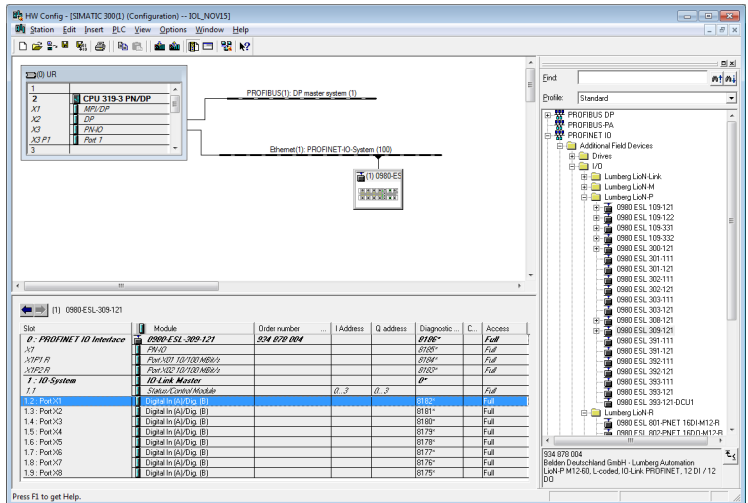

## Abb. 10: Freier IO-Link Kanal

**4.** Führen Sie einen Rechtsklick auf diesen Eintrag aus. Es öffnet sich folgendes Menü:

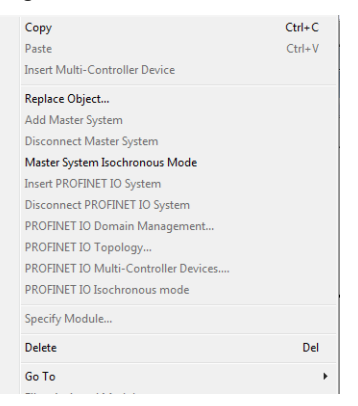

## Abb. 11: Menü-Dialog

**5.** Wählen Sie die Option **Clear** (Löschen) aus. Bestätigten Sie den folgenden Dialog mit **Yes** (Ja).

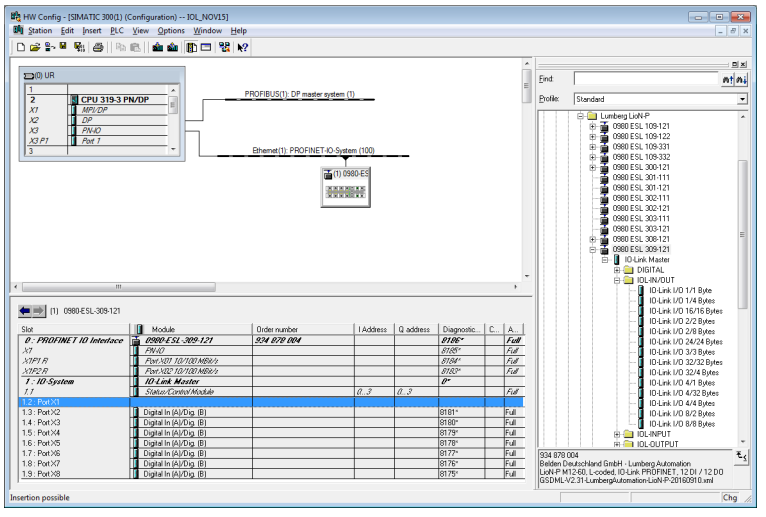

Abb. 12: Freier IO-Link Kanal

## **6.4.3.2 Konfiguration eines IO-Link Kanals erstellen**

Klicken Sie 3x auf die + Symbole im Hardwarekatalog des zu konfigurierenden Gerätes, um eine Auswahl der Optionen zu erhalten:

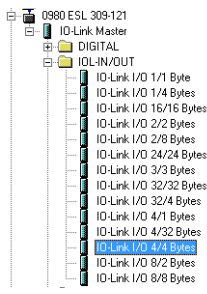

Abb. 13: IO-Link Kanal-Konfiguration

Wählen Sie die gewünschte Option aus, und halten Sie die linke Maustaste gedrückt, um die Konfiguration in einen freien IO-Link Subslot zu ziehen (Drag & Drop).

Folgende Optionen stehen für den IO-Link C/Q Kanal (Ch. A/ Pin 4) zur Verfügung:

#### **Digital Input**

In diesem Modus arbeitet der Kanal als Digitaleingang. Der IO-Link Master versucht nicht, eine Kommunikationsverbindung zum angeschlossenen IO-Link Device herzustellen.

#### **SIO mode (DI)**

Dieser Modus dient zur Parametrierung der IO-Link Devices. Dabei nutzt er den Fallback-Mechanismus vom COM Mode im SIO Mode.

In diesem Modus kann das IO-Link Device beim Modulstart parametriert werden, und es wechselt über den Fallback-Mechanismus in den Digital Input Mode (Digitaleingangsmodus).

Zusätzlich können die zyklischen Ausgangs-Bits im COM-Control-Byte (Kapitel 8.5.5) des IO-Link Master jederzeit verwendet werden, um die entsprechenden Kanäle in den COM-Modus zu setzen und so eine Parametrierung durchzuführen.

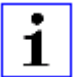

**Achtung:** Beachten Sie, dass der Status des Digitaleingangssignals während optionaler COM-Vorgänge nicht aktualisiert wird.

#### **Digital Output**

In diesem Modus arbeitet der Kanal als digitaler Ausgang. Es ist zu keiner Zeit eine Kommunikation zum angeschlossenen Device möglich. Die Option "Digital Output" für IO-Link C/Q-Kanal (Ch. A/Pin 4) ist für das Gerät vom Typ 0980 ESL 3x8-121 nicht verfügbar.

#### **Inactive**

Dieser Modus sollte gewählt werden, wenn der Kanal nicht genutzt wird. Die L+ Versorgung (Pin 1) des Ports wird in diesem Fall deaktiviert.

#### **IO-Link ...**

In diesem Modus (COM-Modus) werden die Prozessdaten von oder zum Device immer über eine Kommunikationsverbindung ausgetauscht. Der

> IO-Link Master nimmt mit dem angeschlossenen IO-Link-Device selbstständig unter Berücksichtigung der Baudrate eine Kommunikation auf. Zusätzlich bietet dieser Modus die Möglichkeit zur Parametrierung des IO-Link Device. Es stehen Konfigurationsmodule mit Datenlängen von 1–32 Eingangs- und/oder Ausgangsbyte zur Verfügung. Steht kein zum Device passendes Konfigurationsmodul zur Verfügung, so ist die nächst größere Datenlänge auszuwählen.

## 6.4.4 Parametrierung der IO-Link Kanäle

Durch Doppelklick auf den entsprechenden IO-Link Subslot in der HW-Konfiguration und Auswahl der Registerkarte "Parameter" können folgende Parameter eingestellt werden:

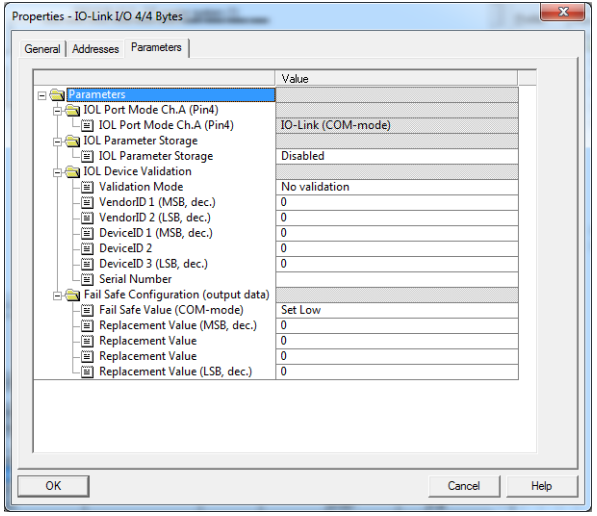

Abb. 14: Parameter der IO-Link Kanäle

## **6.4.4.1 IO-Link Parameterspeicher**

Über die Registerkarte **Parameter Storage** (Parameterspeicher) können Sie den Parameter-Server des IO-Link Master parametrieren. Die Funktion **Parameter Storage** verwaltet die IO-Link Device-Parameter, um einen einfachen Device- oder Master-Austausch zu ermöglichen.

Folgende Optionen können eingestellt werden:

## **Disabled (Deaktiviert)**

Der Modus "Disabled" ist die Standardeinstellung bei Auslieferung. Die Datenhaltungsfunktion ist deaktiviert. Falls zuvor Parameterdaten eines Device gespeichert wurden, bleiben diese unverändert gespeichert.

## **Download only (master to device)**

Aktiviert die Funktion zum Herunterladen der Parameterdaten auf das IO-Link Device am Master.

Parameterdaten können nur auf ein IO-Link Device geladen werden, wenn diese auf dem Parameter-Server vorhanden und für das Device verwendbar sind. Wird ein IO-Link Device angeschlossen, vergleicht der Master die gespeicherten Parameterdaten mit den Device-Daten. Wenn die Funktion am Device nicht gesperrt ist ("Parameter Storage" locked), lädt der Master bei Abweichungen die gespeicherten Daten auf das Device herunter.

IO-Link Device-Daten können über den Modus "Upload Only" (Nur Upload) geladen werden. Sollte der Master keinen Device-Parametersatz gespeichert haben, ist der Modus mit "Disabled" zu vergleichen.

Ein Tausch des IO-Link Device ist in diesem Modus möglich.

## **Upload only (device to master)**

Aktiviert die Funktion zum Hochladen der Parameterdaten auf das IO-Link Device vom Device.

Ein Upload wird durchgeführt, wenn ein IO-Link Device angeschlossen wird und im Master keine gültigen Daten vorliegen. Dies ist der Fall, wenn zuvor der Modus "Disabled and Cleared" (Deaktiviert und gelöscht) konfiguriert wurde, oder bei "Disabled" (Deaktiviert) im Auslieferungszustand.

Werden Parameterdaten auf dem Device zur Laufzeit geändert, können die im Master gespeicherten Device-Daten über den Befehl "ParamDownloadStore" (Index

> 0x0002, Subindex 0x00, Value 0x05) überschrieben werden. Dieser Befehl setzt im Device das Flag DS\_UPLOAD\_REQ und führt somit einen Upload aus. In diesem Modus ist ein Austausch des IO-Link Masters möglich.

#### **Download and Upload**

Aktiviert die Funktion zum Herunterladen und Hochladen der IO-Link Parameterdaten.

Ein Upload wird durchgeführt, wenn ein IO-Link Device angeschlossen wird und im Master keine gültigen Daten vorliegen. Dies ist der Fall, wenn zuvor der Modus "Disabled and Cleared" (Deaktiviert und gelöscht) konfiguriert wurde, oder bei "Disabled" (Deaktiviert) im Auslieferungszustand. Die gelesenen Parameterdaten werden im Master permanent gespeichert.

Werden Parameterdaten auf dem Device zur Laufzeit geändert, können die im Master gespeicherten Device Daten mit dem Befehl ParamDownloadStore (Index 0x0002, Subindex 0x00, Value 0x05) überschrieben werden. Dieser Befehl setzt im Device das Flag DS\_UPLOAD\_REQ und führt somit einen Upload aus.

Bei jeder neuen Verbindung zu einem IO-Link Device vergleicht der Master die gespeicherten Parameterdaten mit den Device-Daten. Wenn die Funktion am Device nicht gesperrt ist ("Parameter Storage" locked), lädt der Master bei Abweichungen die gespeicherten Daten auf das Device herunter.

In diesem Modus ist ein Austausch des IO-Link Device möglich.

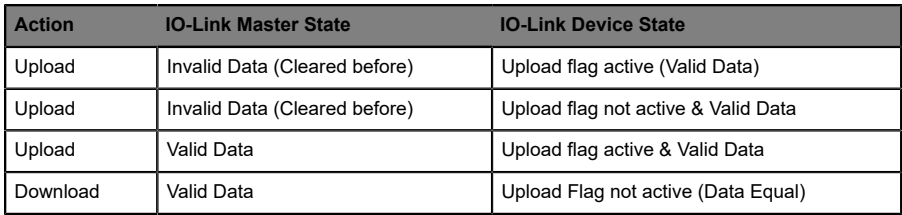

## **Disabled and Cleared (Deaktiviert und gelöscht)**

Die Datenhaltungsfunktion ist deaktiviert und gespeicherte Daten werden gelöscht.

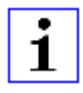

Achtung: Ein IO-Link Device setzt eigenständig das "Upload Flag", wenn der Parameter im Sperrmodus in das IO-Link Device geschrieben wurde.

#### **6.4.4.2 IOL Device Validation**

Die IOL Device Validation (IO-Link Device Identifikation) ermöglicht das angeschlossene Device auf die im Steuerungsprogramm eingestellten Werte zu prüfen, um z.B. falsch angeschlossene Devices zu identifizieren und nicht in Betrieb zu nehmen.

## **Validation Mode (Validierungsmodus)**

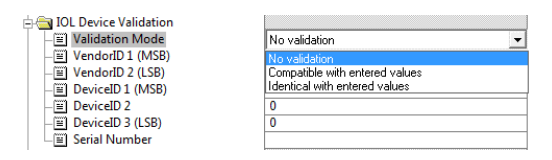

Abb. 15: IO-Link Device-Identifikation

## **No validation (Keine Validierung)**

Diese Option ist die Default Einstellung. In diesem Fall werden weder VendorID, DeviceID noch Serial Number nach dem Einschalten zwischen IO-Link Device und eingegebenen IO-Link Master Daten abgeglichen bevor die Kommunikation gestartet wird.

#### **Compatible with entered values (Kompatibel mit eingegebenen Werten)**

Bei dieser Option werden VendorID und DeviceID nach dem Einschalten zwischen IO-Link Device und eingegebenen IO-Link Master Daten abgeglichen bevor die Kommunikation gestartet wird. Die Prozessdaten-Kommunikation wird nur dann aufgebaut, wenn die eingestellten Werte mit den vom Device gemeldeten Werten übereinstimmen.

Ein Austausch eines IO-Link Device des gleichen Typs ist daher ohne Änderungen im Engineering Tool möglich.

#### **Identical with entered values (Identisch mit eingegebenen Werten)**

In diesem Fall werden VendorID, DeviceID und Serial Number zwischen IO-Link Device und den eingegebenen Daten im IO-Link Master abgeglichen, bevor die Kommunikation gestartet wird. Die Prozessdaten-Kommunikation wird nur dann aufgebaut, wenn die eingestellten Werte mit den vom Device gemeldeten Werten übereinstimmen.

Ein Austausch eines IO-Link Device des gleichen Typs ist nur mit gleichzeitiger Anpassung der Serial Number im Engineering Tool möglich.

#### **VendorID (Hersteller-ID)**

In die Eingabefelder **VendorID 1** (höchstwertiges Byte) und **VendorID 2** (niedrigstwertiges Byte) kann die VendorID des verwendeten IO-Link Device als Dezimalwert eingetragen werden.

#### **Gerätekennung (DeviceID)**

In die Eingabefelder **DeviceID 1** (höchstwertiges Byte) bis **DeviceID 3** (niedrigstwertiges Byte) kann die DeviceID des verwendeten IO-Link Device als Dezimalwert eingetragen werden.

#### **Serial Number (Seriennummer)**

In das Eingabefeld **Serial Number** (Seriennummer) kann die Seriennummer des verwendeten

IO-Link Device als String eingetragen werden. Die Eingabe ist auf 16 Zeichen begrenzt.

#### **6.4.4.3 Fail Safe Configuration (nur für Ausgänge)**

Diese Option ist nur für IO-Link Kanäle im COM-Mode bei Nutzung von Ausgangsdaten anwendbar. Im COM-Mode werden die IO-Daten mittels serieller Kommunikation zwischen IO-Link Master und IO-Link Device ausgetauscht.

## **Fail Safe Value (COM-Mode)**

Folgende Werte sind auswählbar:

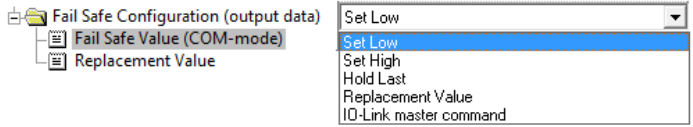

Abb. 16: Fail Safe Configuration

#### **Set Low (Niederwertige Bits setzen)**

Es werden alle Bits der Ausgangsdaten mit dem Wert **0** an das IO-Link Device übertragen. (Standardeinstellung)

#### **Set High (Höherwertige Bits setzen)**

Es werden alle Bits der Ausgangsdaten mit dem Wert **1** an das IO-Link Device übertragen.

#### **Hold Last (Letzten Wert beibehalten)**

Der letzte gültige von der Steuerung empfangene Ausgangswert wird fortlaufend zyklisch zum IO-Link Device übertragen.

#### **Replacement Value (Ersatzwert)**

Wird diese Option gewählt, so wird der eingegebene Wert des nachfolgend beschriebenen Eingabefeldes **Replacement Value** (Ersatzwert) fortlaufend zyklisch an das IO-Link Device übertragen.

#### **IO-Link master command (IO-Link Master-Befehl)**

Die Option **IO-Link Master Command** ermöglicht die Nutzung von IO-Link-spezifischen Mechanismen für gültige/ungültige Ausgangs-Prozessdaten. Das Verhalten bestimmt damit das Device selbst.

#### **Ersatzwert**

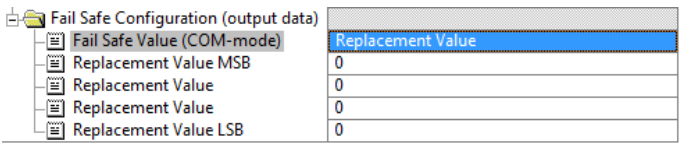

#### Abb. 17: Ersatzwert

Wurde unter der Parameteroption "Fail Safe Value" (Failsafe-Wert) die Option "Replacement Value" eingestellt, wird der in dieses Eingabefeld/diese Eingabefelder eingetragene Ersatzwert verwendet. Der Wert ist als Dezimalwert einzutragen. Je nach konfigurierter Datenlänge sind die Werte als Byte- (0–255) oder Word-Dezimalwert (0–65535) in der Reihenfolge der angezeigten Wertigkeit einzutragen.

- $\triangleright$  MSB = höchstwertigstes Byte
- $\triangleright$  LSB = niedrigstwertiges Byte
- $\triangleright$  MSW = höchstwertigstes Word
- $\triangleright$  LSW = niedrigstwertiges Word

## 6.4.5 Parametrierung des Status-/Control-Moduls

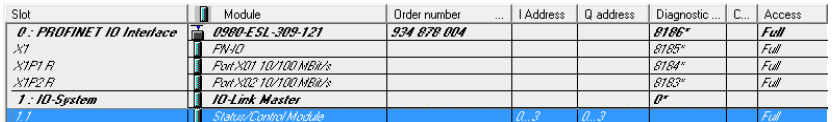

Abb. 18: Status-/Control-Modul

Das Status-/Control-Modul in Slot 1/Subslot 1 ist bei jedem LioN-P IO-Link Master fest vorkonfiguriert. Es enthält 4 Byte Input und 4 Byte Output Daten für die digitalen IO-Daten, sowie Status und Control Bits des IO-Link

Masters. Die Bit-Belegungen sind im Abschnitt [Bitbelegung](#page-70-0) auf Seite 71 beschrieben.

Über das Status-/Control-Modul lassen sich außerdem alle Parametrierungen vornehmen, die sich nicht auf Ports im IO-Link COM-Mode beziehen.

Mit einem Doppelklick auf das **Status-/Control**-Modul auf der Registerkarte **Parameter** sind folgende Parametrierungen möglich:

## **6.4.5.1 General Device Settings**

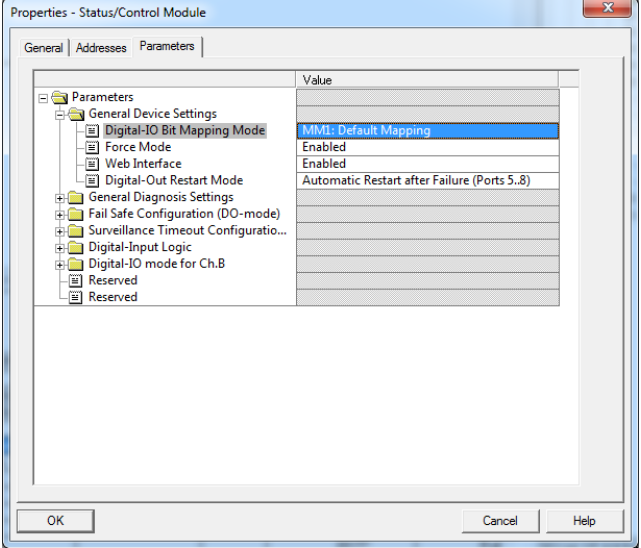

Abb. 19: Allgemeine Geräteeinstellungen

Über den Parameter **Digital-IO Bit Mapping Mode** lässt sich das Mapping der digitalen Eingangs-/Ausgangs-Bits einstellen, die in den zyklischen Daten des **Status-/Control**-Moduls von der Steuerung zum Gerät, bzw. vom Gerät zur Steuerung übertragen werden.

## **MM1 (Default Mapping)**

Im Mapping Mode 1 (MM1) werden für alle Ports aufsteigend abwechselnd das 1. Kanal-Bit (C/Q, Ch. A/Pin 4) und dann das 2. Kanal-Bit (Ch. B/Pin 2) übertragen.

## **MM2 (E2C Compatible Mapping)**

Im Mapping Mode 2 (MM2) werden für alle Ports aufsteigend nacheinander die 1. Kanal-Bits (C/Q, Ch. A/Pin 4) und dann die 2. Kanal-Bits (Ch. B/Pin 2) übertragen.

Die verschiedenen Formate sind auch im Abschnitt [Bitbelegung](#page-70-0) auf Seite 71 dargestellt.

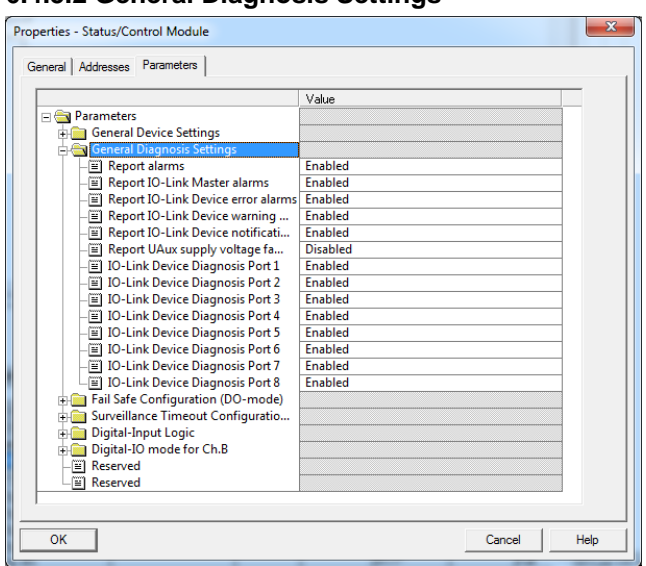

## **6.4.5.2 General Diagnosis Settings**

Abb. 20: General Diagnosis Settings

Unter dem Ordner General Diagnosis Settings (allgemeine Diagnoseeinstellungen) können Diagnosen bzw. Diagnosestufen aktiviert oder deaktiviert werden.

Die Abbildung zeigt die Default-Einstellung.

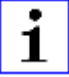

Achtung: Die Option "Report U<sub>Aux</sub> supply voltage fault" ist in der Default-Einstellung deaktiviert, um Diagnosemeldungen aufgrund des späteren Ein- oder Ausschaltens der Spannungsversorgung zu vermeiden.

## **6.4.5.3 Fail Safe Configuration (DO-Mode)**

Das Gerät unterstützt eine Failsafe-Funktion für die als Digitalausgang genutzten Kanäle. Während der Konfiguration der Geräte kann der Status der Ausgänge nach einer Unterbrechung oder einem Verlust der Kommunikation im PROFINET-IO-Netz definiert werden.

Die folgenden Optionen können ausgewählt werden:

- ▶ Set Low der Ausgangskanal wird deaktiviert bzw. das Ausgangsbit auf **0** gesetzt.
- ▶ Set Low der Ausgangskanal wird aktiviert bzw. das Ausgangs-Bit auf 1 gesetzt.
- $\blacktriangleright$  Hold Last der letzte Ausgangszustand wird beibehalten.

| Properties - Status/Control Module<br>General Addresses Parameters                                                                                                    |                                                                                                    | $\overline{\mathbf{x}}$ |
|----------------------------------------------------------------------------------------------------|----------------------------------------------------------------------------------------------------|-------------------------|
| Parameters<br>General Device Settings<br><b>General Diagnosis Settings</b><br><b>FHEE</b><br>Fail Safe Configuration (DO-mode)<br>Fail Safe Value Port1 Ch.A<br>El Fail Safe Value Port2 Ch.A<br>Fail Safe Value Port3 Ch.A<br><b>El Fail Safe Value Port4 Ch.A</b><br>Fail Safe Value Port5 Ch.A<br>Fail Safe Value Port6 Ch.A<br><b>El Fail Safe Value Port7 Ch.A</b><br>i≣1 Fail Safe Value Port8 Ch.A<br>Fail Safe Value Port5 Ch.B<br><b>El Fail Safe Value Port6 Ch.B</b><br><b>El Fail Safe Value Port7 Ch.B</b><br><b>El Fail Safe Value Port8 Ch.B</b><br>Surveillance Timeout Configuratio<br>FН<br>Digital-Input Logic<br><b>FHEE</b><br>Digital-IO mode for Ch.B<br><b>Fill Reserved</b><br><b>FI</b> Reserved | Value<br>Set Low<br>Set Low<br>Set Low<br>Set High<br>Hold Last<br>Set Low<br>Set Low<br>Set Low<br>Set Low<br>Set Low<br>Set Low<br>Set Low |                         |
| OK                                                                                                    | Cancel<br>Help                                                                                                    |                         |

Abb. 21: Fail safe value

## 6.4.6 Surveillance Timeout Configuration (LioN-P 60 Geräte)

Für die LioN-P 60-Geräte kann die an den IO-Link Kanälen vom Typ B (Ch. B/ Pin 2), Ports 5–8, anliegende separate Spannungsversorgung 2L + (UAux) auch als zusätzlicher digitaler Ausgang konfiguriert werden (Registerkarte:

"Digital-IO mode for Ch. B (Pin 2)"). Dies bietet Ihnen die Möglichkeit, die Spannungsversorgung wie einen Digitalausgang zu schalten.

Die Firmware der Module ermöglicht für diesen Spezialfall die Konfiguration einer Verzögerungszeit, bevor die Überwachung der Ausgangsströme aktiviert wird.

Diese Verzögerungszeit wird als "Surveillance Timeout" (Überwachungs-Timeout) bezeichnet und kann für jeden einzelnen Ausgangskanal eingestellt werden. Die Verzögerungszeit wird nach einer Zustandsänderung des Ausgangskanals gestartet, d. h., wenn dieser aktiviert (nach einer steigenden Flanke) oder deaktiviert wird (nach einer abfallenden Flanke). Nach Ablauf dieser Zeit wird der Ausgang überwacht und Fehlzustände werden durch Diagnose gemeldet.

Der Parameter "Surveillance Timeout" kann von 0 bis 255 ms eingestellt werden. Der Standardwert für diesen Parameter ist 80 ms. Im statischen Zustand eines Ausgangskanals, d. h., wenn der Kanal permanent ein- oder ausgeschaltet ist, beträgt der Wert typischerweise 5 ms.

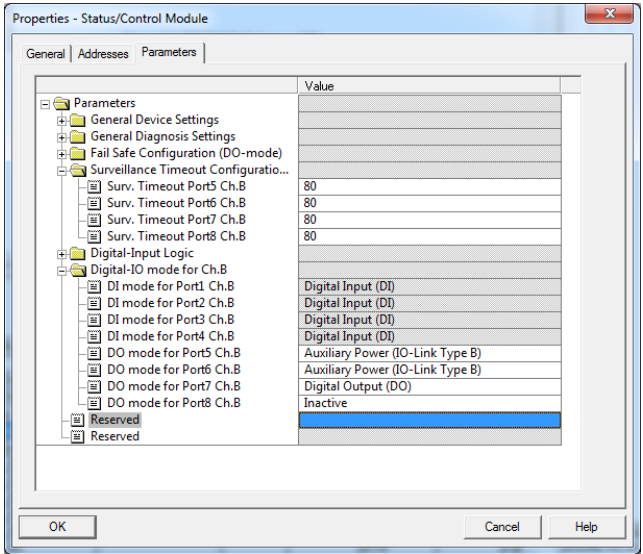

Abb. 22: Surveillance Timeout Configuration

## **6.4.7 Digital-Input Logic**

Über diese Parameter kann die Logik der als digitaler Input genutzten Kanäle eingestellt werden.

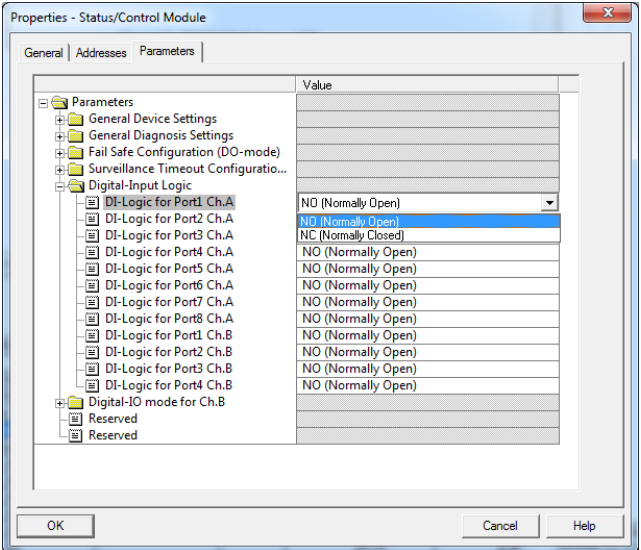

Abb. 23: Digital-Input Logic

## **Standardeinstellung**

NO (Normally Open) für alle Kanäle

## **NO (Normally Open)**

Ein nicht bedämpfter Sensor hat in diesem Fall einen offenen Schaltausgang (Low-Pegel). Der Eingang des Gerätes erkennt einen Low-Pegel und liefert eine 0 an die Steuerung.

## **NC (Normally Closed)**

Ein nicht bedämpfter Sensor hat in diesem Fall einen geschlossenen Schaltausgang (High-Pegel). Der Eingang des Gerätes erkennt einen High-Pegel, invertiert das Signal und liefert eine 0 an die Steuerung.

## 6.4.8 Digital-IO mode for Ch. B/Pin 2

## **6.4.8.1 Digital-IO mode for Ch. B/Pin 2 (LioN-P 30-Geräte)**

Die IO-Link Ports des Typs B der LioN-P 30 Geräte sind fest konfiguriert. Die Funktionalität ist in der folgenden Abbildung dargestellt:

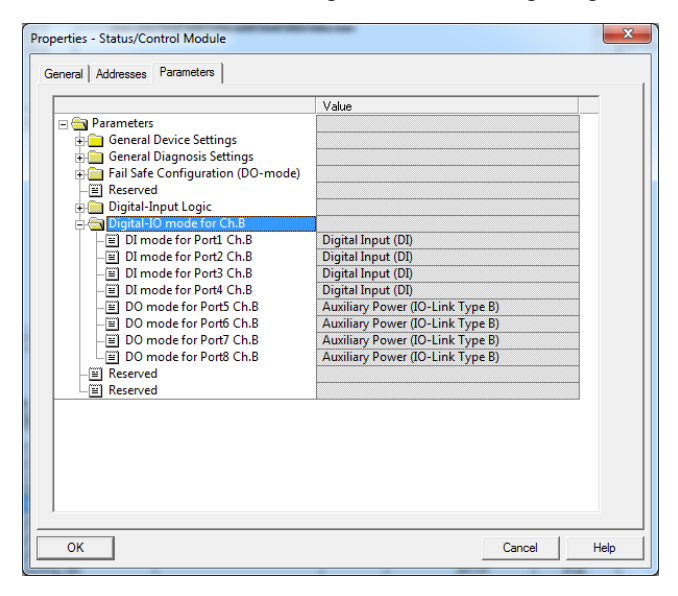

Abb. 24: SIO IO Mode (LioN-P 30 Geräte)

## **6.4.8.2 Digital-IO mode for Ch. B/Pin 2 (LioN-P 60-Geräte)**

Die IO-Link Ports des Typs B, Ports 5 - 8, der LioN-P 60 Geräte können wie folgt parametriert werden:

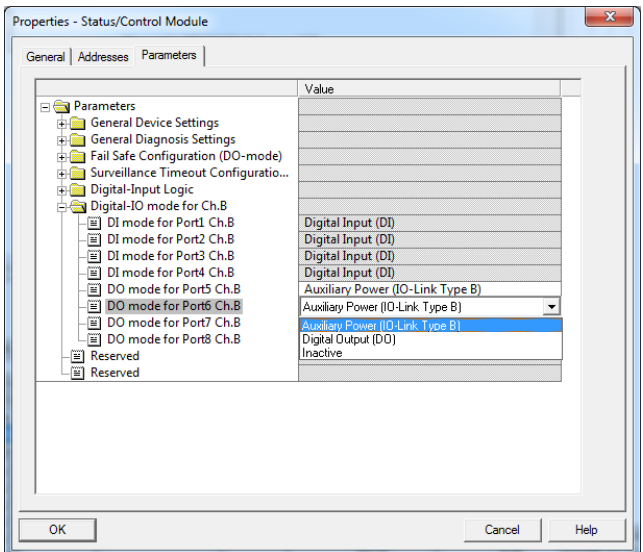

Abb. 25: SIO IO Mode (LioN-P 60 Geräte)

## **Standardeinstellung**

Hilfsversorgung (IO-Link Typ B)

## **Auxiliary Power (IO-Link Type B)**

In diesem Modus dienen Pin 2 und Pin 5 der Typ B IO-Link Ports, Ports 5–8, als Hilfsspannungsausgang. Die Hilfsspannung wird aus dem U<sub>Aux</sub> Versorgungseingang gespeist. Der Hilfsspannungsausgang kann nicht gesteuert werden.

## **Digital Output (Digitalausgang (DO))**

In diesem Modus kann Ch. B/Pin 2 der Typ-B-IO-Link Ports (Ports 5–8) als digitaler Ausgang genutzt werden. Die Steuerbits werden innerhalb des Status/ Control Moduls von der Steuerung zum Gerät übertragen. Für die Ausgänge kann ein **Surveillance Timeout** (Überwachungs-Timeout) parametriert werden (Registerkarte **Surveillance** **Timeout Configuration** (Überwachungs-Timeout-Konfiguration)).

## 6.5 IO-Link Device Parametrierung

## 6.5.1 SIEMENS IO-Link Bibliothek

Mit dem Funktionsbaustein Siemens STEP 7 "IO\_LINK\_CALL" können azyklisch Geräteparameter eines IO-Link Device geschrieben sowie Parameter, Messwerte und Diagnosedaten gelesen werden. In einer überarbeiteten Fassung dieser Bibliothek wurde "IO LINK CALL" durch den Baustein "IO\_LINK\_DEVICE" für die azyklische Kommunikation mit IO-Link Devices ersetzt.

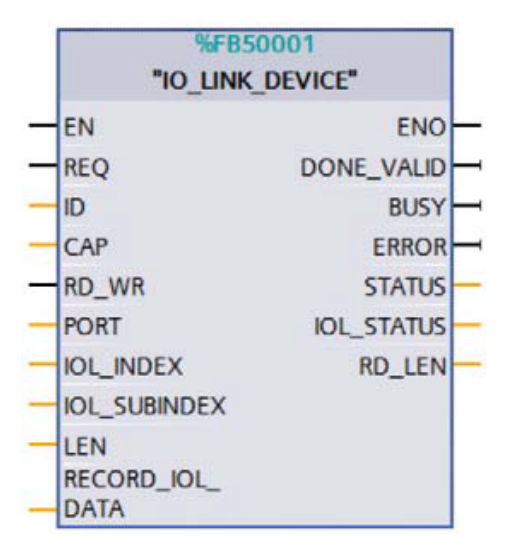

Abb. 26: STEP 7 V13 SP1

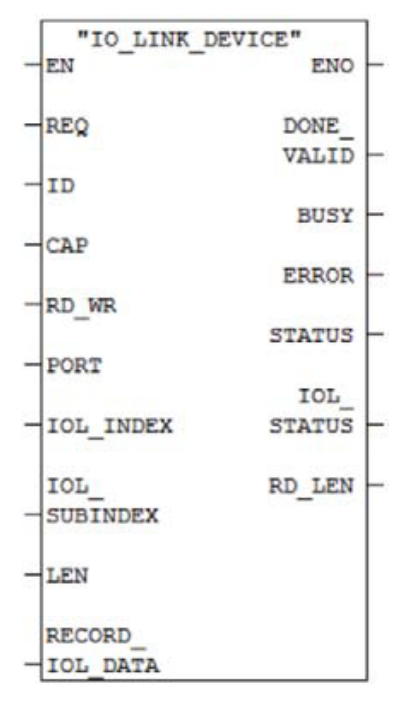

Abb. 27: STEP 7 V5.5

Servicedaten werden über den Index und den Subindex eindeutig adressiert und können über die logische Anfangsadresse der Eingänge des Status-/ Control-Moduls (ID), dem Client Access Point (CAP = 255) und dem entsprechenden IO-Link Port (PORT: 1–8 für IO-Link Ports).

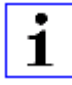

**Achtung:** Bei Verwendung der logischen Eingangsadresse für den IO\_LINK\_CALL Baustein kann es notwendig sein, dass die Eingangsadresse kleiner oder gleich der Ausgangsadresse ist. Der Wert muss ggf. von Hand im Engineering Tool angepasst werden.

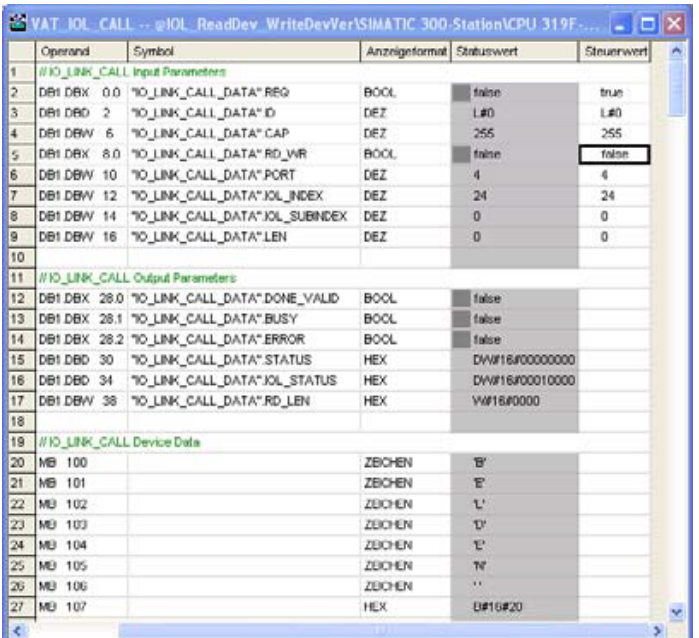

## 6.6 SNMP

Der PROFINET IO-Link Master unterstützt die in der PROFINET-Spezifikation geforderten SNMP-Objekte gemäß Protokollstandard SNMP v1. Dazu gehören Objekte aus der RFC 1213 MIB-II (System Group und Interfaces Group) und der LLDP-MIB.

Passwörter:

- $\blacktriangleright$  Read community: public
- $\blacktriangleright$  Write community: private

## 6.7 Media Redundancy Protocol (MRP)

Mit den LioN-P Modulen kann über eine Ringtopologie ohne Verwendung zusätzlicher Switches eine redundante PROFINET Kommunikation realisiert werden. Ein MRP Redundanz-Manager schließt dabei den Ring, erkennt Einzelausfälle und sendet im Fehlerfall die Datenpakete über den redundanten Pfad.

Für die Verwendung von MRP sind folgende Voraussetzungen zu erfüllen:

- D Alle Geräte müssen MRP unterstützen.
- **D** MRP muss bei allen Geräten aktiviert werden.
- D Eine Verbindung der Geräte ist ausschließlich über die Ringports möglich. Eine vermaschte Topologie ist daher nicht zulässig.
- $\triangleright$  Es sind max. 50 Geräte im Ring zulässig.
- D Alle Geräte haben die gleiche Redundanz-Domäne.
- D Ein Gerät muss als Redundanz-Manager konfiguriert werden.
- D Alle anderen Geräte müssen als Redundanz-Clients konfiguriert werden.
- ▶ Es ist kein priorisierter Hochlauf (FSU) zulässig.
- Die Ansprechüberwachungszeit aller Geräte muss jeweils größer als die Rekonfigurationszeit sein (typ. 200 ms, bei LioN-P Modulen mind. 90 ms).
- ▶ Es wird empfohlen, an allen Geräten die automatische Netzeinstellung zu verwenden.

In den folgenden Abbildungen wird eine mögliche MRP-Ringkonfiguration dargestellt. Die SPS wird als Redundanz-Manager und alle anderen Geräte als Clients verwendet. Um einen Einzelausfall zu detektieren, empfiehlt es sich die Diagnosealarme zu aktivieren.

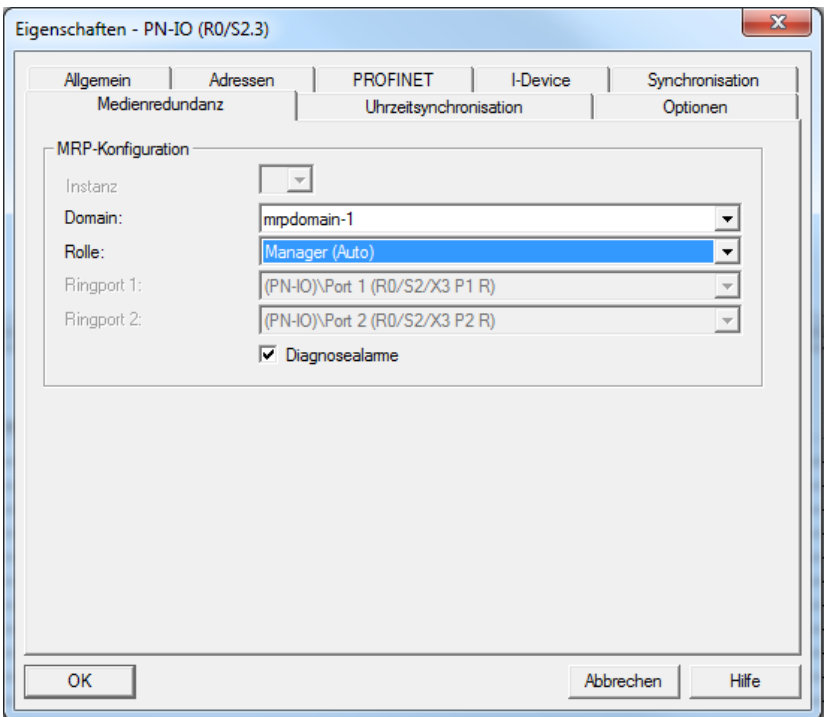

Abb. 28: Beispiel für die Einrichtung des MRP-Redundanz-Managers in STEP 7

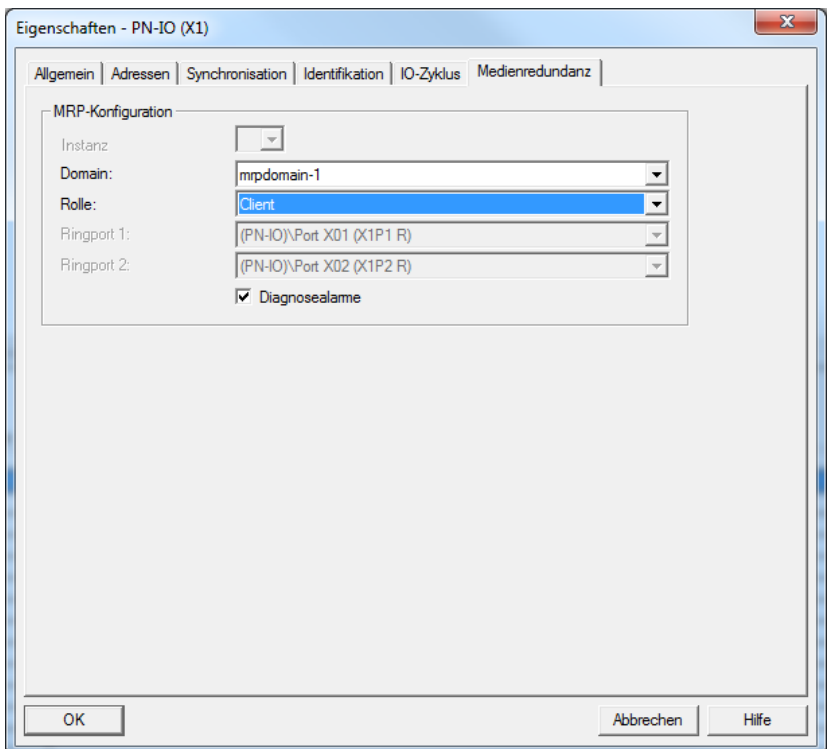

Abb. 29: Beispiel für die Einrichtung eines MRP-Clients in STEP 7

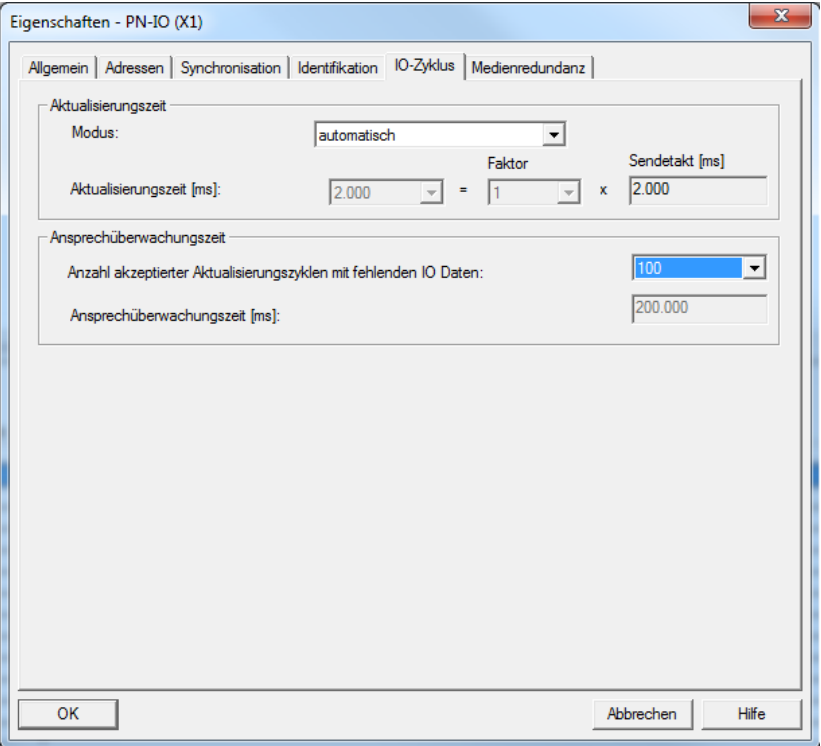

Abb. 30: Beispiel für die Einstellung der Ansprechüberwachungszeit in STEP 7

## 6.8 Identification- & Maintenance-Funktionen (I&M)

Das PROFINET-Modul besitzt die Fähigkeit, die in der Anlage verbauten Geräte eindeutig über ein elektronisches Typenschild identifizieren zu können. Diese gerätespezifischen Daten können vom Anwender jederzeit azyklisch ausgelesen werden. Darüber hinaus können im Modul während der Anlagenerstellung Ortskennzeichen, Installationsdatum und weiterführende Beschreibungen hinterlegt werden. Diesen Funktionsumfang repräsentieren die I&M-Funktionen.

## 6.8.1 Unterstützte I&M-Funktionen

#### **6.8.1.1 Modulspezifische I&M-Funktionen**

Die modulspezifischen I&M-Funktionen 0 bis 4 können über Slot 0 ausgelesen bzw. geschrieben werden. Die Zuordnung der Datensätze erfolgt dabei über den angegebenen Index.

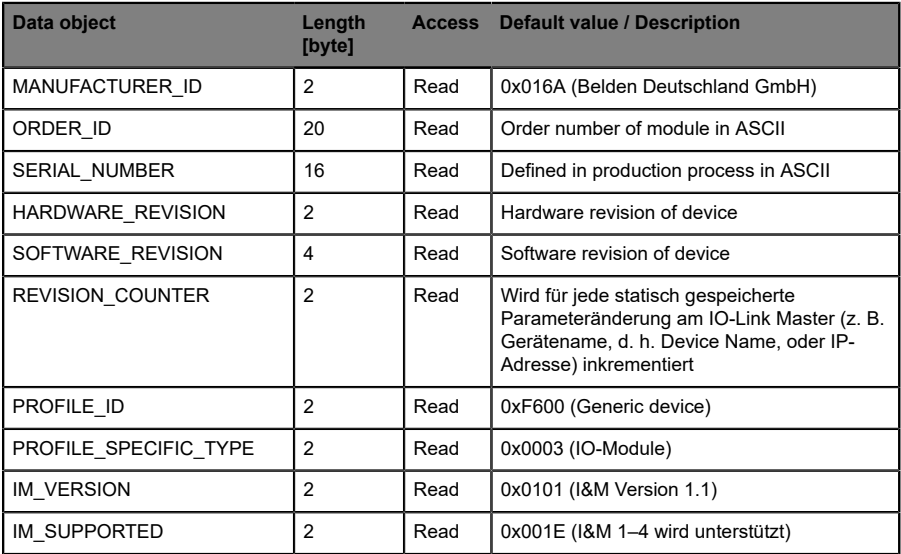

Tabelle 8: I&M 0(Slot 0, Index 0xAFF0)

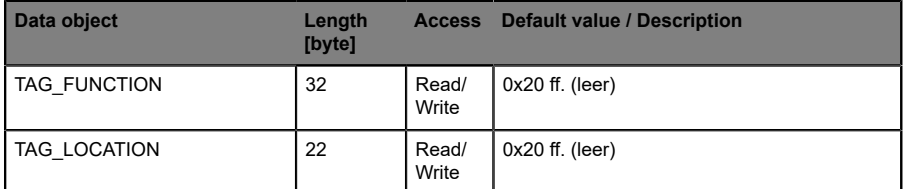

Tabelle 9: I&M 1 (Slot 0, Index 0xAFF1)

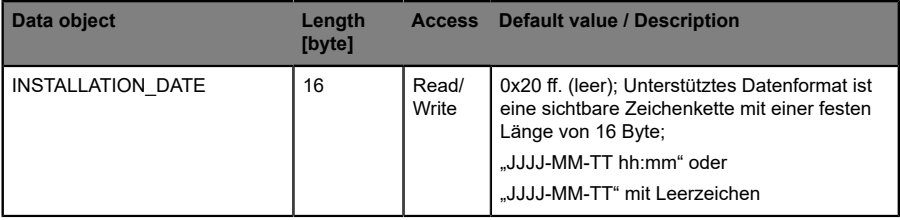

Tabelle 10: I&M 2 (Slot 0, Index 0xAFF2)

| Data object  | Length<br>[byte] | <b>Access</b>  | Default value / Description |
|--------------|------------------|----------------|-----------------------------|
| I DESCRIPTOR | 54               | Read/<br>Write | $0x20$ ff. (leer)           |

Tabelle 11: I&M 3(Slot 0, Index 0xAFF3)

| <b>Data object</b> | Length<br>[byte] | <b>Access</b>  | Default value / Description |
|--------------------|------------------|----------------|-----------------------------|
| I SIGNATURE        | 54               | Read/<br>Write | $0x20$ ff. (leer)           |

Tabelle 12: I&M 4(Slot 0, Index 0xAFF4)

## **6.8.1.2 IO-Link Master I&M-Funktionen**

Die IO-Link Master spezifischen I&M-Funktionen 0 und 99 können über Slot 1 ausgelesen werden. Die Zuordnung der Datensätze erfolgt dabei über den angegebenen Index.

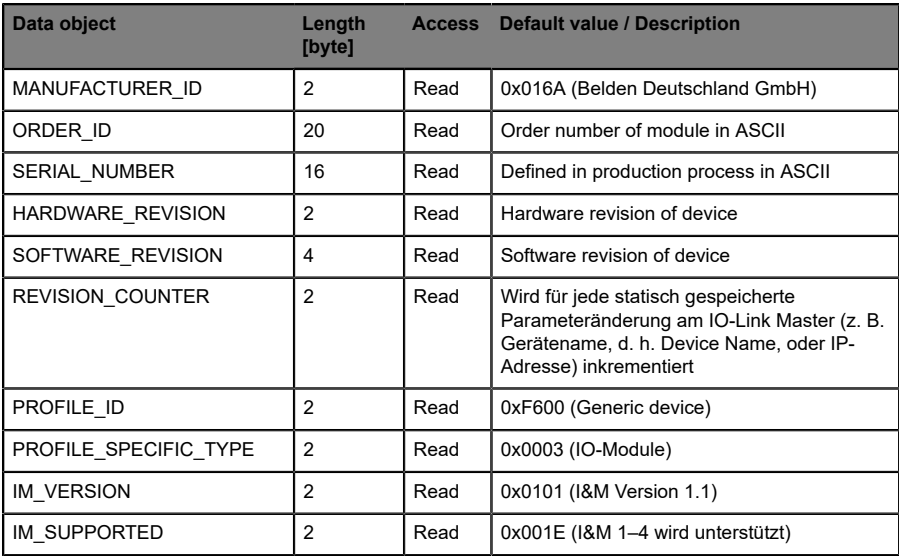

Tabelle 13: I&M 0(Slot 1, Index 0xAFF0)

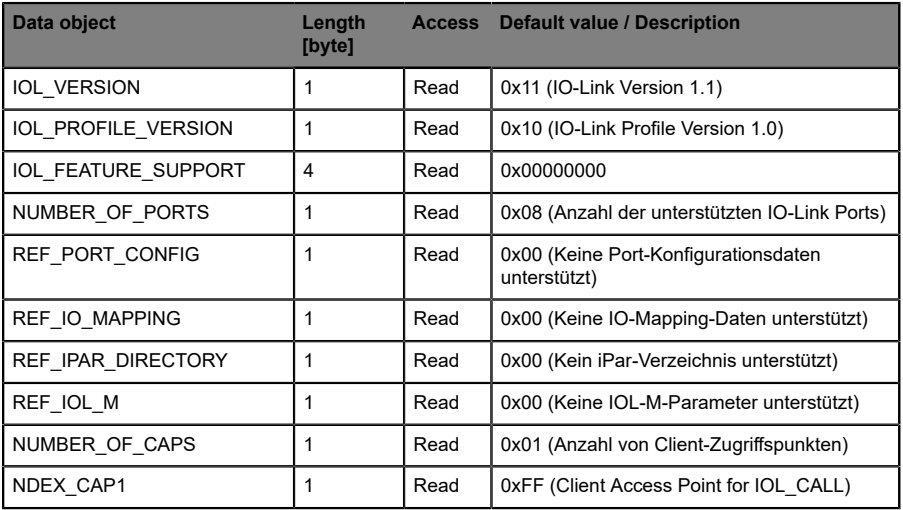

Tabelle 14: I&M 99(Slot 1, Index 0xB063)

#### **6.8.1.3 IO-Link Device I&M-Funktionen**

Die IO-Link Device spezifischen I&M-Funktionen 16 bis 23 können über Slot 1, Subslot 1 ausgelesen werden. Die Zuordnung der Datensätze erfolgt dabei über den angegebenen Index. Es werden nur Daten ungleich Null empfangen, wenn eine Verbindung zu einem IO-Link Device aufgenommen werden konnte.

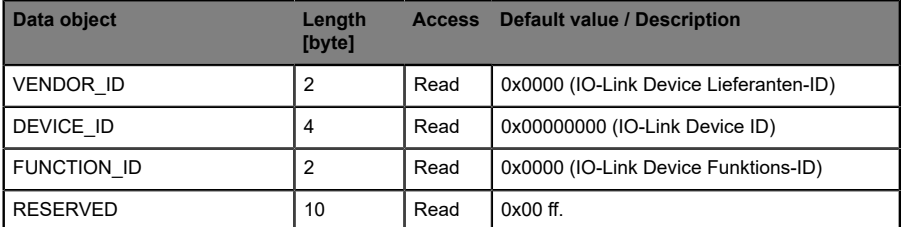

Tabelle 15: I&M 16 … 23 (Slot 1, Subslot 1, Index 0xB000–0xB007)

## 6.8.2 Lesen und Schreiben von I&M-Daten

SIEMENS **STEP 7** bietet in seiner Standardbibliothek Systemfunktionsbausteine an, mit denen die I&M-Daten gelesen und geschrieben werden können. Ein Datensatz enthält dabei einen BlockHeader von 6 Byte und den eigentlichen I&M Record.

Die beim Lesen angeforderten Daten bzw. die zu schreibenden Daten beginnen somit erst im Anschluss an den vorhandenen Header. Beim Schreiben ist zusätzlich der Inhalt des Headers zu berücksichtigen. Folgende Tabelle veranschaulicht den Aufbau eines Datensatzes.

| Data object             | Length [byte]                                                                            | Data type   | Coding                                                                                                    | <b>Beschreibung</b>   |
|-------------------------|------------------------------------------------------------------------------------------|-------------|----------------------------------------------------------------------------------------------------|-----------------------|
| BlockType               | $\overline{2}$                                                                           | Word        | I&M 0: 0x0020<br>I&M 1: 0x0021<br>I&M 2: 0x0022<br>I&M 3: 0x0023<br>I&M 4: 0x0024<br>I&M 16  23: 0x0F00<br>I&M 99: 0x0F00 | <b>BlockHeader</b>    |
| BlockLength             | $\overline{2}$                                                                           | Word        | I&M 0: 0x0038<br>I&M 1: 0x0038<br>I&M 2: 0x0012<br>I&M 3: 0x0038<br>I&M 4: 0x0038<br>I&M 16  23: 0x0014<br>I&M 99: 0x000F |                       |
| <b>BlockVersionHigh</b> | 1                                                                                        | <b>Byte</b> | 0x01                                                                                                    |                       |
| <b>BlockVersionLow</b>  | 1                                                                                        | <b>Byte</b> | 0x00                                                                                                    |                       |
| <b>I&amp;M</b> Data     | I&M 0:54<br>I&M 1:54<br>I&M 2: 16<br>I&M 3:54<br>I&M 4:54<br>I&M 16  23: 18<br>I&M 99:13 | <b>Byte</b> |                                                                                                    | <b>I&amp;M Record</b> |

Tabelle 16: Datensatz mit BlockHeader und I&M Record

## **6.8.2.1 I&M Read Record**

Lesen von I&M-Daten kann über den standardmäßigen Funktionsblock RDREC (SFB52) in **STEP 7** realisiert werden. Als Übergabeparameter sind dabei die logische Adresse des Slots/Subslots (ID) und der I&M-Index (INDEX) zu verwenden. Rückgabeparameter geben die Länge der empfangenen I&M-Daten sowie eine Status- bzw. Fehlermeldung wieder.

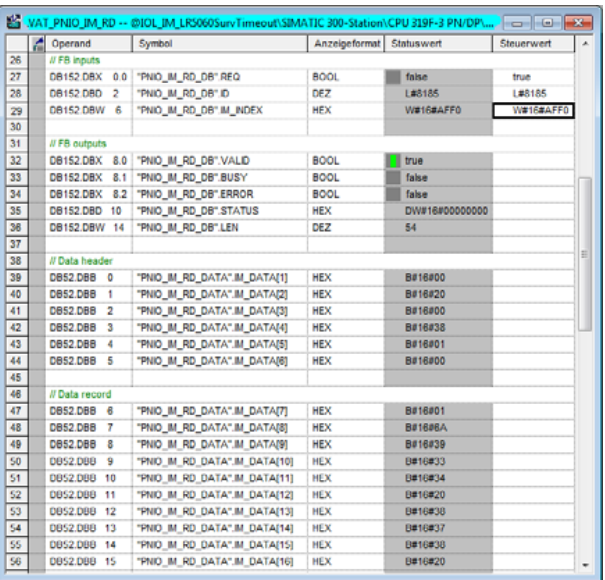

Abb. 31: Beispiel eines abgeschlossenen I&M-0-Lesevorgangs

## **6.8.2.2 I&M Write Record**

Schreiben von I&M-Daten kann über den standardmäßigen Funktionsblock WRREC (SFB53) in **STEP 7** realisiert werden. Als Übergabeparameter sind dabei die logische Adresse des Slots/Subslots (ID), der I&M-Index (INDEX) sowie der Datenlänge (LEN) zu verwenden. Rückgabeparameter geben eine Status- bzw. Fehlermeldung wieder.

| z               | Operand                      | Symbol                        | Anzeigeformat Statuswert |                  | Steuerwert |
|-----------------|------------------------------|-------------------------------|--------------------------|------------------|------------|
| 11              | // FB inputs                 |                               |                          |                  |            |
| 12              | 0.0<br><b>DB153,DBX</b>      | "PNIO IM WR DB".REQ           | <b>BOOL</b>              | false            | true       |
| 13              | DB153, DBD<br>$\overline{2}$ | "PNIO_M_WR_DB".D              | DEZ                      | L#8185           | L#8185     |
| 14              | DB153,DBW 6                  | "PNIO IM WR DB".IM INDEX      | <b>HEX</b>               | <b>W#16#AFF1</b> | W#16#AFF1  |
| 15              | DB153, DBW 8                 | "PNIO IM WR DB".LEN           | DEZ                      | 60               | 54         |
| 16              |                              |                               |                          |                  |            |
| 17              | // FB outputs                |                               |                          |                  |            |
| 18              | DB153,DBX 10.0               | "PNIO_IM_WR_DB",DONE          | <b>BOOL</b>              | true<br>         |            |
| 19              | DB153.DBX 10.1               | "PNIO IM WR DB".BUSY          | <b>BOOL</b>              | false            |            |
| 20              | DB153.DBX 10.2               | "PNIO_M_WR_DB",ERROR          | <b>BOOL</b>              | false            |            |
| $\overline{21}$ | DB153,DBD 12                 | "PNIO IM WR DB".STATUS        | <b>HEX</b>               | DW#16#00000000   |            |
| $\overline{22}$ |                              |                               |                          |                  |            |
| $\overline{23}$ | // Data header               |                               |                          |                  |            |
| 24              | <b>DB53,DBB</b><br>0         | "PNIO IM WR DATA".IM DATA[1]  | <b>HEX</b>               | <b>B#16#00</b>   |            |
| 25              | <b>DB53,DBB</b><br>1         | "PNIO_IM_WR_DATA".IM_DATA[2]  | <b>HEX</b>               | B#16#21          |            |
| 26              | DB53.DBB<br>$\overline{2}$   | "PNIO IM WR DATA".IM DATA(3)  | <b>HEX</b>               | <b>B#16#00</b>   |            |
| 27              | <b>DB53,DBB</b><br>3         | "PNIO IM WR DATA".IM DATA(4)  | <b>HEX</b>               | B#16#38          |            |
| 28              | DB53.DBB<br>4                | "PNIO IM WR DATA".IM DATA(5)  | <b>HEX</b>               | <b>B#16#01</b>   |            |
| 29              | <b>DB53,DBB</b><br>5         | "PNIO IM WR DATA".IM DATAI61  | <b>HEX</b>               | <b>B#16#00</b>   |            |
| 30              |                              |                               |                          |                  |            |
| 31              | // Data record               |                               |                          |                  |            |
| $\overline{32}$ | <b>DB53,DBB</b><br>6         | "PNIO IM WR DATA".IM DATAI71  | ZEICHEN                  | 'S'              | 'S'        |
| $\overline{33}$ | <b>DB53.DBB</b><br>7         | "PNIO IM WR DATA".IM DATA(8)  | ZEICHEN                  | "A"              | ٩A         |
| 34              | <b>DB53,DBB</b><br>8         | "PNIO IM WR DATA".IM DATA(9)  | ZEICHEN                  | w                | w          |
| 35              | <b>DB53.DBB</b><br>9         | "PNO IM WR DATA".IM DATA(10)  | ZEICHEN                  | P                | ÷          |
| 36              | <b>DB53.DBB</b><br>10        | "PNIO IM WR DATA".IM DATA(11) | ZEICHEN                  | <b>T.</b>        | υ          |
| 37              | <b>DBS3.DBB</b><br>11        | "PNIO IM WR DATA".IM DATA(12) | ZEICHEN                  | E.               | É.         |
| 38              | <b>DBS3.DBB</b><br>12        | "PNIO IM WR DATA".IM DATA(13) | <b>HEX</b>               | B#16#20          |            |
| 39              | <b>DB53.DBB</b><br>13        | "PNIO IM WR DATA".IM DATA(14) | <b>HEX</b>               | B#16#20          |            |
| 40              | <b>DBS3.DBB</b><br>14        | "PNO IM WR DATA".IM DATA/151  | <b>HEX</b>               | B#16#20          |            |
| 41              | <b>DBS3.DBB</b><br>15        | "PNIO IM WR DATA".IM DATA(16) | <b>HEX</b>               | B#16#20          |            |

Abb. 32: Beispiel eines abgeschlossenen I&M-1-Schreibvorgangs

## 6.9 Fast Start-Up (FSU)/Prioritized Start-Up

LioN-P Module mit Fast-Start-Up-(FSU-)Funktion unterstützen einen optimierten Systemstart. Dies garantiert einen schnelleren Neustart nach der Wiederherstellung der Spannungsversorgung.

Fast Start-Up kann für LioN-P Module mit **PROFINET interface [X1]** > **Advanced options** > **Interface options** (PROFINET-Schnittstelle [X1] > Erweiterte Optionen > Schnittstellen-Optionen) über **Prioritized Start-up** (Priorisierter Start) aktiviert werden.

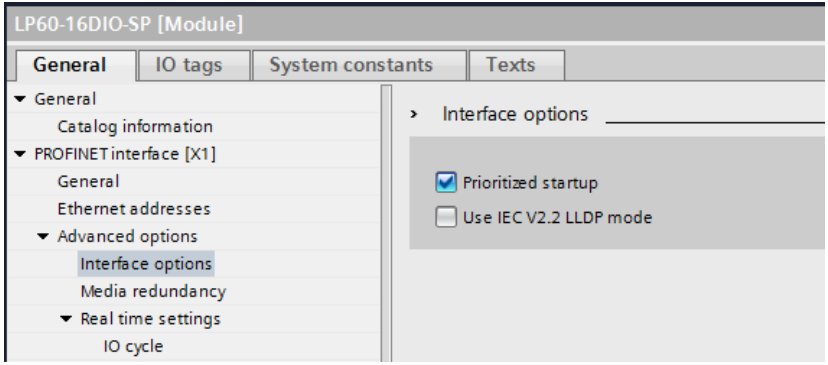

# <span id="page-70-0"></span>7 Bitbelegung

Die LioN-P IO-Link Master verwenden ein modulares Gerätemodell. Slot 1/ Subslot 1 enthält das IO-Link Master-Status- und Control-Modul. Dieses Modul besitzt immer 4 Byte Eingangs- und 4 Byte Ausgangs-Daten und ist bei Auswahl eines LioN-P IO-Link Masters aus der GSD-Datei immer fest vorkonfiguriert.

In den nachfolgenden Subslots 2 bis 9 des Slot 1 sind die IO-Link Ports abgebildet, die je nach Konfiguration eine unterschiedliche Betriebsart und Datenlänge haben können.

## 7.1 Prozessdaten Status- und Control-Modul, Slot 1/Subslot 1

## 7.1.1 Digital-IO Mapping-Mode 1 (Default Mapping)

Wurde bei der Konfiguration des Gerätes der Mapping-Mode 1 gewählt, so werden die Daten des Status- und Control-Moduls wie folgt übertragen.

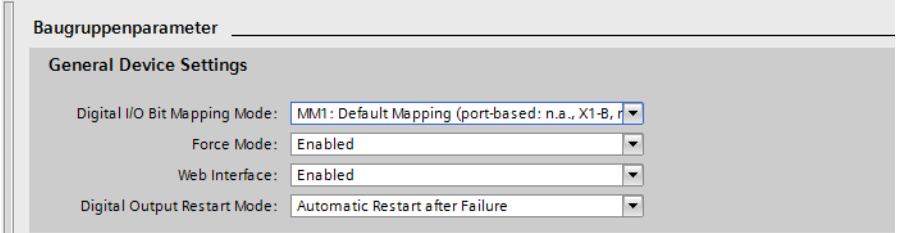

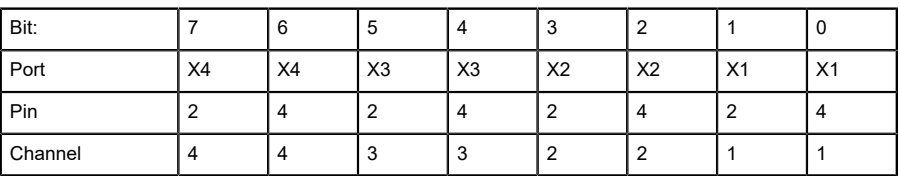

## **7.1.1.1 Eingangsdaten des Status-/Control-Moduls**

Tabelle 17: Byte 0, Digital Input Status

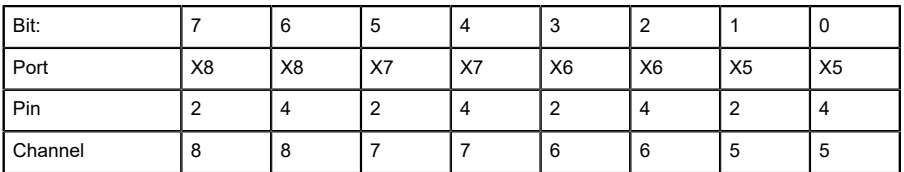

Tabelle 18: Byte 1, Digital Input Status
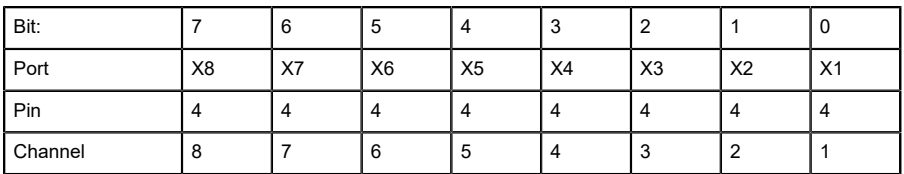

Tabelle 19: Byte 2,IOL-COM state

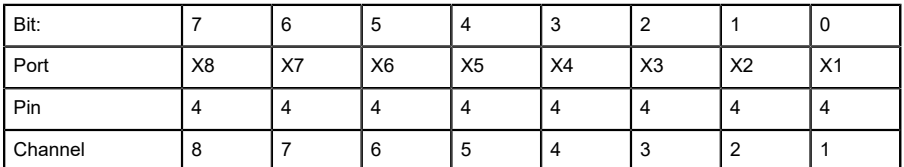

Tabelle 20: Byte 3, IOL PD valid

Legende:

- Der Status der digitalen Ausgänge wird in den digitalen Input-Daten zurückgegeben.
- Die Daten der blau hinterlegten Zellen sind nur für LioN-P 60-Geräte gültig.
- D Channel: Kanalnummer des verwendeten PROFINET Gerätemodells für Diagnosemeldungen.
- D IOL-COM State: Der "IOL-COM State" zeigt an, ob der entsprechende Port eine Kommunikationsverbindung zum IO-Link Device hergestellt hat.
- D IOL-PD valid: Die Information "IOL-PD valid" (IOL-PD gültig) zeigt an, ob die IO-Link-Prozessdaten des entsprechenden Ports gültig sind.

### **7.1.1.2 Ausgangsdaten der Status-/Control-Module (mit Ausnahme von 0980 ESL 3x8-121)**

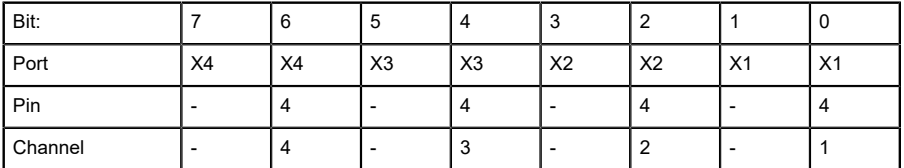

Tabelle 21: Byte 0, Digital Output State

| Bit:    |                | 6  | .5 | 4  | ≏<br>J         |                |                | 0              |
|---------|----------------|----|----|----|----------------|----------------|----------------|----------------|
| Port    | X <sub>8</sub> | X8 | X7 | X7 | X <sub>6</sub> | X <sub>6</sub> | X <sub>5</sub> | X <sub>5</sub> |
| Pin     |                | 4  | ∼  | 4  |                | 4              |                | 4              |
| Channel | ŏ              | -8 | -  |    | 6 <sub>1</sub> | 6              | ಿ              | 5              |

Tabelle 22: Byte 1, Digital Output State

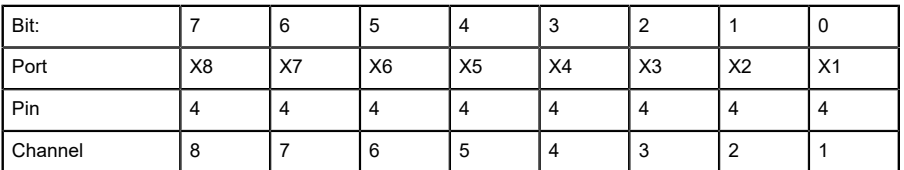

Tabelle 23: Byte 2, COM mode

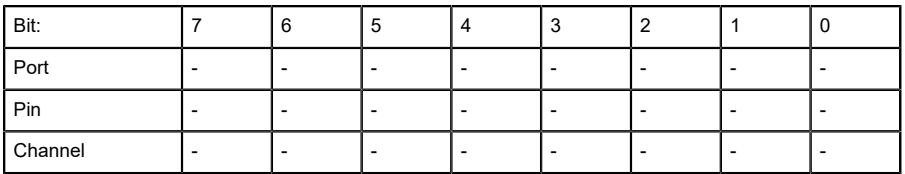

Tabelle 24: Byte 3, reserved

Legende:

- Die Daten der blau hinterlegten Zellen sind nur für LioN-P 60 Geräte gültig.
- D Byte 0, (**Pin 4, C/Q-Modus**): Über die Prozessdaten kann der digitale Ausgang am entsprechenden Port gesteuert werden. Der IO-Link-Port muss im Engineering Tool als Digital Output konfiguriert sein.
- D Mit dem Byte 2 **(COM-Modus)** ist es möglich, einen oder mehrere IO-Link Ports, die zuvor in der Betriebsart digitaler Eingang (DI) konfiguriert waren, temporär (solange das entsprechende COM-Control-Bit gesetzt ist) in die Betriebsart IO-Link zu schalten. Dadurch ist es möglich, eine Kommunikation zur Parametrierung mit dem angeschlossenen IO-Link-Device aufzubauen. Während dieser Zeit findet kein Prozessdatenaustausch statt.

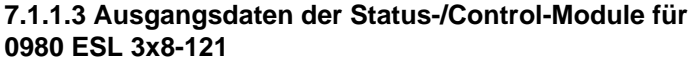

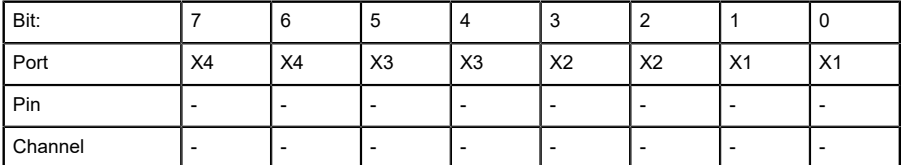

Tabelle 25: Byte 0, Digital Output State

| Bit:    |                |                | Ð  | 4  | n<br>J         |                |                | 0              |
|---------|----------------|----------------|----|----|----------------|----------------|----------------|----------------|
| Port    | X <sub>8</sub> | X <sub>8</sub> | X7 | X7 | X <sub>6</sub> | X <sub>6</sub> | X <sub>5</sub> | X <sub>5</sub> |
| Pin     |                | -              |    |    |                |                |                |                |
| Channel | ŏ              | -              | 6  |    |                |                |                |                |

Tabelle 26: Byte 1, Digital Output State

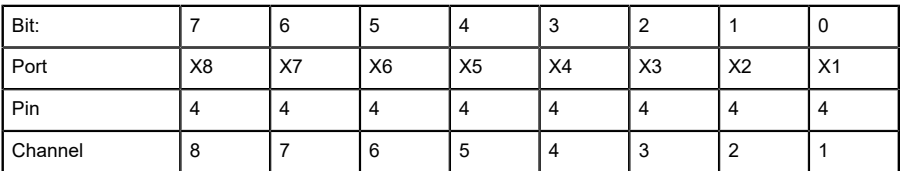

Tabelle 27: Byte 2, COM mode

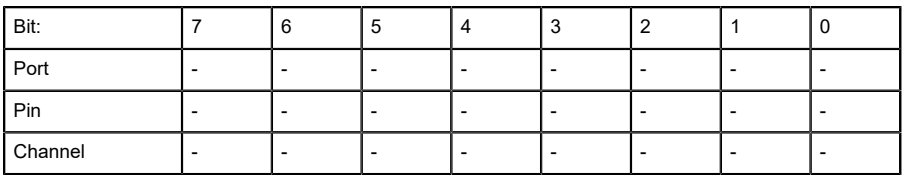

Tabelle 28: Byte 3, reserved

Legende:

- ▶ Byte 0, (Pin 4, C/Q-Modus): Über die Prozessdaten kann der digitale Ausgang am entsprechenden Port gesteuert werden. Der IO-Link-Port muss im Engineering Tool als Digital Output konfiguriert sein.
- D Mit dem Byte 2 **(COM-Modus)** ist es möglich, einen oder mehrere IO-Link Ports, die zuvor in der Betriebsart digitaler Eingang (DI) konfiguriert waren, temporär (solange das entsprechende COM-Control-Bit gesetzt ist) in die Betriebsart IO-Link zu schalten. Dadurch ist es möglich, eine Kommunikation zur Parametrierung mit dem angeschlossenen IO-Link-Device aufzubauen. Während dieser Zeit findet kein Prozessdatenaustausch statt.

## 7.1.2 Digital-IO Mapping-Mode 2 (E2C compatibility)

Wurde bei der Konfiguration des Gerätes der Mapping-Mode 2 gewählt, so werden die Daten des Status- und Control-Moduls wie folgt übertragen.

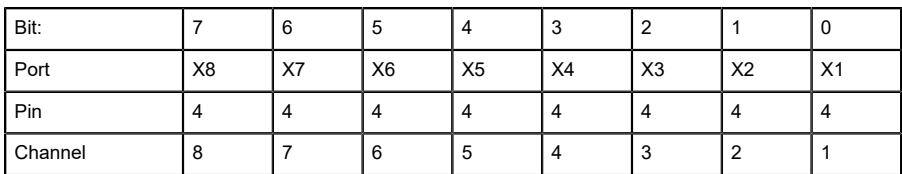

### **7.1.2.1 Eingangsdaten des Status-/Control-Moduls**

Tabelle 29: Byte 0, Digital Input Status

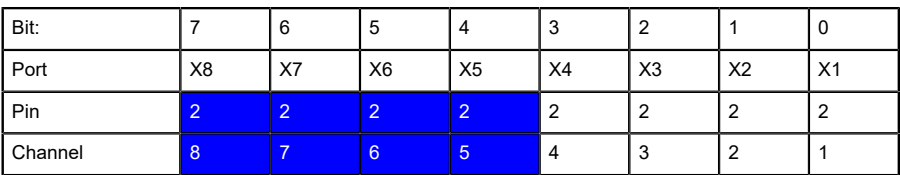

Tabelle 30: Byte 1, Digital Input Status

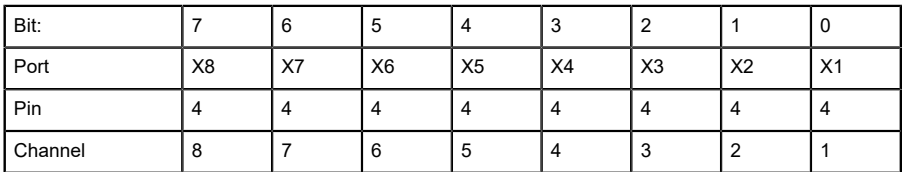

Tabelle 31: Byte 2,IOL-COM state

| Bit:    |                | 6  | 5              | 4              | ັບ |                |                | U              |
|---------|----------------|----|----------------|----------------|----|----------------|----------------|----------------|
| Port    | X <sub>8</sub> | X7 | X <sub>6</sub> | X <sub>5</sub> | X4 | X <sub>3</sub> | X <sub>2</sub> | X <sub>1</sub> |
| Pin     |                |    | 4              | 4              |    |                | 4              | 4              |
| Channel | 8              |    | 6              | 5              | 4  |                |                |                |

Tabelle 32: Byte 3, IOL PD valid

Legende:

- Der Status der digitalen Ausgänge wird in den digitalen Input-Daten zurückgegeben.
- Die Daten der blau hinterlegten Zellen sind nur für LioN-P 60-Geräte gültig und stellen den Status der Ausgänge dar.
- D Channel: Kanalnummer des verwendeten PROFINET Gerätemodells für Diagnosemeldungen.
- D IOL-COM State: Der "IOL-COM State" zeigt an, ob der entsprechende Port eine Kommunikationsverbindung zum IO-Link Device hergestellt hat.
- D IOL-PD valid: Die Information "IOL-PD valid" (IOL-PD gültig) zeigt an, ob die IO-Link-Prozessdaten des entsprechenden Ports gültig sind.

### **7.1.2.2 Ausgangsdaten der Status-/Control-Module (mit Ausnahme von 0980 ESL 3x8-121)**

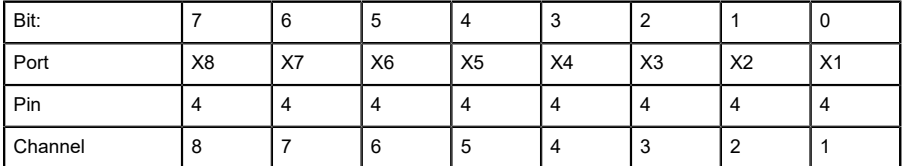

Tabelle 33: Byte 0, Digital Output State

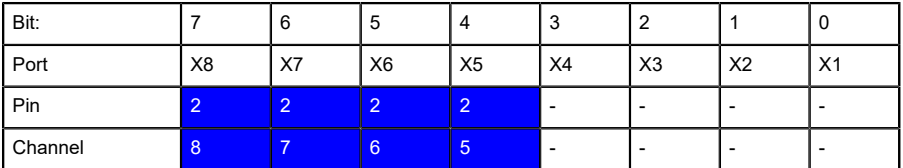

Tabelle 34: Byte 1, Digital Output State

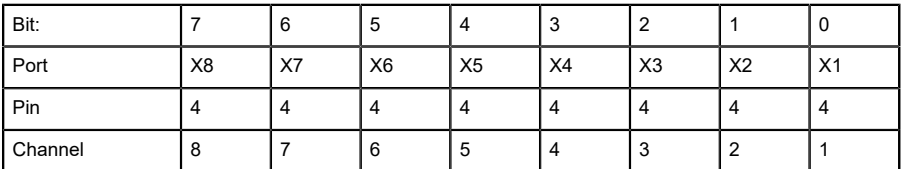

Tabelle 35: Byte 2, COM mode

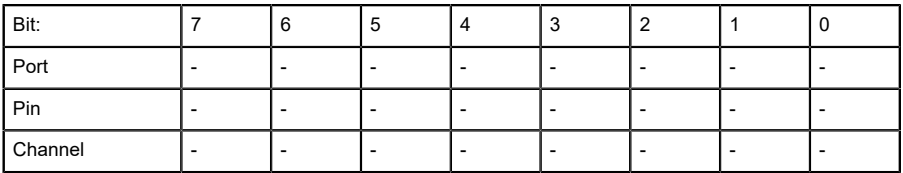

Tabelle 36: Byte 3, reserved

Legende:

- $\triangleright$  Die Daten der blau hinterlegten Zellen sind nur für LioN-P 60 Geräte gültig.
- ▶ Byte 0, (Pin 4, C/Q-Modus): Über die Prozessdaten kann der digitale Ausgang am entsprechenden Port gesteuert werden. Der IO-Link-Port muss in der Betriebsart Digital Output konfiguriert sein.
- D Mit dem Byte 2 **(COM-Modus)** ist es möglich, einen oder mehrere IO-Link Ports, die zuvor in der Betriebsart digitaler Eingang (DI) konfiguriert waren, temporär (solange das entsprechende COM-Control-Bit gesetzt ist) in die Betriebsart IO-Link zu schalten. Dadurch ist es möglich eine Kommunikation zur Parametrierung mit dem angeschlossenen IO-Link-Device aufzubauen. Während dieser Zeit findet kein Prozessdatenaustausch statt.

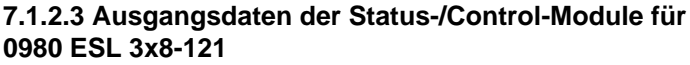

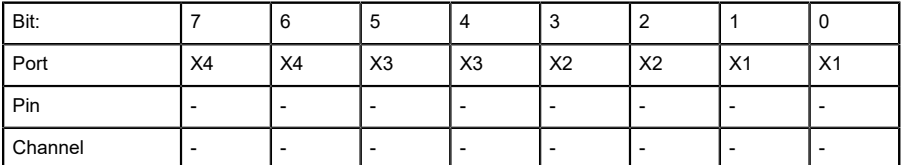

Tabelle 37: Byte 0, Digital Output State

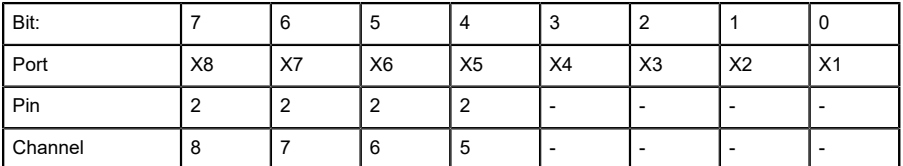

Tabelle 38: Byte 1, Digital Output State

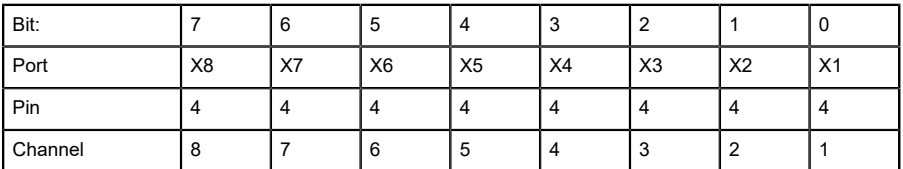

Tabelle 39: Byte 2, COM mode

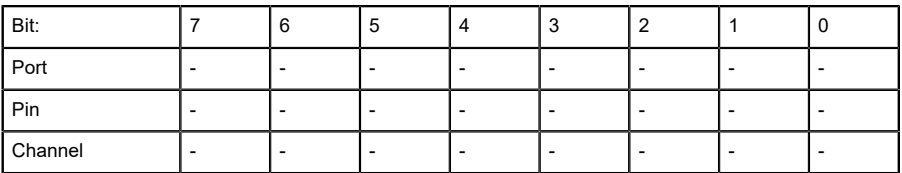

Tabelle 40: Byte 3, reserved

Legende:

- ▶ Byte 0, (Pin 4, C/Q-Modus): Über die Prozessdaten kann der digitale Ausgang am entsprechenden Port gesteuert werden. Der IO-Link-Port muss in der Betriebsart Digital Output konfiguriert sein.
- D Mit dem Byte 2 **(COM-Modus)** ist es möglich, einen oder mehrere IO-Link Ports, die zuvor in der Betriebsart digitaler Eingang (DI) konfiguriert waren, temporär (solange das entsprechende COM-Control-Bit gesetzt ist) in die Betriebsart IO-Link zu schalten. Dadurch ist es möglich eine Kommunikation zur Parametrierung mit dem angeschlossenen IO-Link-Device aufzubauen. Während dieser Zeit findet kein Prozessdatenaustausch statt.

## 7.2 Prozessdaten IO-Link Ports, Slot 1/ Subslot 2 - Subslot 9

Die Prozessdatenlänge der IO-Link Ports im COM-Modus hängt von den IO-Link Port-Konfigurationen X1–X8 ab. Es sind Datenlängen zwischen 1–32 Byte an Eingangsdaten und/oder 1–32 Byte an Ausgangsdaten konfigurierbar.

Die Dateninhalte sind den Beschreibungen der IO-Link Devices zu entnehmen. Steht für das IO-Link Device keine exakte Datenlänge zur Konfiguration zur Verfügung, so ist die nächst größere Datenlänge auszuwählen.

Der gewählte Mapping Mode für das Status-/Control-Moduls hat keinen Einfluss auf die Prozessdaten der IO-Link Ports.

# 8 Diagnosebearbeitung

## 8.1 Fehler der System-/Sensorversorgung

Die Höhe des Spannungswertes eingehender System-/Sensorversorgung wird global überwacht. Ein Unterschreiten der Spannung unter ca. 18 V, bzw. ein Überschreiten der Spannung über ca. 30 V erzeugt eine Fehlermeldung.

Die grüne U<sub>S</sub>-Anzeige erlischt.

Die Fehlermeldung hat keine Auswirkungen auf die Ausgänge.

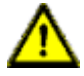

**Vorsicht:** Es muss in jedem Fall sichergestellt sein, dass die Versorgungsspannung, gemessen am entferntesten Teilnehmer, aus Sicht der Systemstromversorgung 18 V nicht unterschreitet.

Die folgende Sammeldiagnosemeldung wird erzeugt:

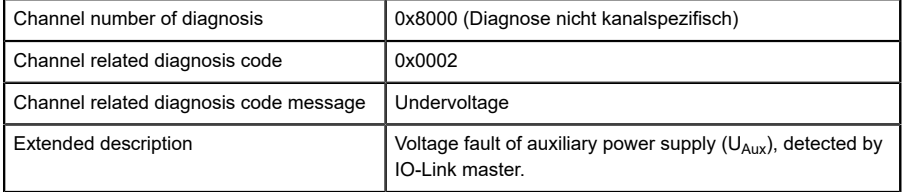

## 8.2 Fehler der Auxiliary-/ Aktuatorversorgung

Die Höhe des Spannungswertes der eingehenden Auxiliary-/ Aktuatorversorgung wird global überwacht. Bei aktivierter U<sub>Aux</sub>-Diagnosemeldung wird bei unterschreiten der Spannung unter ca. 18 V oder Überschreiten der Spannung über ca. 30 V eine Fehlermeldung erzeugt.

Die Anzeige U<sub>Aux</sub> leuchtet rot auf. Wenn Ausgangskanäle aktiviert sind, werden weitere durch den Spannungsfehler verursachte Fehlermeldungen an den IO-Ports erzeugt. Die U<sub>Aux</sub>-Diagnosemeldung ist in der Voreinstellung deaktiviert und muss per Parametrierung aktiviert werden.

Die folgende Sammeldiagnosemeldung wird erzeugt:

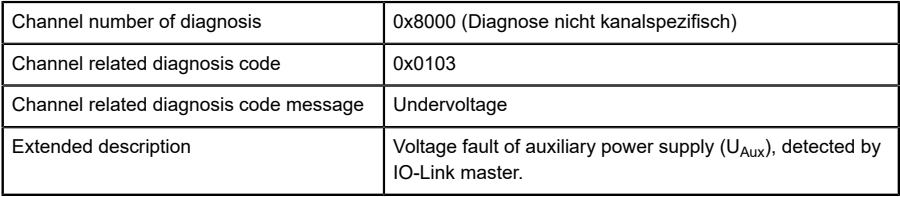

## 8.3 Überlast/Kurzschluss der IO-Port-Sensorversorgungsausgänge

Bei einer Überlast oder einem Kurzschluss zwischen Pin 1 und Pin 3 der Ports (X1–X8) werden folgende kanalspezifische Diagnosemeldungen erzeugt:

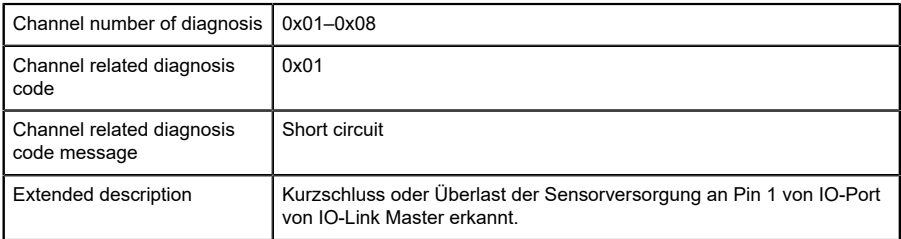

### Alternativ wird folgende Fehlermeldung erzeugt:

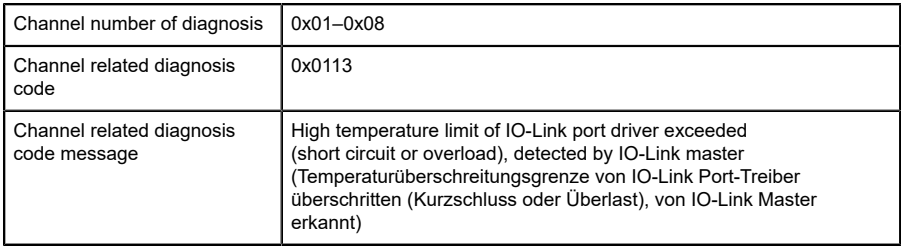

# 8.4 Überlast/ Kurzschluss der digitalen 500 mA Ausgänge

Die Digitalausgänge am C/Q-Pin (mit Ausnahme von 0980 ESL 3x8-121) sind kurzschluss- und überlastfest. Im Falle eines Fehlers wird der Ausgang automatisch abgeschaltet und zyklisch automatisch wieder zugeschaltet.

Das Gerät liefert im Fehlerfall folgende PROFINET Diagnosemeldung:

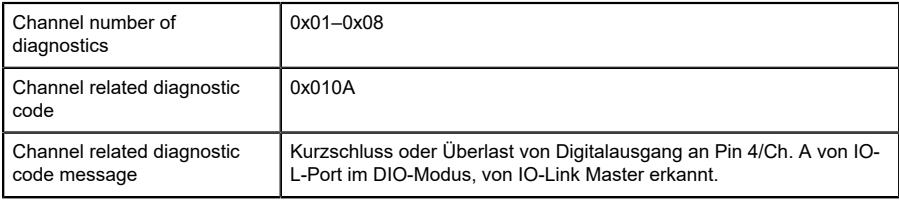

## 8.5 Überlast/Kurzschluss der digitalen Ausgänge

An den Typ-B-Ports der LioN-P 60-Geräte sind vier 2 A-Ausgänge für die Variante 0980 ESL 3x9-121 oder 1,6 A-Ausgänge für die Variante 0980 ESL 3x8-121 verfügbar.

Die Ermittlung eines Kanalfehlers erfolgt durch einen Vergleich zwischen dem von einer Steuerung gesetzten Sollwert und dem Istwert eines Ausgangskanals.

| <b>Sollwert</b> | <b>Istwert</b>              | <b>Bemerkung</b>                                                                                                    |
|-----------------|-----------------------------|----------------------------------------------------------------------------------------------------|
| Aktiv           | Aktiv<br>OK, keine Diagnose |                                                                                                    |
| Aus             | Aus                         | OK, keine Diagnose                                                                                                    |
| Aktiv           | Aus                         | Kurzschluss<br>Kanalanzeige ist rot.<br>Kanalfehler-Bit in der Diagnose wird gesetzt.<br>Kanal ist gesperrt nach Fehlerbehebung. |

Tabelle 41: Interpretation von Kanalfehlern

Bei der Aktivierung eines Ausgangskanals (steigende Flanke des Kanalzustands) oder Deaktivierung (fallende Flanke) erfolgt die Filterung der Kanalfehler für die Dauer, die Sie über den Parameter "Surveillance Timeout" bei der Konfiguration des Moduls festgelegt haben. Der Wert dieses Parameters umfasst einen Bereich von 0 bis 255 ms, die Werkseinstellung ist 80 ms.

Der Filter dient zur Vermeidung von vorzeitigen Fehlermeldungen bei Einschalten einer kapazitiven Last oder Ausschalten einer induktiven Last sowie anderer Spannungsspitzen während einer Statusänderung.

Im statischen Zustand des Ausgangskanals, während dieser also dauerhaft ein- oder ausgeschaltet ist, beträgt die Filterzeit zwischen Fehlererkennung und Diagnosemeldung typ. 5–10 ms.

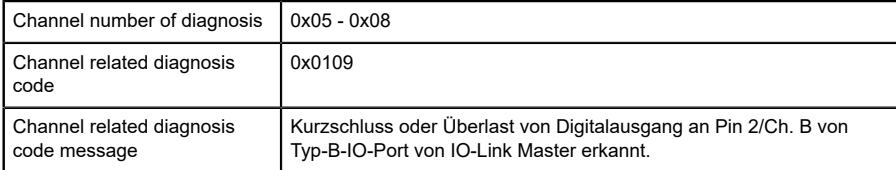

Das Gerät liefert in diesem Fall folgende PROFINET Diagnosemeldung:

## 8.6 Überlast/Kurzschluss der Hilfsversorgung (Aux) am Typ-B-Port

### 8.6.1 Für LioN-P 30-Geräte

Bei einer Überlast oder einem Kurzschluss zwischen Pin 2 und Pin 5 dieser Ports (X5– X8) wird folgende Sammeldiagnosemeldung (nicht kanalspezifisch) erzeugt:

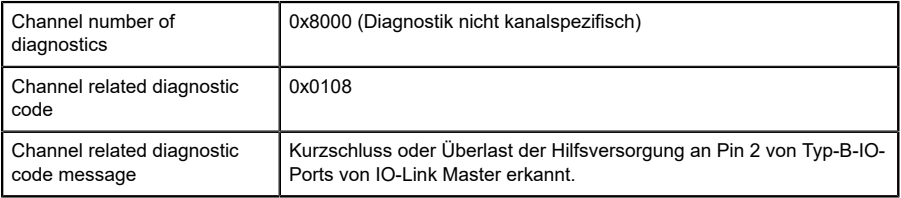

### 8.6.2 Für LioN-P 60-Geräte

Bei einer Überlast oder einem Kurzschluss zwischen Pin 2 und Pin 5 dieser Ports (X5 - X8) wird folgende kanalspezifische Diagnosemeldung erzeugt:

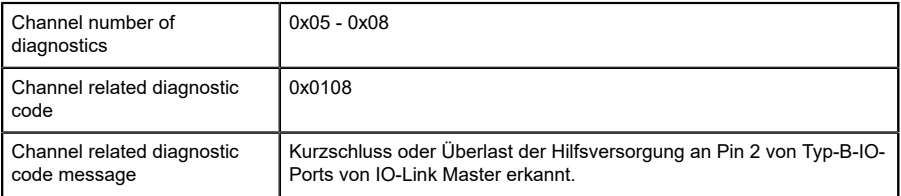

## 8.7 IO-Link C/Q-Fehler

Wird ein IO-Link Device im COM-Mode abgezogen, ein falsches IO-Link Device gesteckt oder tritt ein elektrischer Fehler an der C/Q (Pin 4) Leitung z. B. durch einen Kurzschluss auf, wird folgende Fehlermeldung erzeugt:

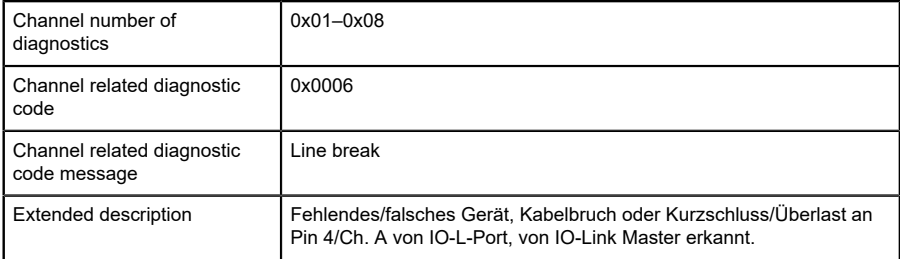

## 8.8 IO-Link Device-Diagnosen

Diagnosen von IO-Link Devices, die das Device an den IO-Link Master sendet, werden über eine Standard-Kanaldiagnose und eine erweiterte Kanaldiagnose gemeldet.

Standard Kanaldiagnosemeldung:

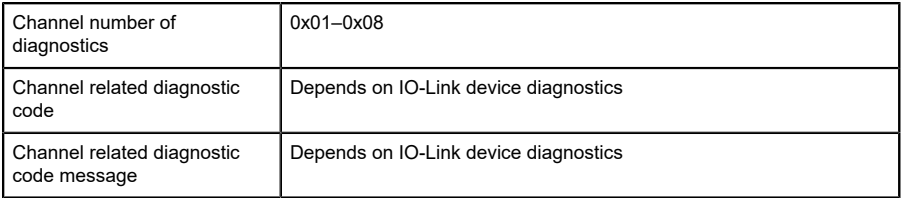

#### Extended Kanaldiagnosemeldung:

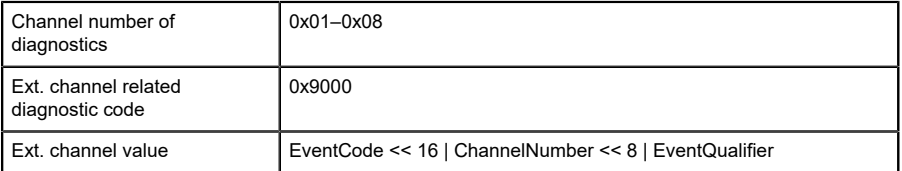

### **Event Code (Ereigniscode)**

Diagnose Code der vom IO-Link Device gemeldet wird. Nehmen Sie die Dokumentation des IO-Link Device zur Interpretation der Fehlermeldung zur Hand.

### **Channel Number (Kanalnummer)**

1–8 des IO-Link Master-Ports, dessen angeschlossenes Device einen Fehler meldet.

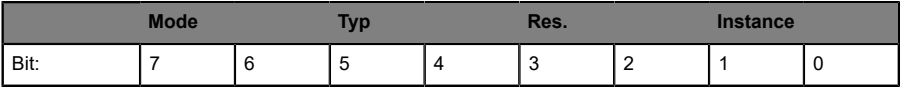

Tabelle 42: Event Qualifier

| Wert        | <b>Definition</b> |
|-------------|-------------------|
| $\mathbf 0$ | Unknown           |
|             | Phy               |
| 2           | DL                |
| 3           |                   |
| 4           | Application       |
| 57          | reserved          |

Tabelle 43: Event Qualifier Instance

### **Event Qualifier Res.**

Dieses Bit ist reserviert und soll **0** gesetzt sein.

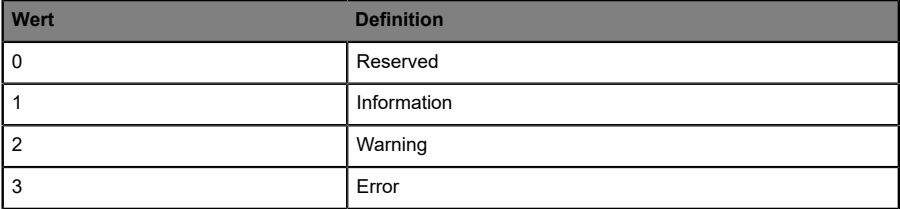

### Tabelle 44: Event Qualifier Type

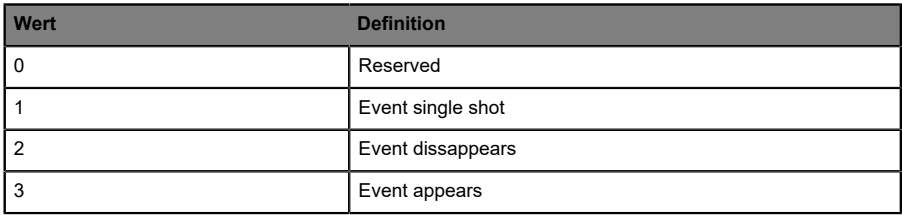

Tabelle 45: Event Qualifier Mode

# 9 Portkonfigurations-Tool

Das TMG IO-Link Device-Tool > V5 ist eine PC-Projektierungssoftware für die Konfiguration von IO-Link Devices über den Belden IO-Link Master. Die Projektierungssoftware kommuniziert per UDP über die Ethernet-Schnittstelle des IO-Link Master. Aus diesem Grund ist weder zusätzliche Hardware noch die Ausführung eines Echtzeit-Protokolls erforderlich.

Das Tool kann als Standalone-Programm verwendet oder über TCI (Tool Calling Interface) in SPS-Programmiersoftware (z. B. STEP 7 oder TIA Portal) integriert werden.

Das wesentliche technologische Element für den Betrieb der angeschlossenen Geräte ist die obligatorische IODD-Datei (IODD: IO Device Description – IO Device-Beschreibung).

IODD ist weltweit anerkannt. Das Belden IO-Link Device-Tool unterstützt IO-Link V1.0 (IODDs V1.0.1) und IO-Link V1.1 (IODDs V1.1).

Hauptfunktionen:

- **D** IO-Link Device-Projektverwaltung
- **D** Portkonfiguration von IO-Link Masters (ohne angebundene Echtzeit-Steuerung)
- ▶ Bedienung und Konfiguration von IO-Link Devices per IODD

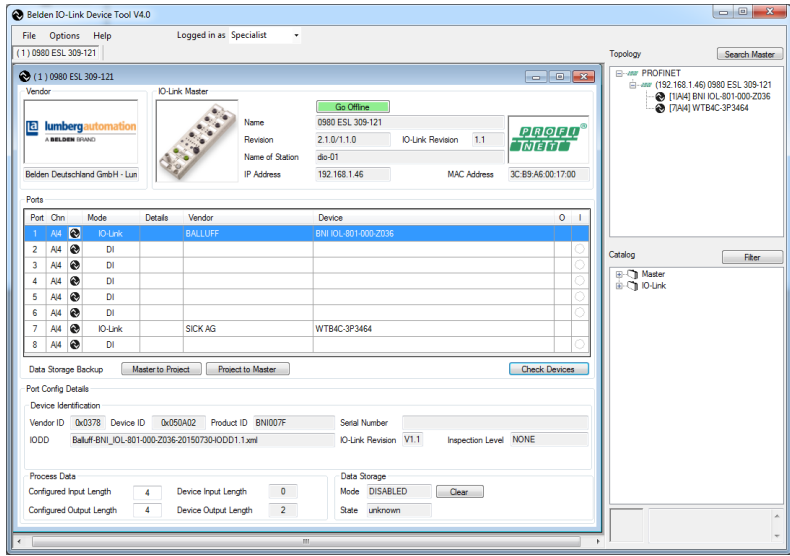

Abb. 33: Portkonfigurations-Tool – Hauptfenster

# 10 Integrierter Webserver

Die LioN-P Module verfügen über einen integrierten Webserver, welcher Funktionen für die Konfiguration der Module und das Anzeigen von Statusund Diagnoseinformationen zur Verfügung stellt.

Geben Sie in der Adresszeile Ihres Webbrowsers http:// gefolgt von der IP-Adresse ein, z. B. http://192.168.1.5. Falls sich die Startseite der Module nicht öffnet, überprüfen Sie Ihre Browser- und Firewall-Einstellungen.

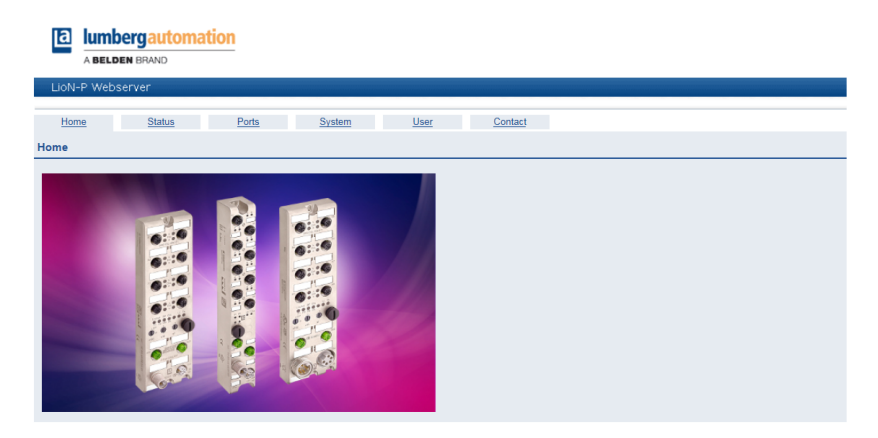

Das Web Interface bietet einen Überblick über die Konfiguration und den Status des Moduls. Auch können dort bestimmte Einstellungen vorgenommen werden. Es ist über das Web Interface ebenfalls möglich, einen Neustart, ein Zurücksetzen auf Werkseinstellungen oder ein Firmware Update durchzuführen.

## 10.1 Statusseite

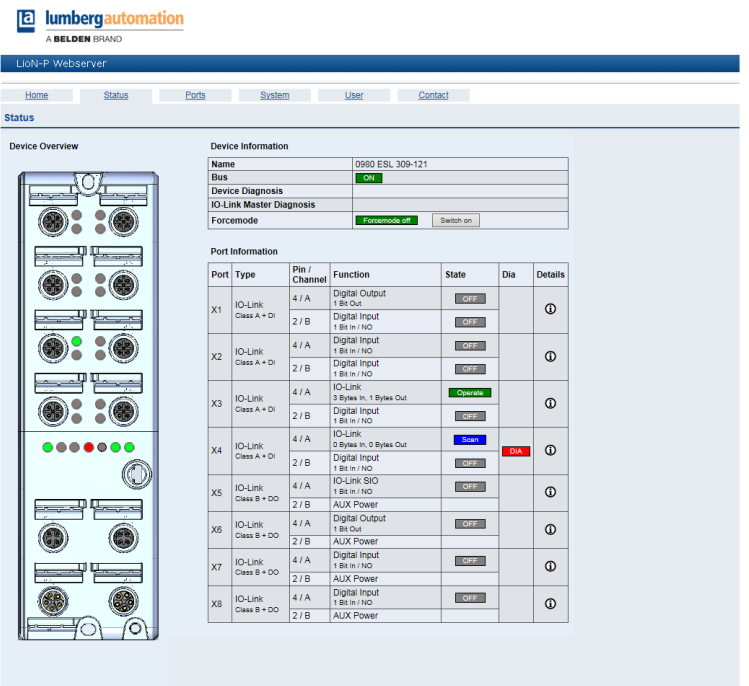

Die Statusseite bietet einen schnellen Überblick über den aktuellen Zustand des Moduls.

Die linke Seite zeigt eine grafische Darstellung des Moduls mit allen LEDs und den Positionen der Drehcodierschalter.

Auf der rechten Seite zeigt die Tabelle "Device Information" (Geräteinformationen) einige grundlegende Daten zum Modul, wie z. B. die Variante, den Zustand der zyklischen Kommunikation und einen Diagnoseindikator. Dieser zeigt an, ob eine Diagnose im Modul vorliegt.

Die Tabelle "Port Information" (Port-Informationen) zeigt die Konfiguration und den Zustand aller IO-Ports des Moduls.

#### **Force Mode**

Der Force Mode (Zwangsmodus) ist eine Testoption<br>für den Anlagentechniker. Die Eingangs- und für den Anlagentechniker. Die Eingangs-Ausgangsdaten können über diese Webseite festgelegt werden. Die Daten des physischen Eingangs und die Daten des logischen Ausgangs der Steuerung können in diesem Modus übersteuert werden. Aus Sicherheitsgründen kann dieser Modus mittels der Parametrierung deaktiviert werden.

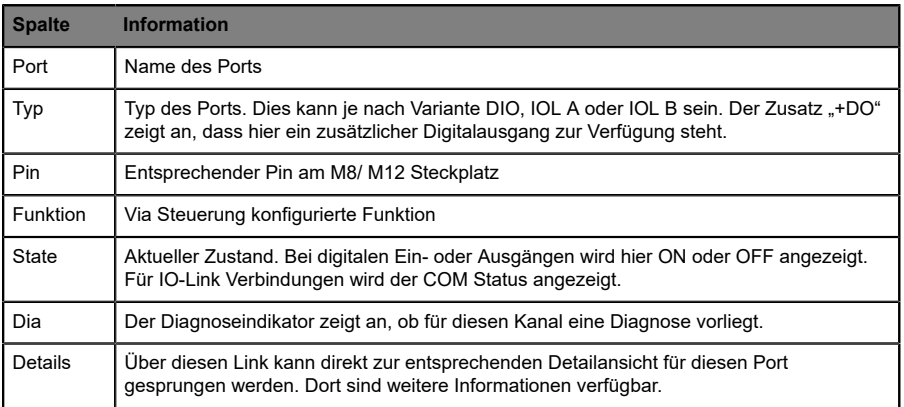

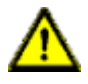

**Warnung:** Bei Verwendung des Force Mode besteht die Gefahr von schweren Verletzungen bei Personen oder von Schäden an der Ausrüstung. Der Force Mode sollte mit Vorsicht angewendet werden.

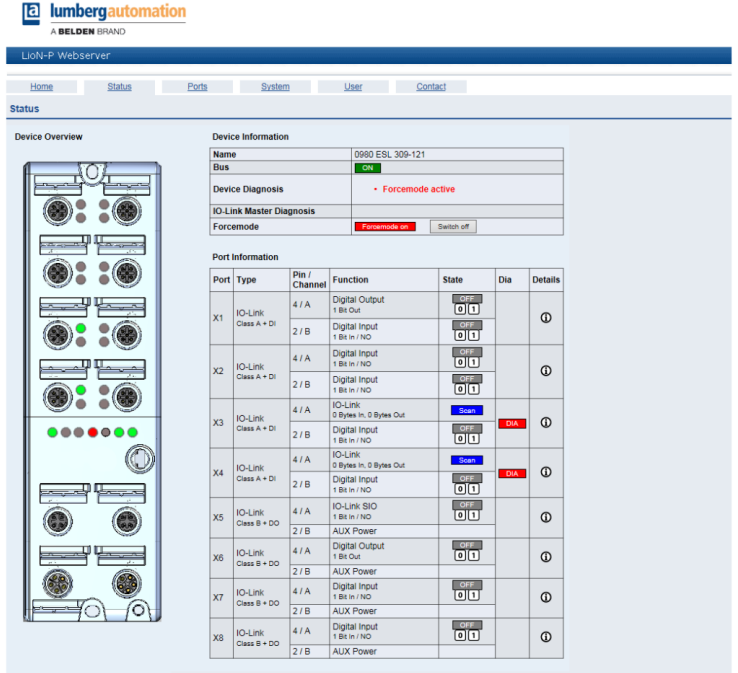

## 10.2 Port-Seite

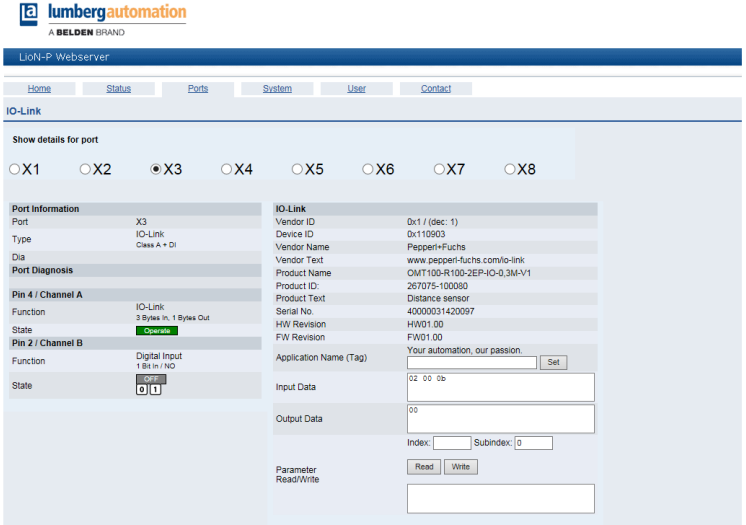

Hier werden ausführliche Port-Informationen angezeigt.

**Port-Diagnostik** zeigt eingehende und ausgehende Diagnosen im Klartext an. **Pin 2** und **Pin 4** enthalten Informationen zur Konfiguration und zum Zustand des Ports. Bei IO-Link Ports werden zusätzlich Informationen zum angeschlossenen Sensor und dessen Prozessdaten angezeigt.

# 10.3 Systemseite

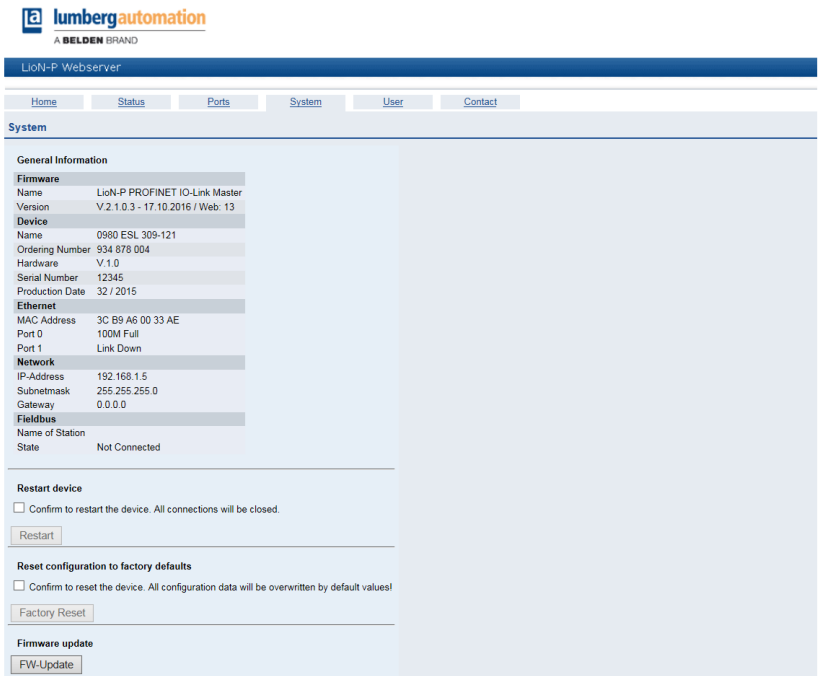

Die Systemseite zeigt grundlegende Informationen zum Modul an. Unter **Firmware** können die aktuelle Firmware, ihre Version und das Firmware-Datum sowie die Version des Web-Interface eingesehen werden.

Unter **Device** (Gerät) finden Sie alle Informationen zum Modul selbst.

Auf dieser Seite haben Sie die Möglichkeit, auf die folgenden Werte und Parameter zuzugreifen:

#### **Restart Device (Gerät neu starten)**

Das Modul initialisiert die Rücksetzung der Software.

### **Reset to Factory Settings (Auf Werkseinstellungen zurücksetzen)**

Das Modul stellt die Werkseinstellungen wieder her.

**Achtung:** Während der Rücksetzung auf die Werkseinstellungen leuchtet die LED "BF/MS/RUN" 3-mal rot auf. Nachdem das Rücksetzen auf die Werkseinstellungen abgeschlossen wurde, leuchtet die LED "BF/MS/RUN" 3-mal grün auf. Führen Sie anschließend einen Neustart durch, und warten Sie 10 Sekunden.

#### **Firmware Update**

Das Modul initialisiert ein Firmware-Update.

Wählen Sie für ein Firmware-Update den \*.ZIP-Container, der auf unserer Website verfügbar ist, oder wenden Sie sich an unser Support-Team. Befolgen Sie anschließend die Anweisungen, die auf dem Bildschirm angezeigt werden.

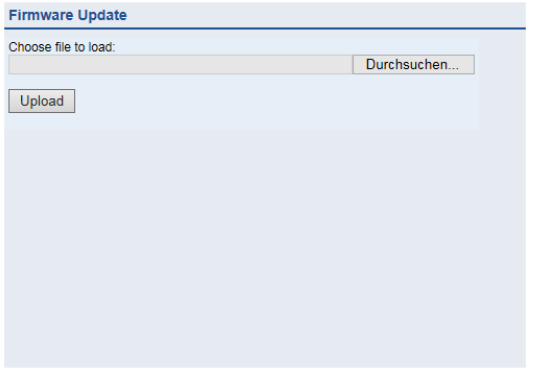

## 10.4 Benutzerseite

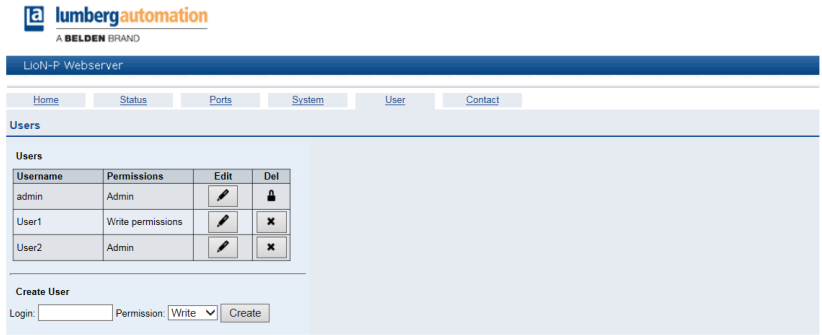

Über die Benutzerseite kann die Benutzerverwaltung für das Web-Interface vorgenommen werden. Über diese Seite können neue Benutzer mit den Zugriffsberechtigungen **Admin** oder **Write** (Schreiben) hinzugefügt werden. Ändern Sie das Admin-Standardpasswort nach der Konfiguration des Gerätes aus Sicherheitsgründen.

# 11 Technische Daten

## 11.1 Allgemeines

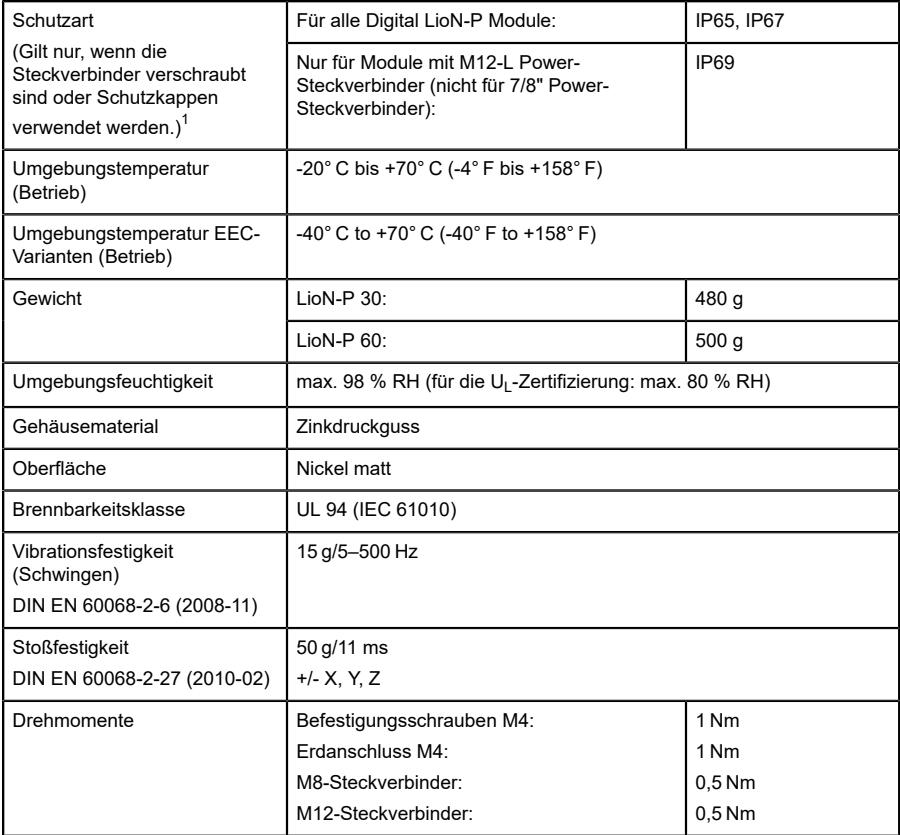

Tabelle 46: Allgemeine Informationen

<span id="page-100-0"></span><sup>1</sup> Unterliegt nicht der UL-Untersuchung.

## 11.2 PROFINET Protokoll

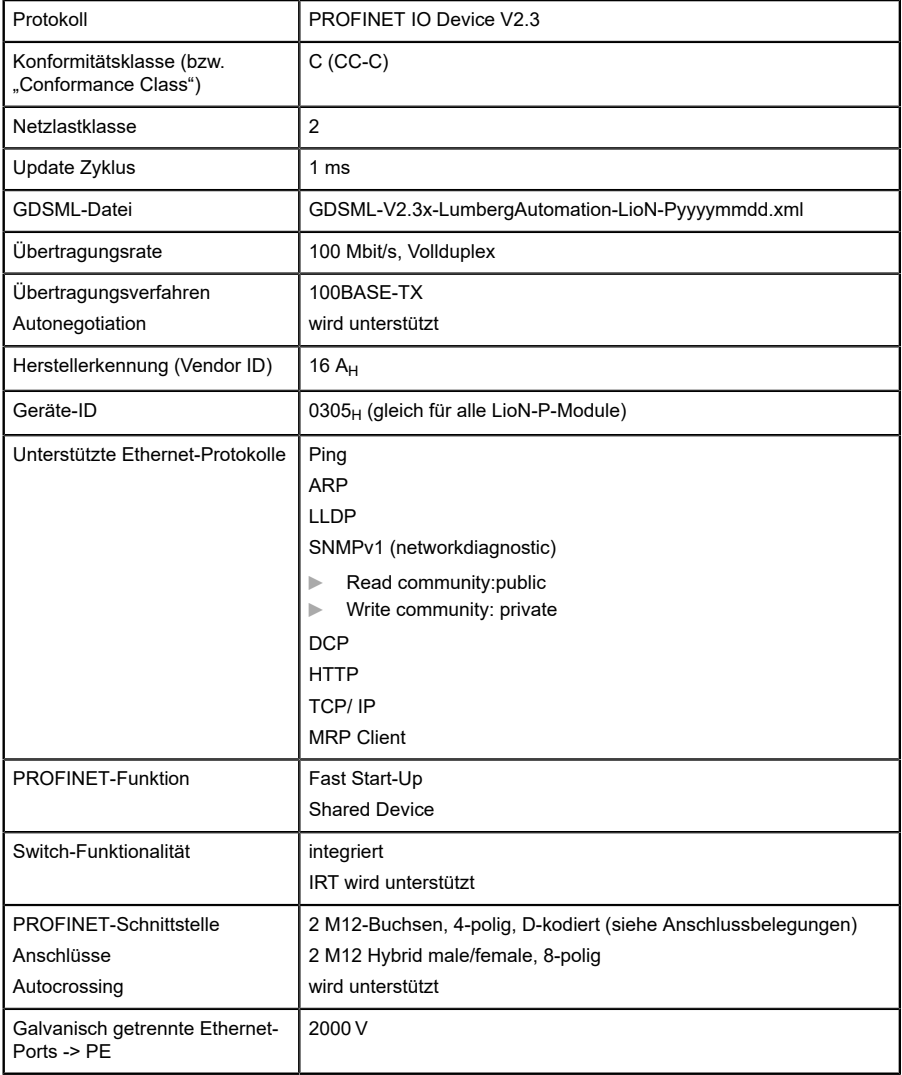

Tabelle 47: PROFINET Protokoll

## 11.3 Spannungsversorgung der Modulelektronik/Sensorik

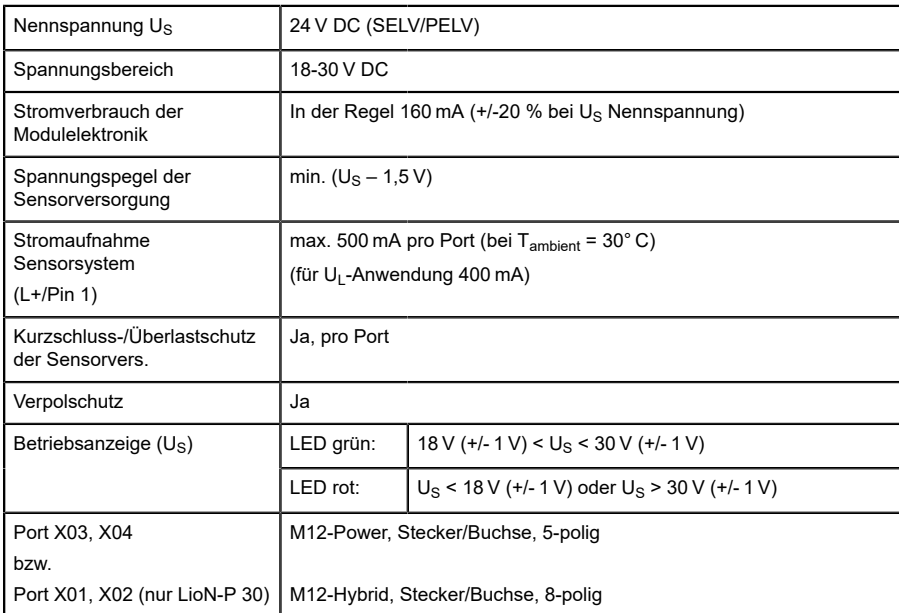

Tabelle 48: Informationen zur Spannungsversorgung der Modulelektronik/ Sensorik

## 11.4 Spannungsversorgung Typ-B Ports (Auxiliary-Supply)

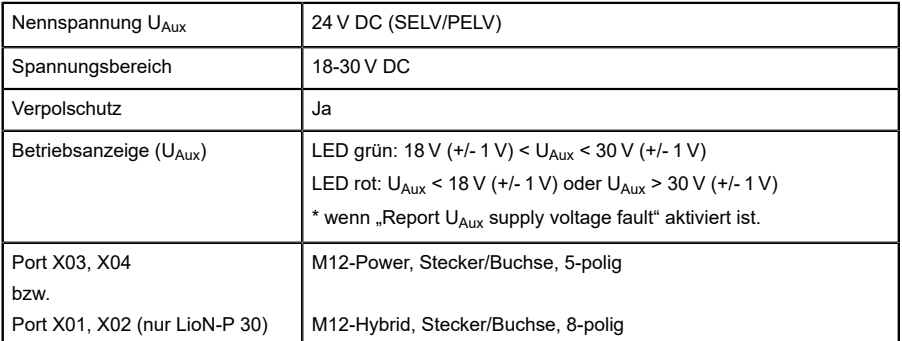

Tabelle 49: Informationen zur Spannungsversorgung der Typ-B-Ports (Auxiliary-Supply)

# 11.5 IO-Link Master-Ports (X1–X8, Kanal A / C/ Q / Pin 4)

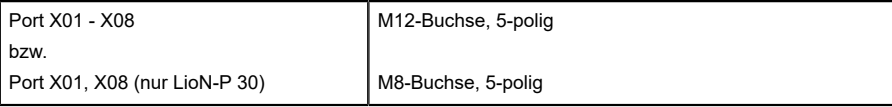

Tabelle 50: IO-Link Master Ports (X1-X8, Kanal A / C/Q / Pin 4)

## 11.5.1 Als digitaler Eingang konfiguriert

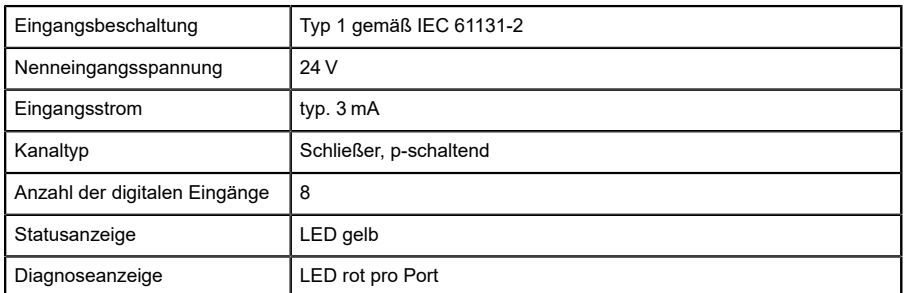

Tabelle 51: IO-Link Master Ports konfiguriert als digitaler Eingang

### 11.5.2 Konfiguriert als Digitalausgang (mit Ausnahme von 0980 ESL 3x8-121)

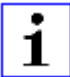

**Achtung:** Die Versorgung der 500 mA-Ausgänge erfolgt durch Spannungsversorgung U<sub>S</sub>.

| Ausgangstyp                                | Schließer, p-schaltend                               |
|--------------------------------------------|------------------------------------------------------|
| Nennausgangsstrom pro Kanal                |                                                      |
| "1. Signalstatus                           | min. $(US -1 V)$                                     |
| "Signalstatus "0                           | max. 2V                                              |
| Max. Ausgangsstrom pro Gerät               | 16 A (M12 Power) (für U <sub>I</sub> -Anwendung 9 A) |
|                                            | 6 A (M12 Hybrid)                                     |
| Kurzschlussfest/überlastfest               | ja / ja                                              |
| Verhalten bei Kurzschluss oder<br>Überlast | Abschaltung mit automatischem Einschalten            |
| Anzahl der digitalen Ausgänge              | LioN-P 30: max. 8 (Pin 4)                            |
|                                            | LioN-P 60: max. 8 (Pin 4) + 4 (Pin 2)                |
| Statusanzeige                              | LED gelb pro Ausgang                                 |
| Diagnoseanzeige                            | LED rot pro Port                                     |

Tabelle 52: IO-Link Master-Ports konfiguriert als digitaler Ausgang

### 11.5.3 Konfiguriert als IO-Link Port im COM-Modus

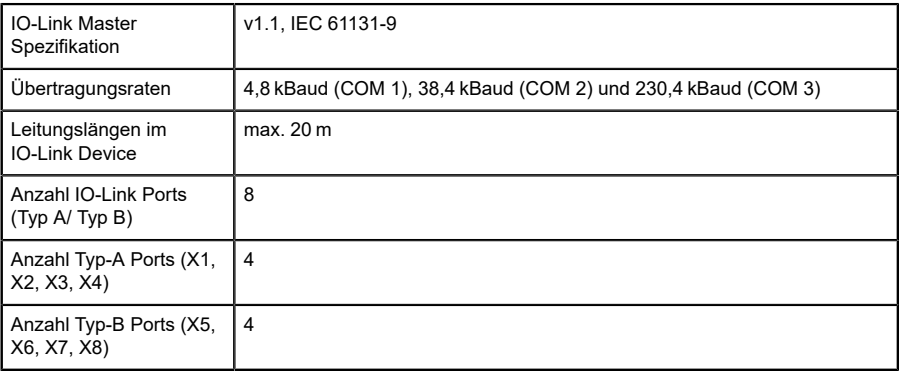

Tabelle 53: Als IO-Link Port im COM-Modus

## 11.6 Digitale Eingänge (X1 - X4, Typ A Ports, Ch. B/Pin 2)

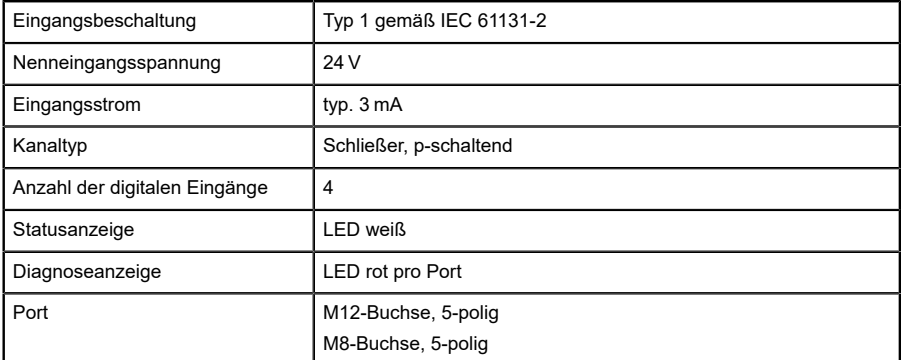

Tabelle 54: Digitale Eingänge (X1 - X4, Typ A Ports, Ch. B/Pin 2)

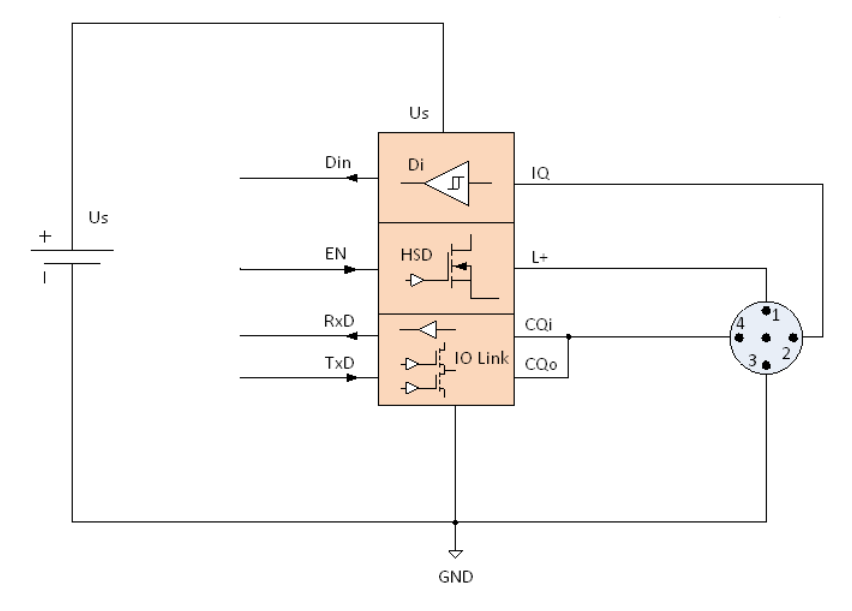

Abb. 34: Blockschaltbild Class A Port

## 11.7 LioN-P 60:  $U_{Aux}$  konfig. als Digitalausgang (X5–X8, Typ-B-Ports, Ch. B/Pin 2)

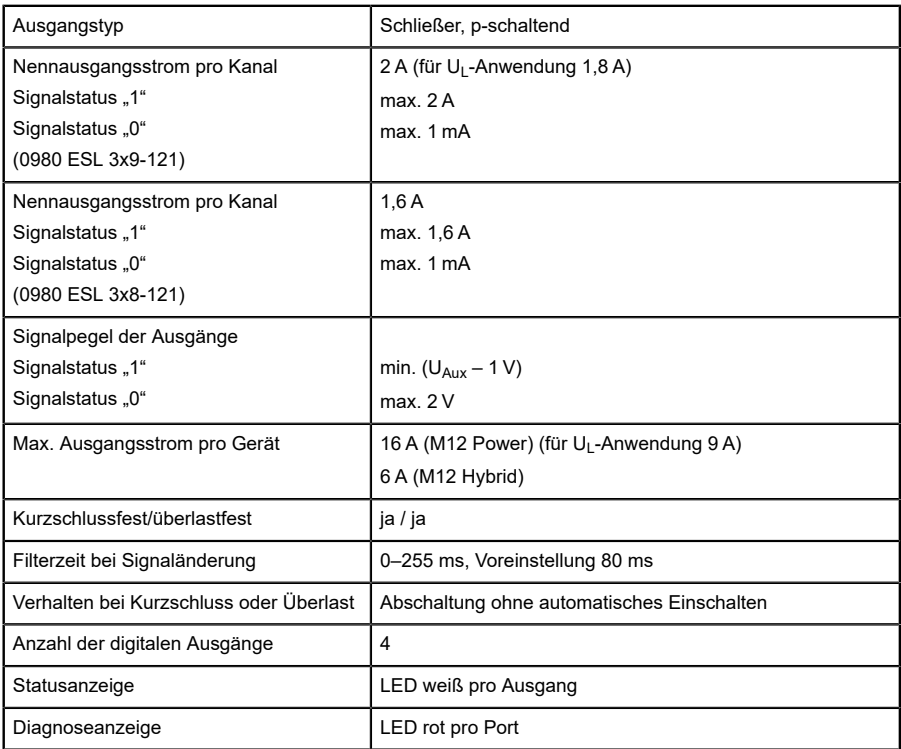

Tabelle 55: LioN-P 60 digitale 2-A-Ausgänge (X5–X8, Typ-B-Ports, Ch. B/ Pin 2)
## 11.8 LioN-P 30: U<sub>Aux</sub> (X5-X8)

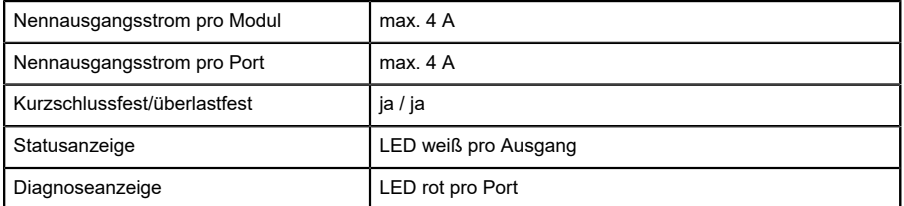

Tabelle 56: LioN-P 30: erweiterte Sensorversorgung (X5–X8), Typ-B-Ports

## 11.9 Unterschiede zwischen 0980 ESL 3x8-121 und 0980 ESL 3x9-121

Bei der Modulvariante 0980 ESL 3x8-121 werden die digitalen Ausgänge über Reihendioden entkoppelt. Bei einer fehlerhaften Verdrahtung sind somit ungewünschte Rückeinspeisungen der Sensor-, Systemversorgung ausgeschlossen.

Folgende Blockschaltbilder sollen die unterschiedlichen Modulvarianten veranschaulichen.

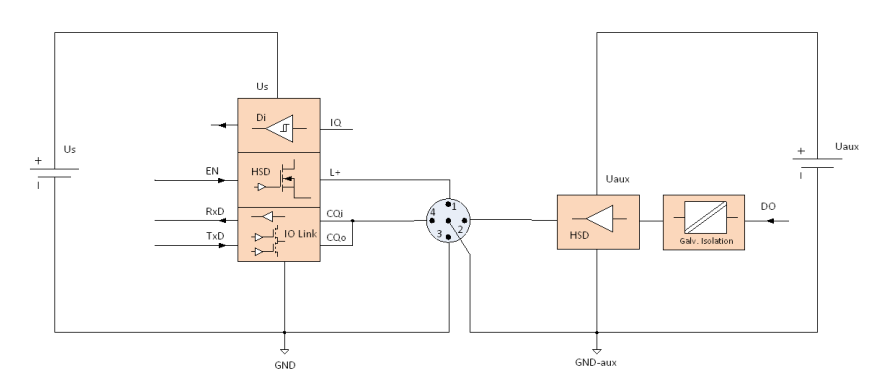

Abb. 35: Blockschaltbild Class B Port, Variante 0980 ESL xx9-xxx

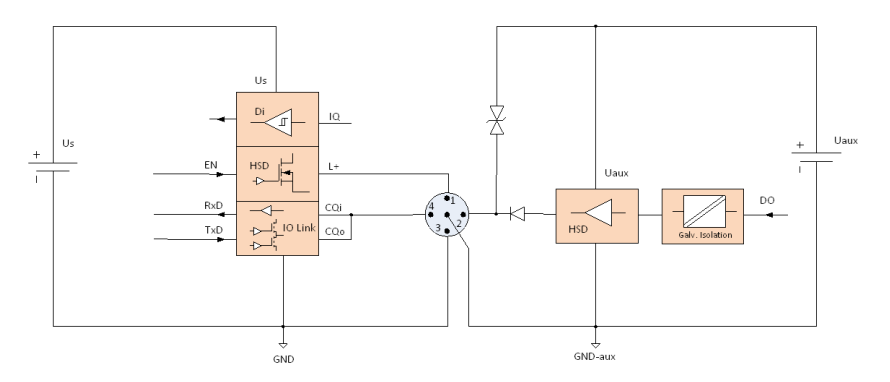

Abb. 36: Blockschaltbild Class B Port, Variante 0980 ESL xx8-xxx

## 11.10 LEDs

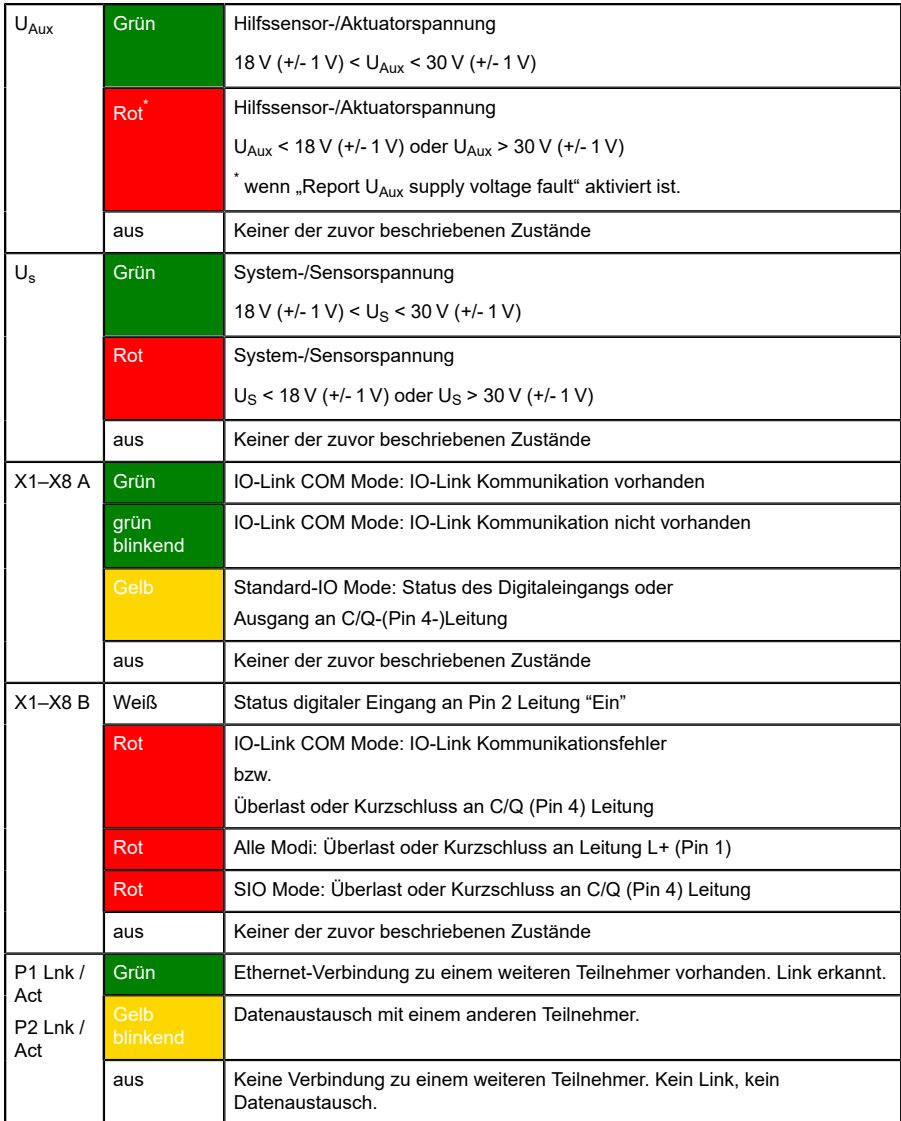

| <b>BF</b>  | Rot                                    | Bus Fault. Keine Konfiguration, keine oder langsame physikalische<br>Verbindung |
|------------|----------------------------------------|---------------------------------------------------------------------------------|
|            | rot blinkend<br>mit 2 Hz               | Link vorhanden aber keine Kommunikationsverbindung zum PROFINET-<br>Controller  |
|            | aus                                    | PROFINET-Controller hat eine aktive Verbindung zum Gerät aufgebaut              |
| <b>DIA</b> | Rot                                    | PROFINET Diagnostic-Alarm aktiv                                                 |
|            | rot blinkend<br>mit 1 Hz               | Watchdog Time-out; FailSafe Mode ist aktiv                                      |
|            | rot blinkend<br>mit $2$ Hz, $3$<br>sec | DCP-Signal-Service wird über den Bus ausgelöst                                  |
|            | Rot double<br>flash                    | Firmware-Update                                                                 |
|            | aus                                    | Keiner der zuvor beschriebenen Zustände                                         |

Tabelle 57: Informationen zu den LED-Farben

## 12 Zubehör

Unser Angebot an Zubehör finden Sie auf unserer Website:

<http://www.beldensolutions.com>